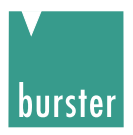

### **OPERATION MANUAL**

### **Milliohmmeter RESISTOMAT® Model 2316**

© 2017 burster praezisionsmesstechnik gmbh & co kg All rights reserved

Software version V 201000

Valid from: 09.11.2017

Manufacturer: burster praezisionsmesstechnik gmbh & co kg Talstr. 1 - 5 P.O.Box 1432 76593 Gernsbach 76587 Gernsbach Germany Germany

Tel.: +49-7224-645-0 Fax.: +49-7224-645-88 Email: info@burster.com www.burster.com

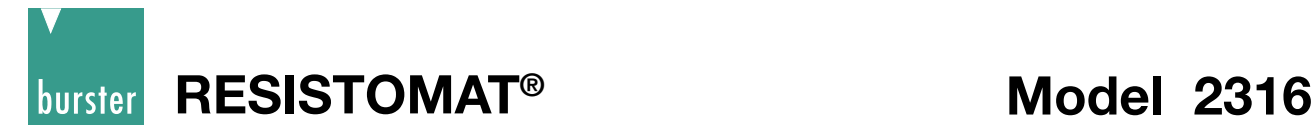

Exclusion of warranty liability for operating manuals

All information in the present documentation was prepared and compiled with great care and reproduced subject to effective control measures. No warranty is provided for freedom from errors. We reserve the right to make technical changes. The present information as well as the corresponding technical data can change without notice. Reproduction of any part of this documentation or its processing or revision using electronic systems is prohibited without the manufacturer's prior written approval.

Components, devices and measured value sensors made by burster praezisionsmesstechnik (hereinafter referred to as "product") are the results of targeted development and meticulous research. As of the date of delivery, burster provides a warranty for the proper condition and functioning of these products covering material and production defects for the period specified in the warranty document accompanying the product. However, burster excludes guarantee or warranty obligations as well as any liability beyond that for consequential damages caused by improper use of the product, in particular the implied warranty of success in the market as well as the suitability of the product for a particular purpose. Furthermore, burster assumes no liability for direct, indirect or incidental damages as well as consequential or other damages arising from the provision and use of the present documentation.

# **Model 2316 RESISTOMAT®**

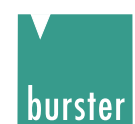

burster

The measurement solution.

#### EU-Konformitätserklärung (nach EN ISO/IEC 17050-1:2010) EU-Declaration of conformity (in accordance with EN ISO/IEC 17050-1:2010)

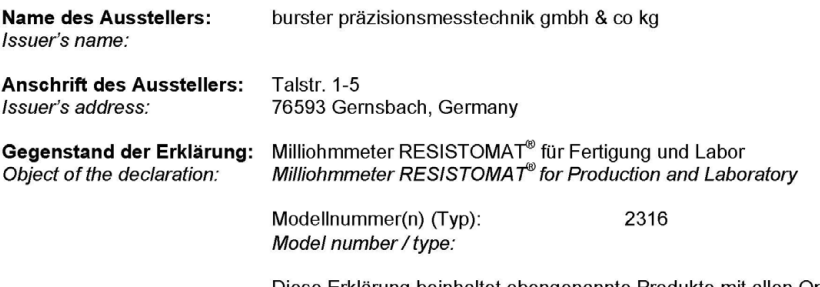

Diese Erklärung beinhaltet obengenannte Produkte mit allen Optionen This declaration covers all options of the above product(s)

Das oben beschriebene Produkt ist konform mit den Anforderungen der folgenden Dokumente:<br>The object of the declaration described above is in conformity with the requirements of the following documents:

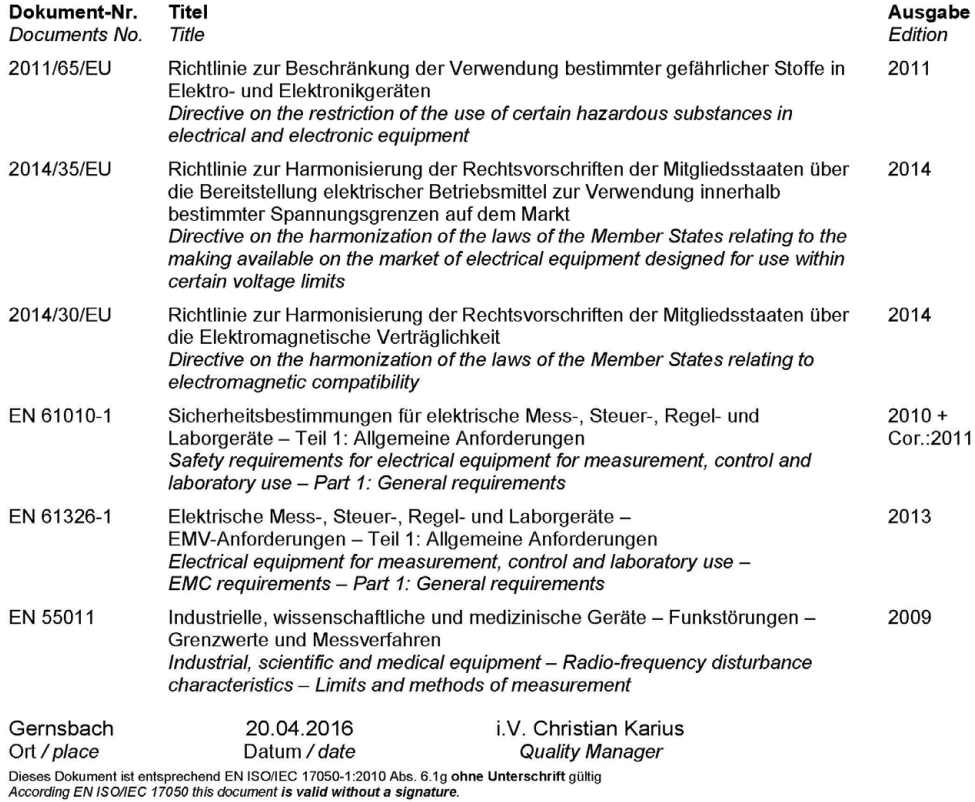

burster präzisionsmesstechnik gmbh & co kg·Talstr. 1-5 DE-76593 Gernsbach (P.O.Box 1432 DE-76587 Gernsbach) · Tel. +49-7224-6450 · Fax 645-88<br>www.burster.com · info@burster.com · burster is ISO 9001:2008 certified

Geschäftsführer/Managing Director: Matthias Burster · Handelsregister/Trade Register: Gernsbach · Registergericht/Register Court: Mannheim HRA 530170<br>Kompl./Gen. Partn.: burster präzisionsmesstechnik Verwaltungs-GmbH · Han

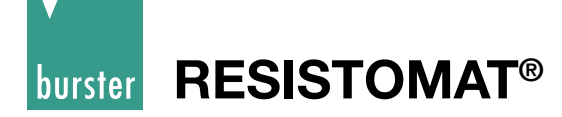

### **Table of contents**

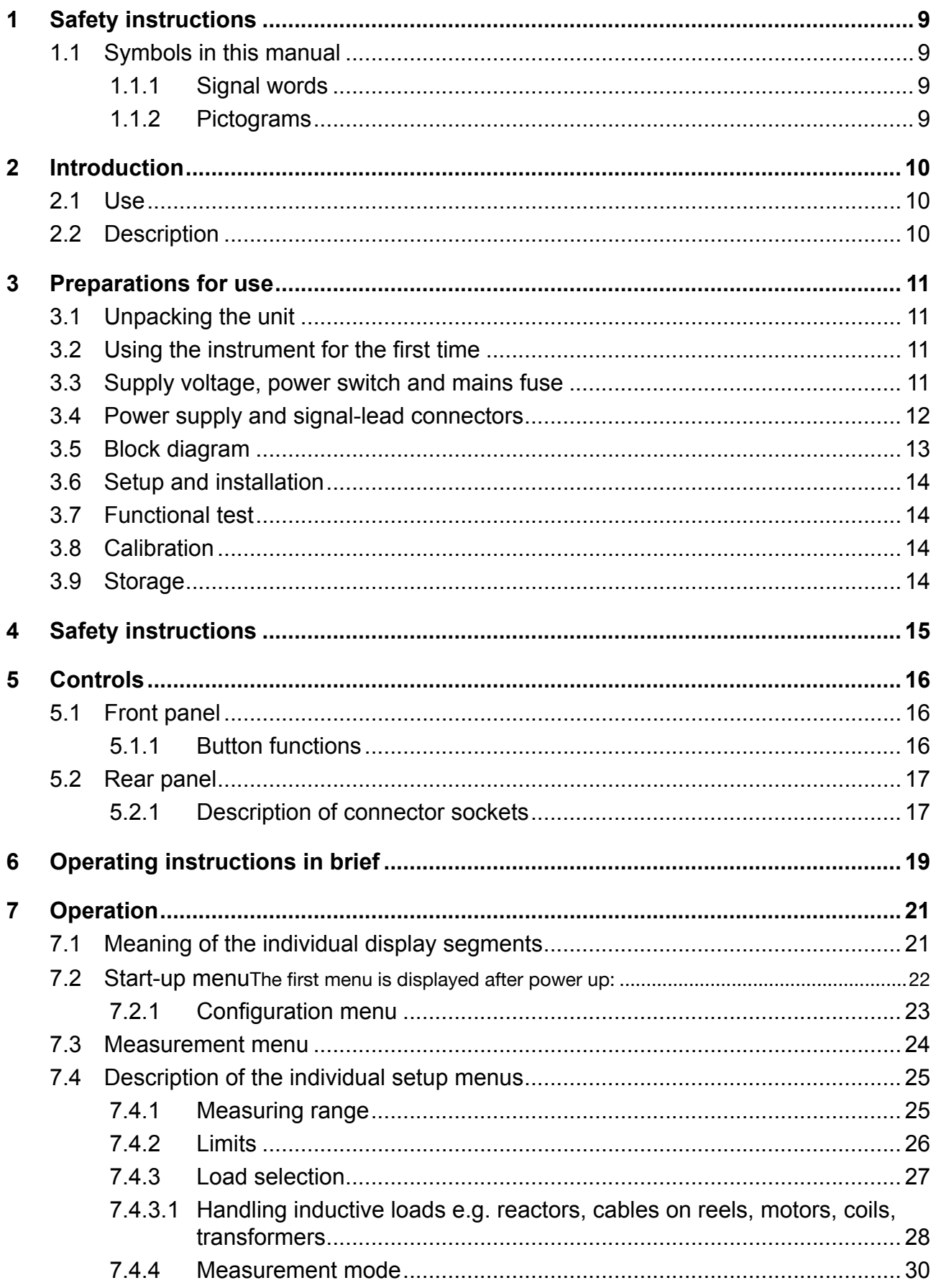

**Model 2316** 

 $\bf{8}$ 

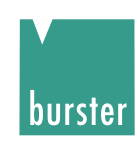

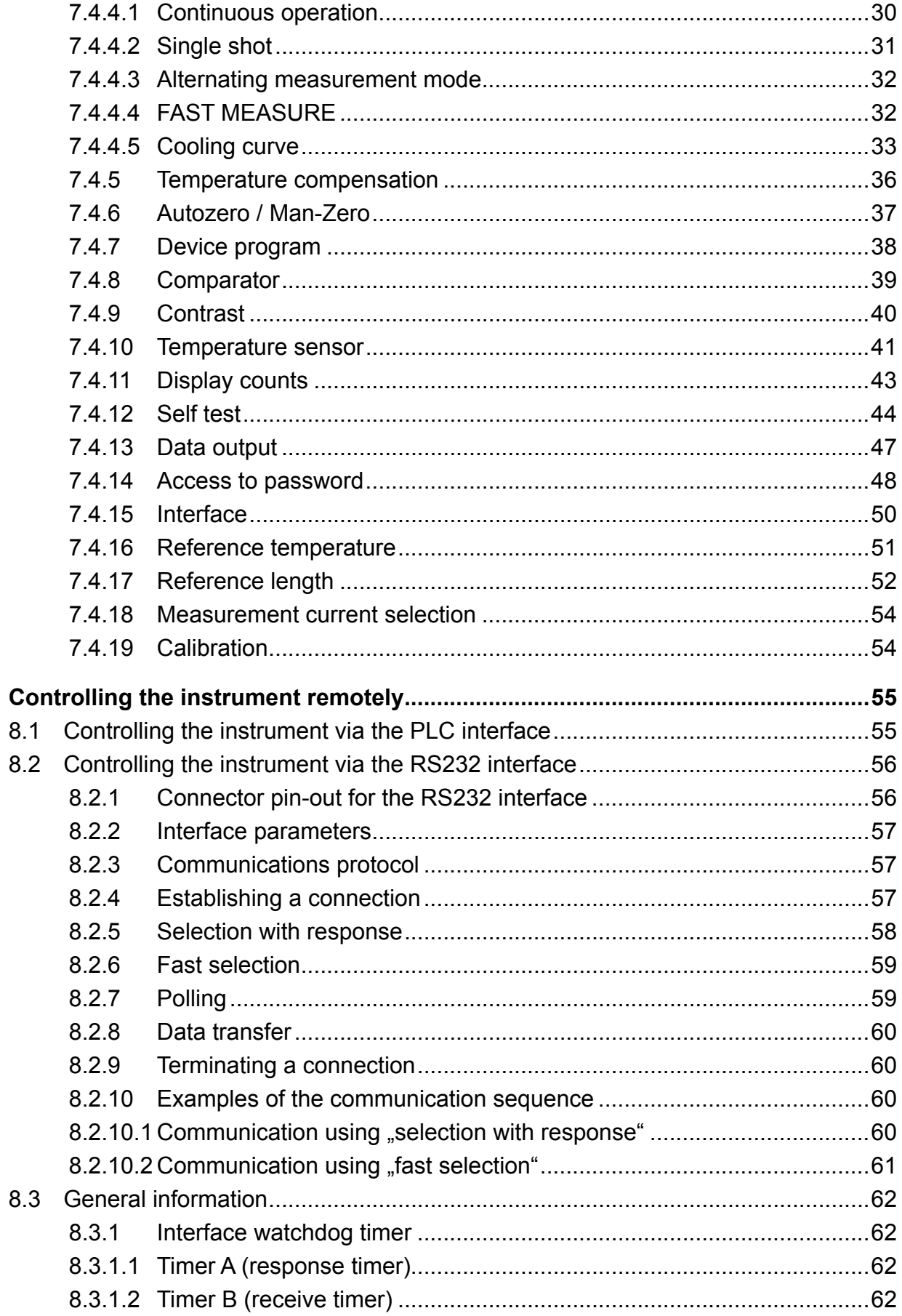

#### **RESISTOMAT®** burster

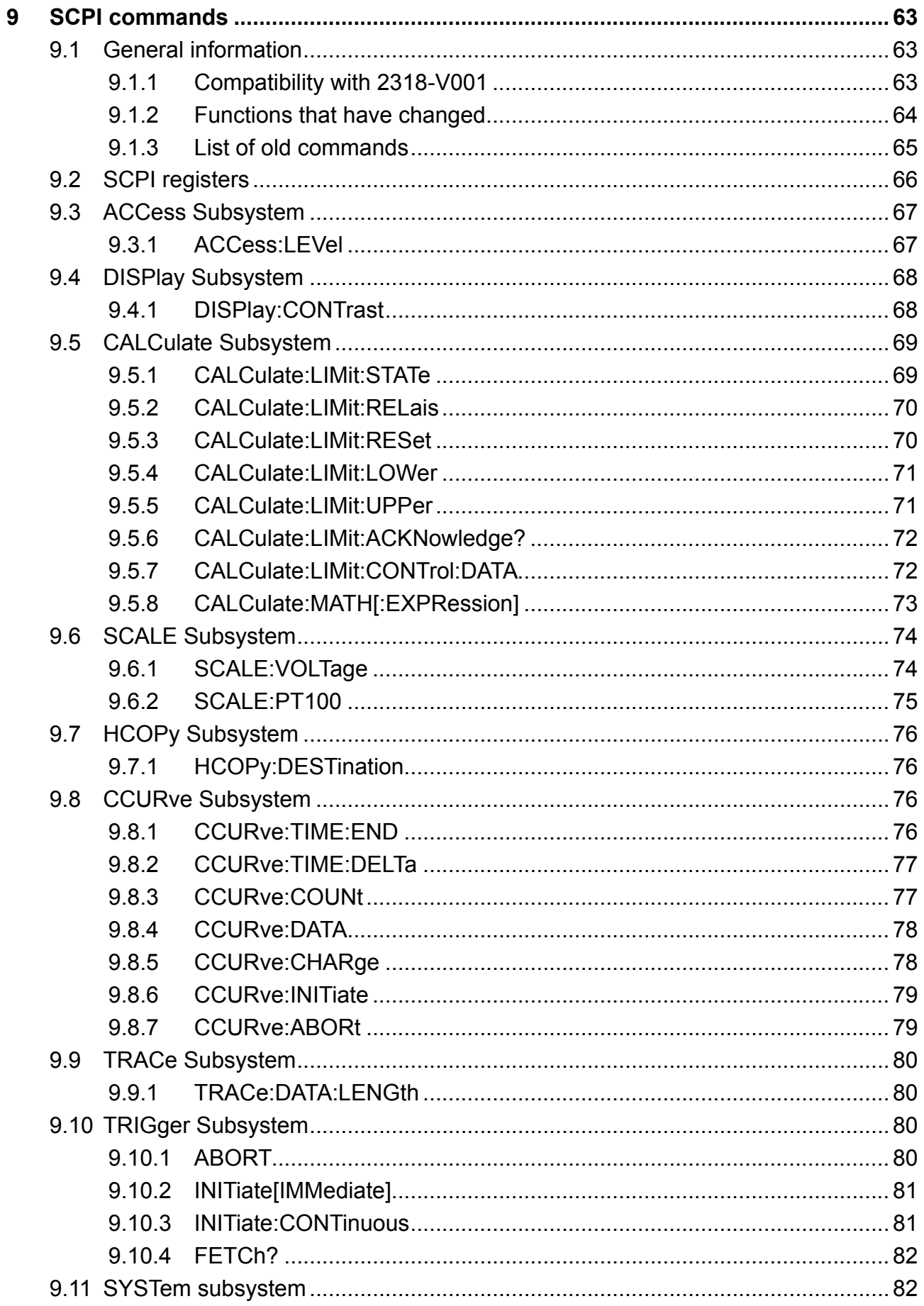

## **Model 2316**

# **RESISTOMAT<sup>®</sup>**

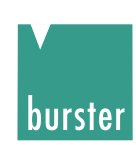

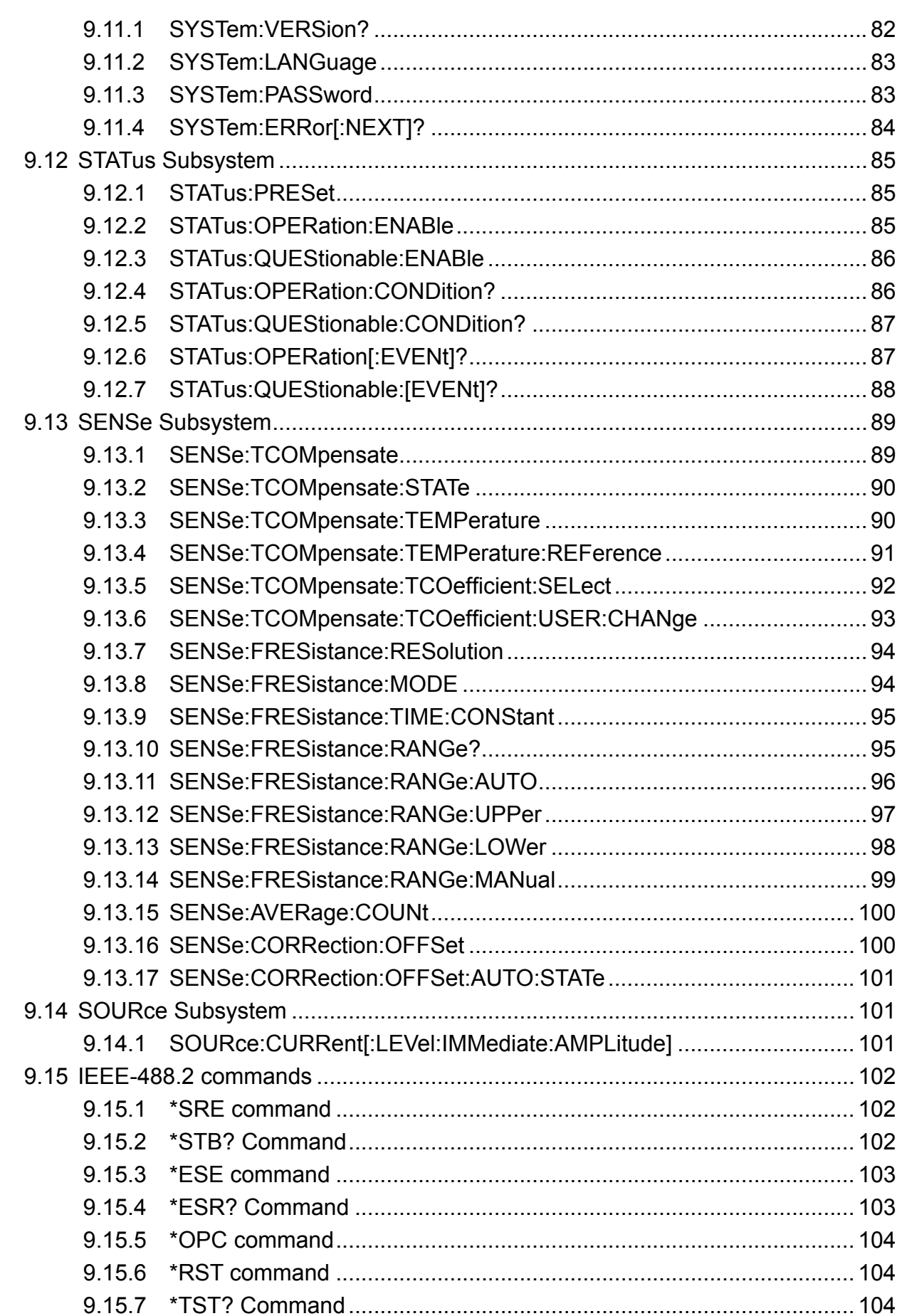

**RESISTOMAT®** burster

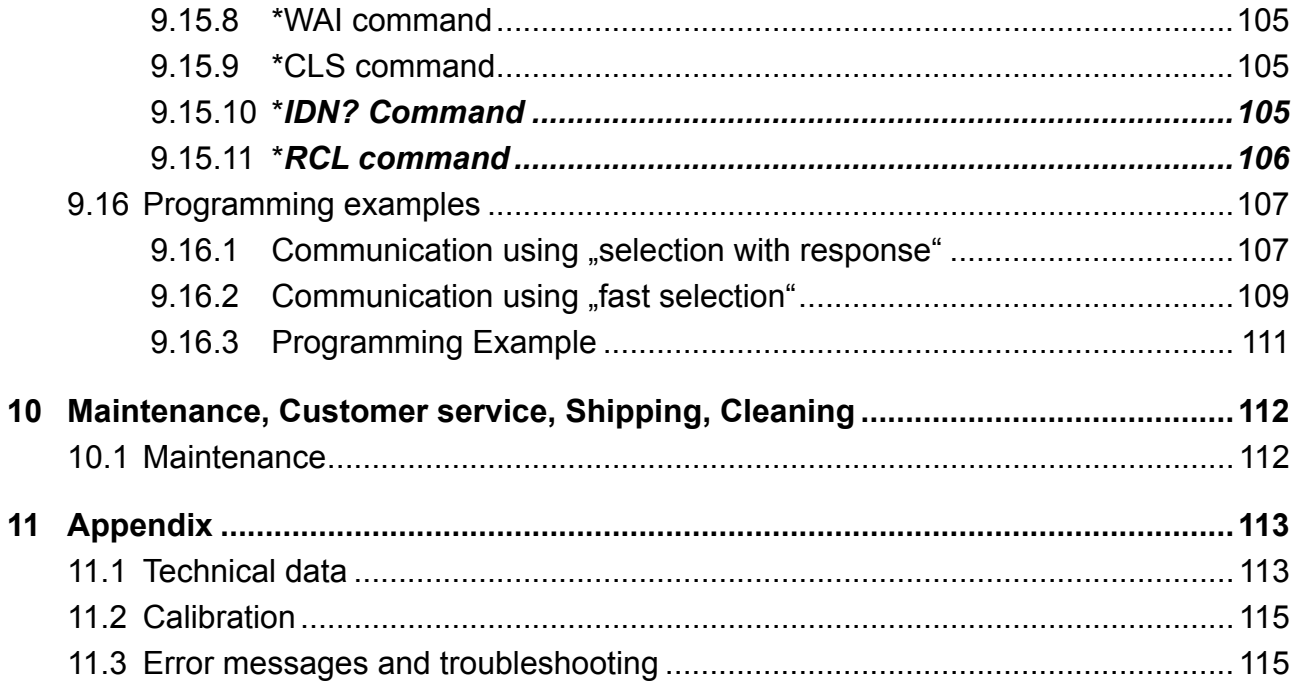

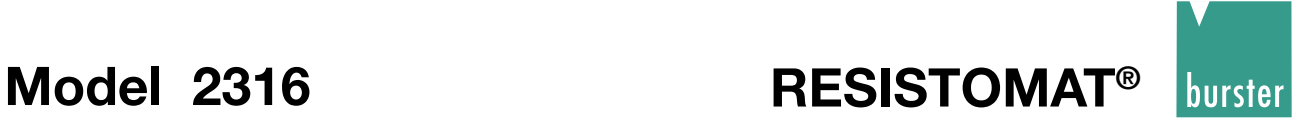

### **1 Safety instructions**

On the device RESISTOMAT® 2316 and in this manual the following symbols warn about risks:

### **1.1 Symbols in this manual**

### **1.1.1 Signal words**

The following signal words are used in the operating manual according to the specified hazard classification.

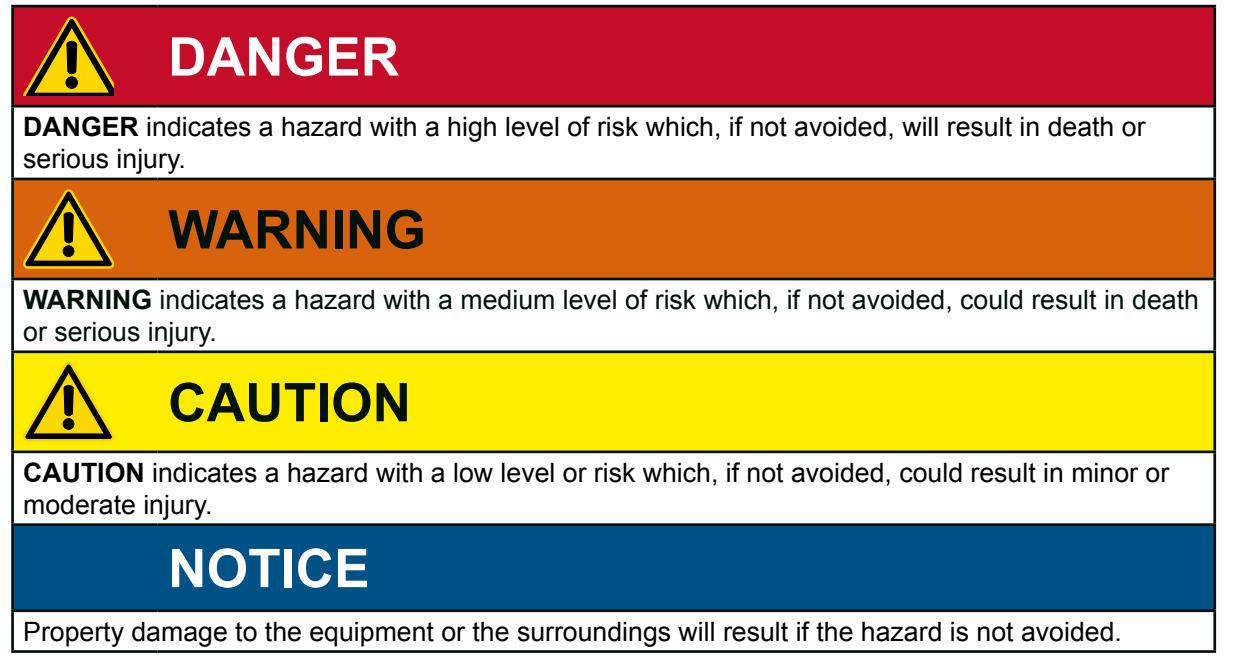

**Note:** It is important to heed these safety notices in order to ensure correct handling of the RESISTOMAT® 2316.

**IMPORTANT:** Follow the information given in the operating manual.

### **1.1.2 Pictograms**

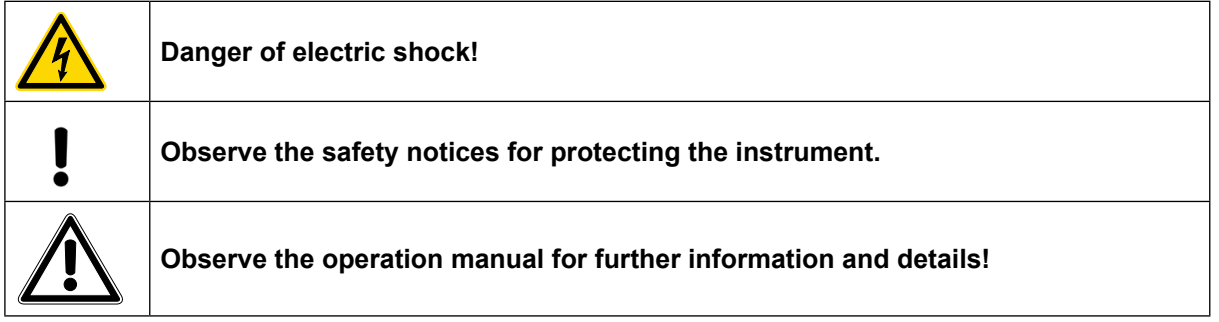

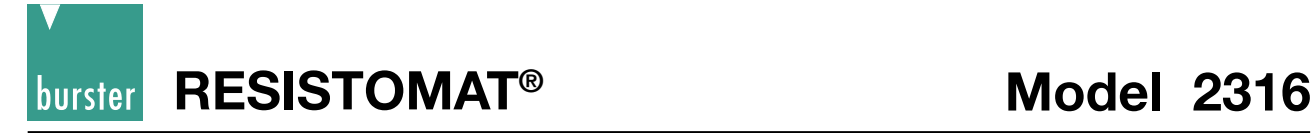

### **2 Introduction**

**IMPORTANT:** Read the operation manual carefully before using the equipment, and keep for future reference.

### **2.1 Use**

Fast and accurate measurements of ultra-small resistances can be made using the RESISTOMAT<sup>®</sup> type 2316 milliohmmeter. With its rugged table-top case and membrane keypad, this instrument is designed for both laboratory use and harsh industrial environments.

Temperature-compensated resistance-testing of wires and coils is possible using a Pt 100 sensor or pyrometer to measure the temperature of the device under test. The instrument then corrects the resistance to e.g. 20 °C (selectable).

The meter has a huge range of applications such as measuring:

- **•** transformer/motor windings
- coils of any kind
- cables and wires on the drum or as meter samples
- switch and relay contacts
- heating elements
- fuses
- connections and contacts to power rails and much more.

For a cooling curve recording with freely selectable time interval a data logger for up to 1000 values is available.

Complete control capability via the RS232 PC interface means that fully automatic test stations can be set up. The meter includes a PLC interface for integration in production process controllers. A 2-way comparator with PLC and relay switching outputs is also provided for classification and selection of the devices under test.

### **2.2 Description**

The meter works on the basis of the proven four-wire measurement method in which test-lead resistances and contact resistances are eliminated. The measurement technique also compensates automatically for any thermal EMFs in the measurement circuit. The instrument leads are monitored for damage by a built-in detector.

Of course the meter includes temperature compensation for any type of material under test such as copper, aluminum, brass, tungsten etc. using an external Pt 100 sensor or external infrared thermometer (accessory) to measure the temperature. A special circuit for protecting the measurement input when measuring high-inductance devices has been developed to prevent damage to the meter from voltage peaks produced when disconnecting the device under test.

If there is a requirement to test devices using different parameters in an automatic test setup, then up to 16 device settings such as measuring range, limits, temperature coefficient etc. can be saved. All device-specific settings are shown on the display.

The settings can be retrieved via the keypad or PLC interface using a bit pattern (4 bits). Of course all device settings can also be made via the RS232 interface.

A backlit, high-contrast LCD display is used for displaying the readings, so it is extremely easy to read the measurement in both dark and well-lit rooms.

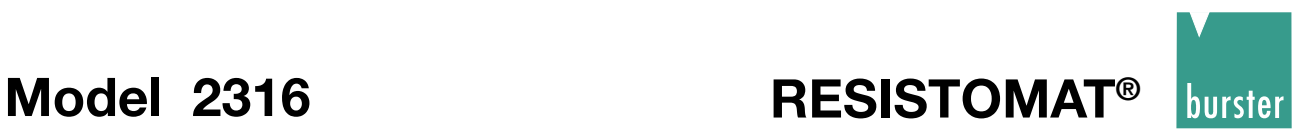

### **3 Preparations for use**

### **3.1 Unpacking the unit**

The instrument weighs 3.5 kg and is packaged accordingly to protect against shock. Unpack the instrument carefully and verify that all items are present.

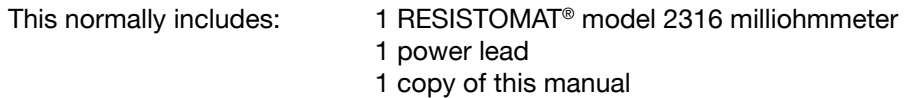

Inspect the instrument carefully for damage.

If you suspect that the instrument has been damaged during shipping, notify the delivery company immediately.

The packaging should be retained for examination by a representative of the manufacturer and/or the delivery company.

The RESISTOMAT® model 2316 should be shipped only in its original packaging or in packaging capable of providing an equivalent degree of protection.

### **3.2 Using the instrument for the first time**

If condensation has formed on the instrument, make sure that the instrument is completely dry (including inside) before switching it on.

Connect the instrument to a standard grounding outlet using the power lead supplied.

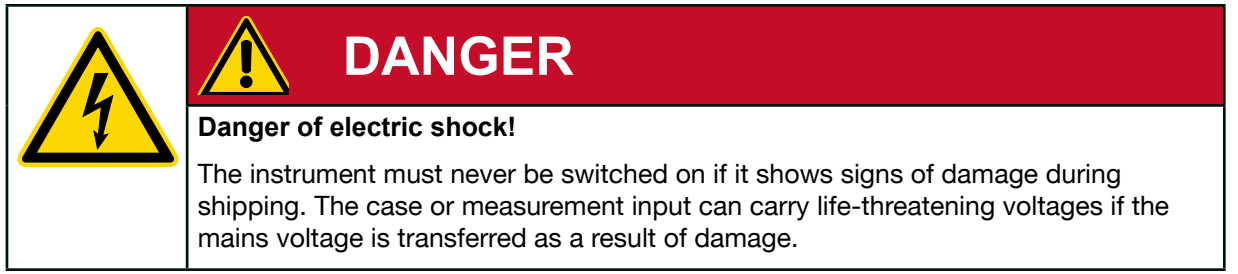

### **3.3 Supply voltage, power switch and mains fuse**

The instrument can be operated with supply voltages of 85 to 264 V AC without presetting the mains voltage.

The power consumption is about 30 VA. The fuse rating for a supply voltage of 230 V or 115 V is 3.15 AT.

The mains fuse is located between the mains socket and power switch on the rear of the unit.

**Make sure that the unit is fully disconnected from the electrical mains before changing the fuse.** This should be done by removing the power lead from the mains socket; always pull on the connector itself, never the cable.

Only use original fuses 5 x 20 mm 3.15 AT.

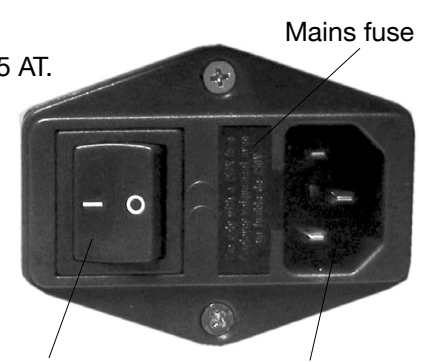

Power switch Mains socket

Page 11

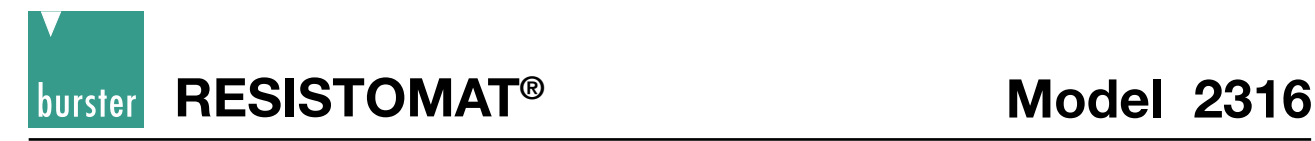

### **3.4 Power supply and signal-lead connectors**

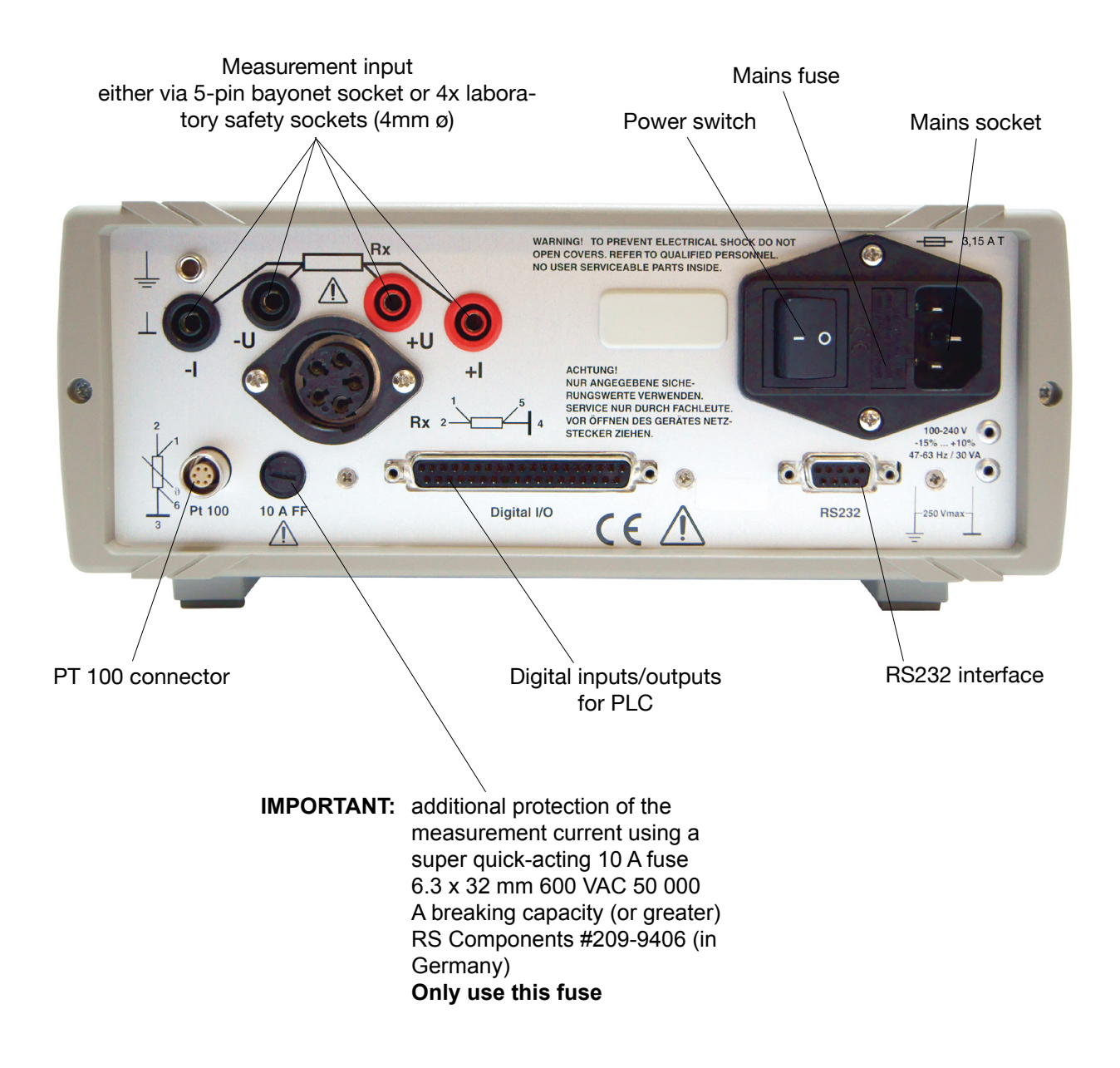

- Only ever use a shielded, twisted cable with shielded connectors for connecting to the standard RS232 interface connector.
- Always use a Pt100 sensor with shielded cable to connect to the Pt100 connector. The cable shield must not be in contact with the connector shell if grounding of the sensor is unclear.

Otherwise currents circulating in a ground loop can cause measuring errors.

- **Only one device under test must be connected across the two parallel measurement inputs. No leads must be plugged into the unused connector for safety reasons.**

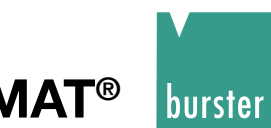

### **3.5 Block diagram**

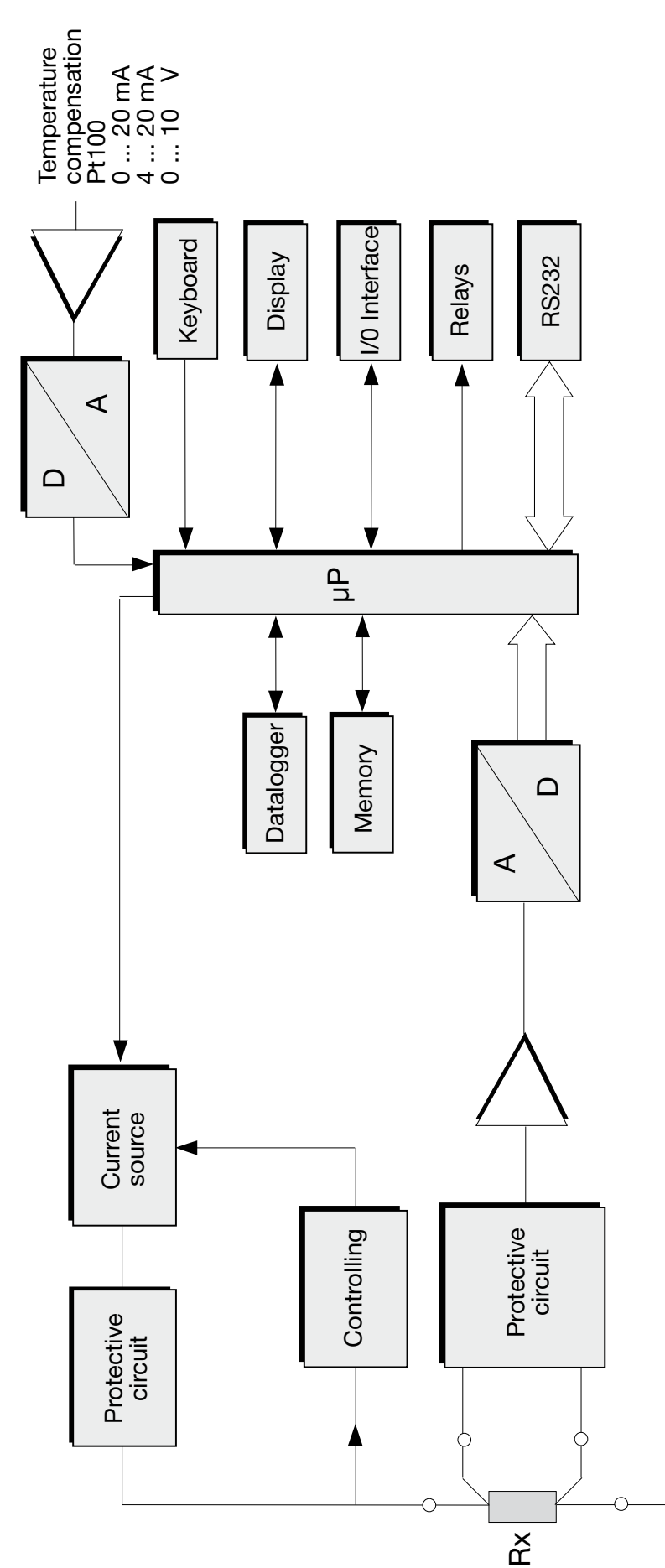

### **3.6 Setup and installation**

- Ensure that there is an adequate supply of air to prevent heat building up in the instrument.
- Do not place the instrument on surfaces such as carpets or cloths, or near materials such as curtains or wall hangings that could prevent the air circulating.
- Do not place the instrument at an inclined angle. It should always be used in a horizontal position.
- Keep the instrument away from apparatus, equipment, machines and installations that generate strong magnetic fields.
- Do not place heavy objects on the instrument.
- Condensation can form inside the instrument if it is taken directly from a warm room into a cold room. Wait a few hours before switching on the instrument.
- Make sure that the display panel is not mechanically stressed.
- The instrument must have reached thermal equilibrium.
- Select the installation location so that the instrument is not exposed to extreme temperatures (operating temperature range 0 to 50° C) or temperature variations, nor to humidity, direct sunlight, incandescent lamps, dust, oils, organic solvents, other aerosols or severe vibrations or mechanical shocks. In very dirty industrial environments, it is recommended to use a suitable protective enclosure.

### **3.7 Functional test**

After switching on the instrument, the following text appears on the display for about 3 s:

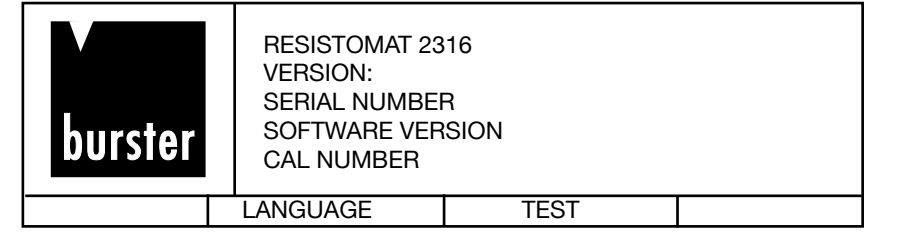

Then the instrument switches directly to the measurement menu.

### **3.8 Calibration**

The meter was calibrated before shipping. The calibration history of the instruments used for the calibration can be traced to the government measurement standard in accordance with DIN ISO 9000ff. The meter should be recalibrated after a period of about one year. Calibration is performed using the RS232 interface, and should only be performed at the manufacturer's premises. The customer can perform the calibration in-house by purchasing the PC software 2316-P001.

### **3.9 Storage**

For long-term storage, pack the unit, along with a desiccant, into an airtight, sealed polyethylene bag. Do not store the unit where it will be exposed to sunlight or other light sources. Take care to ensure that nothing comes in contact with the display panel. The storage temperature range is 0 to 70°C. However, to maximize the lifespan of the display, the temperature should not exceed 50°C.

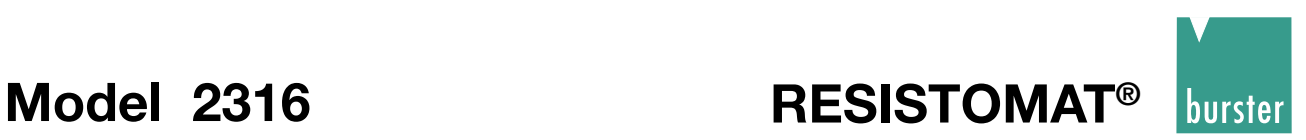

### **4 Safety instructions**

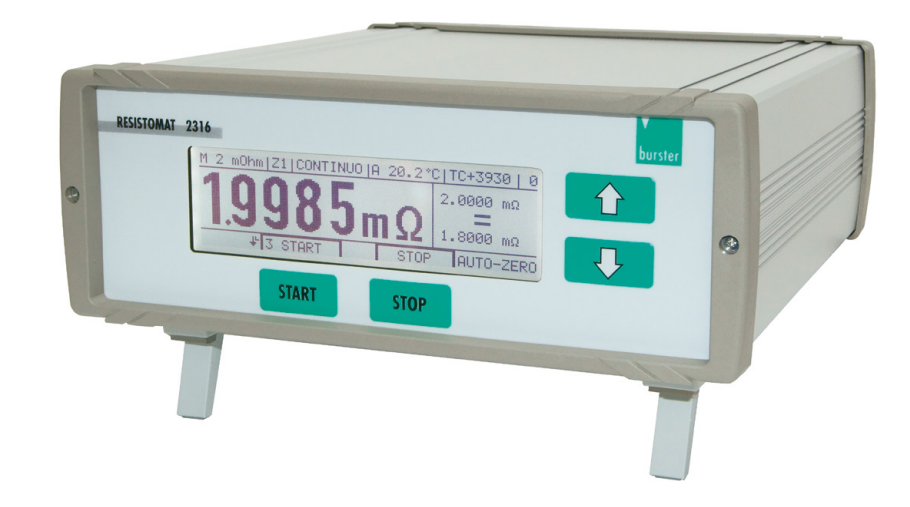

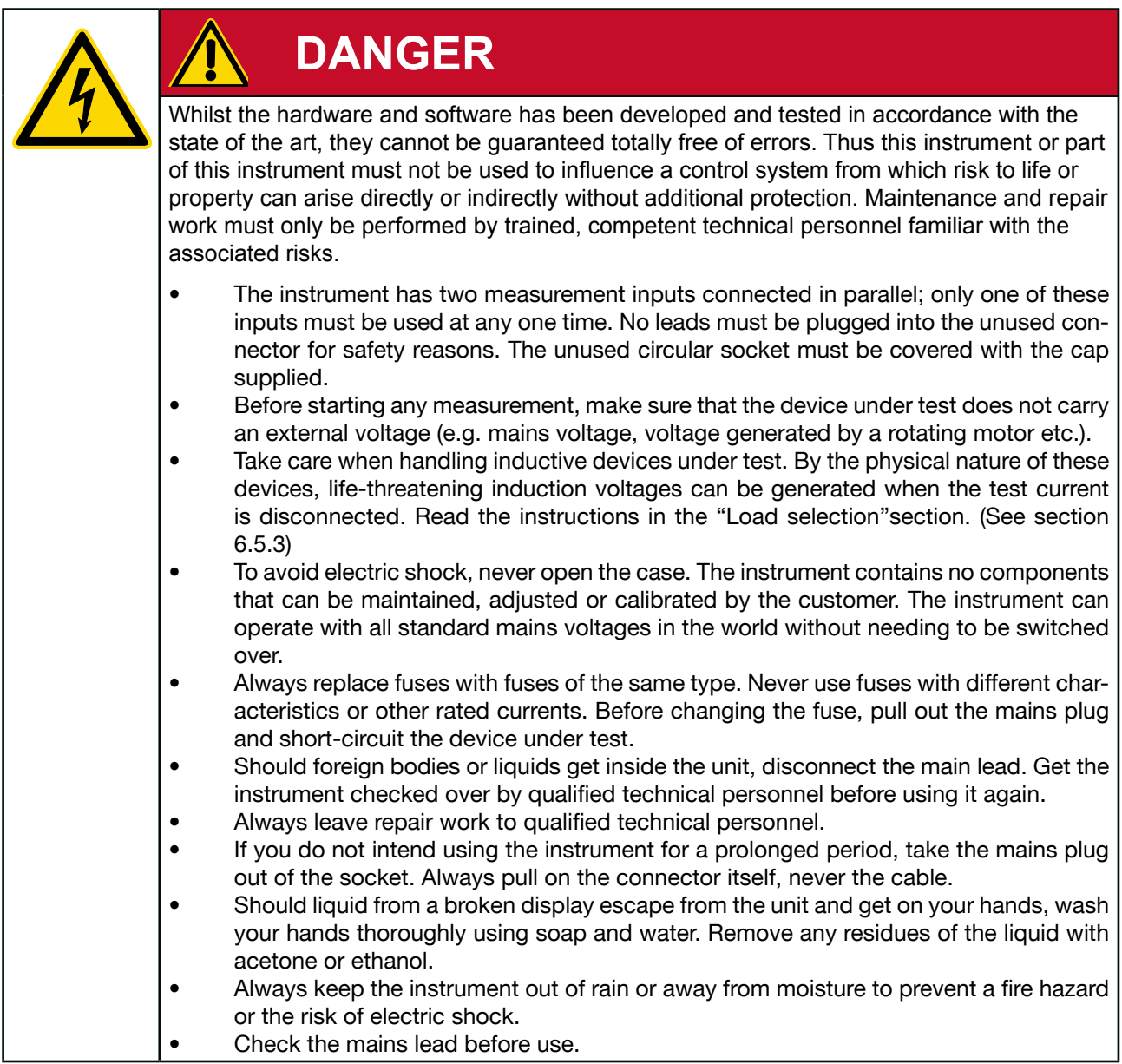

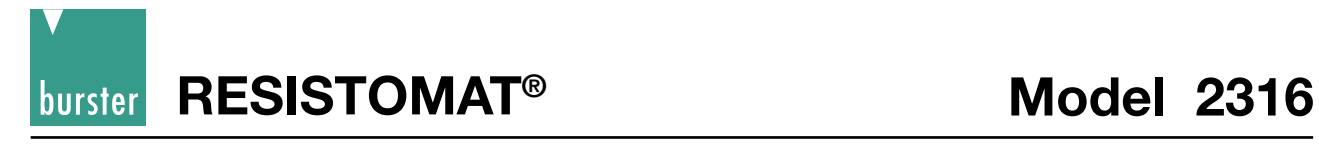

**5 Controls**

### **5.1 Front panel**

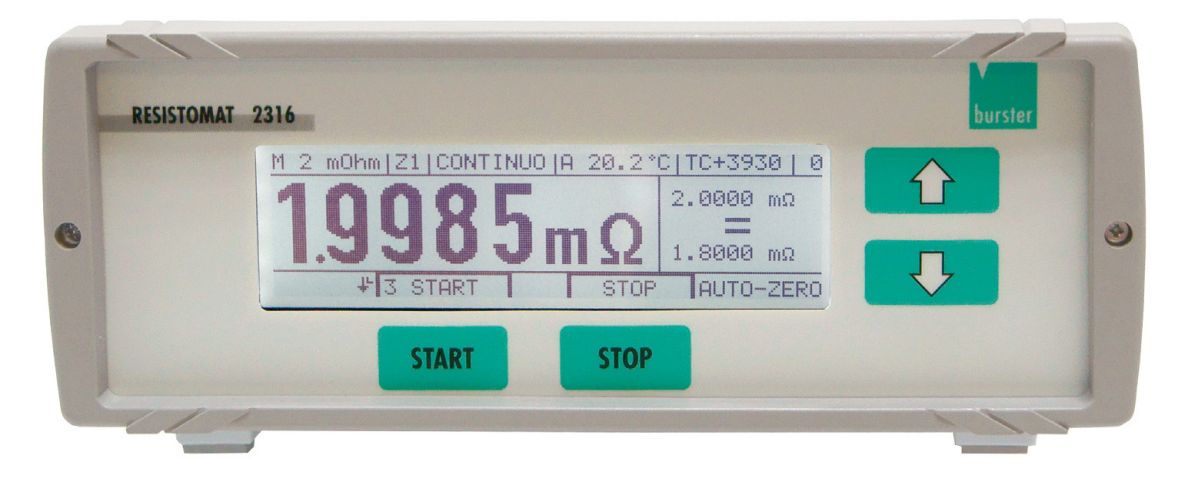

Front panel with backlit LCD display and integral membrane keypad with tactile feedback

#### **5.1.1 Button functions**

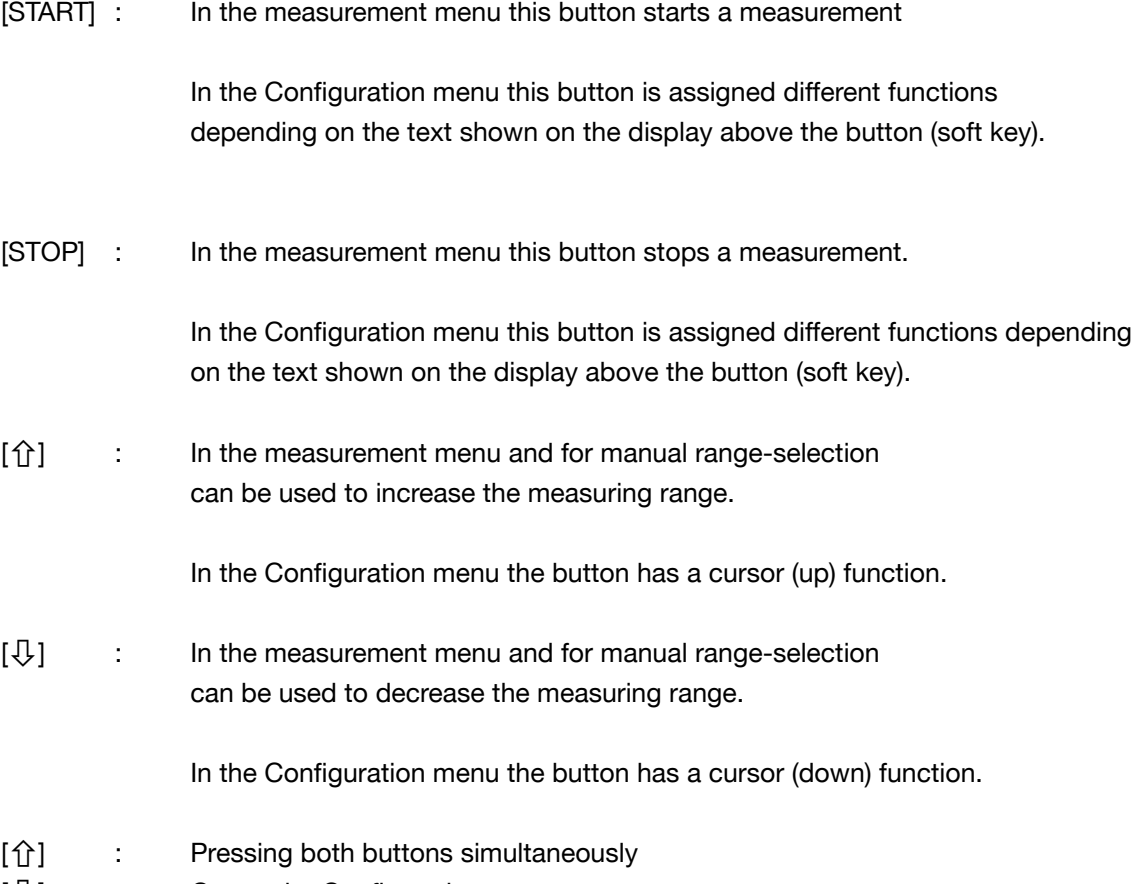

 $[\sqrt{1}]$  : Opens the Configuration menu.

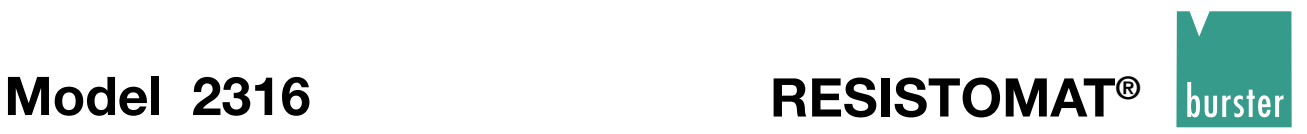

### **5.2 Rear panel**

#### **5.2.1 Description of connector sockets**

#### **Measurement input**

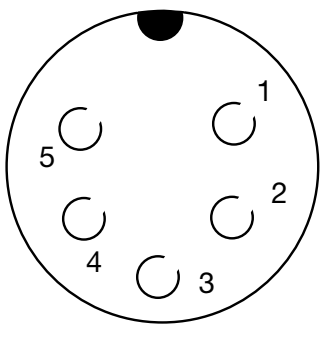

socket

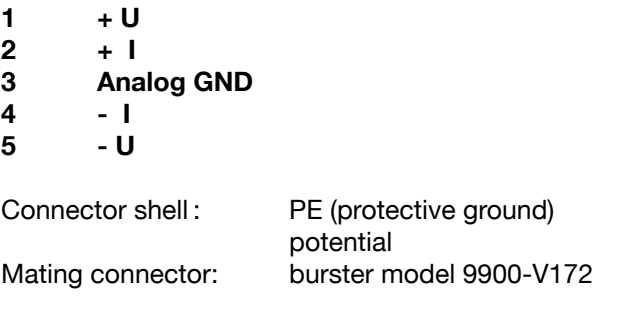

Note: The current branch is protected by a fuse<br>View towards 6.3 x 32 [mm] 10AFF. (rear side of unit)

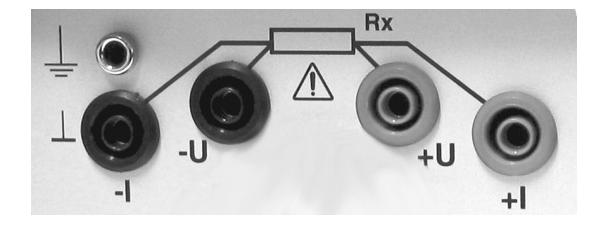

**- I** is at FE potential

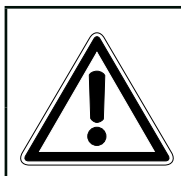

# **CAUTION**

Only one measurement input must be used at any one time. No leads must be plugged into the unused input for safety reasons.

#### **Pt100 input**

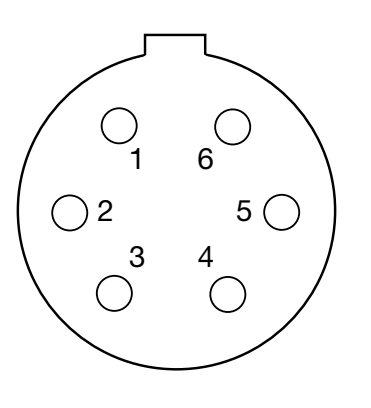

View towards socket

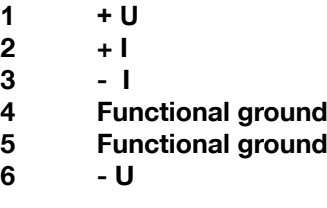

Connector shell : PE (protective ground) potential Mating connector: burster model 4291-0

Two-wire technology is possible if the relevant conductors are joined together at the sensor.

**Note: NEVER** connect the cable shield to the connector shell if the grounding at the sensor end is unclear. Otherwise, if there is a ground connection at the temperature sensor, measuring errors may result from circulating ground-loop currents.

(Connector shell is protective ground)

#### **RS232 interface**

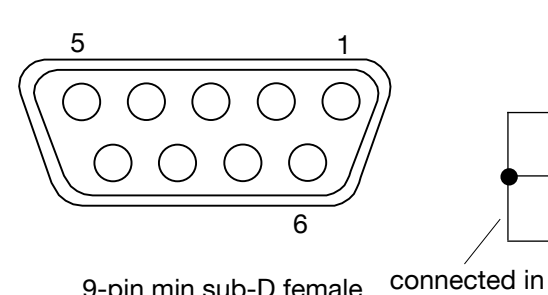

9-pin min sub-D female connector View towards socket

instrument

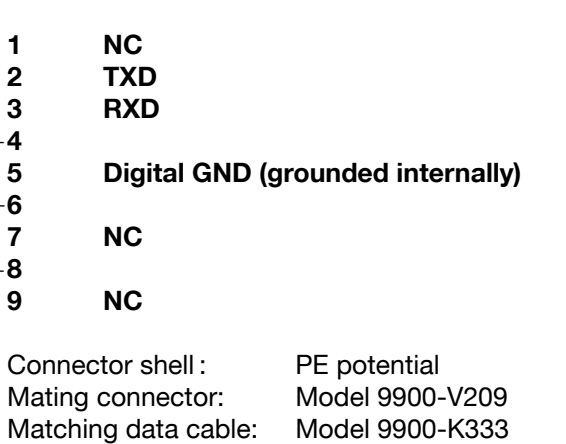

### **Digital I/O**

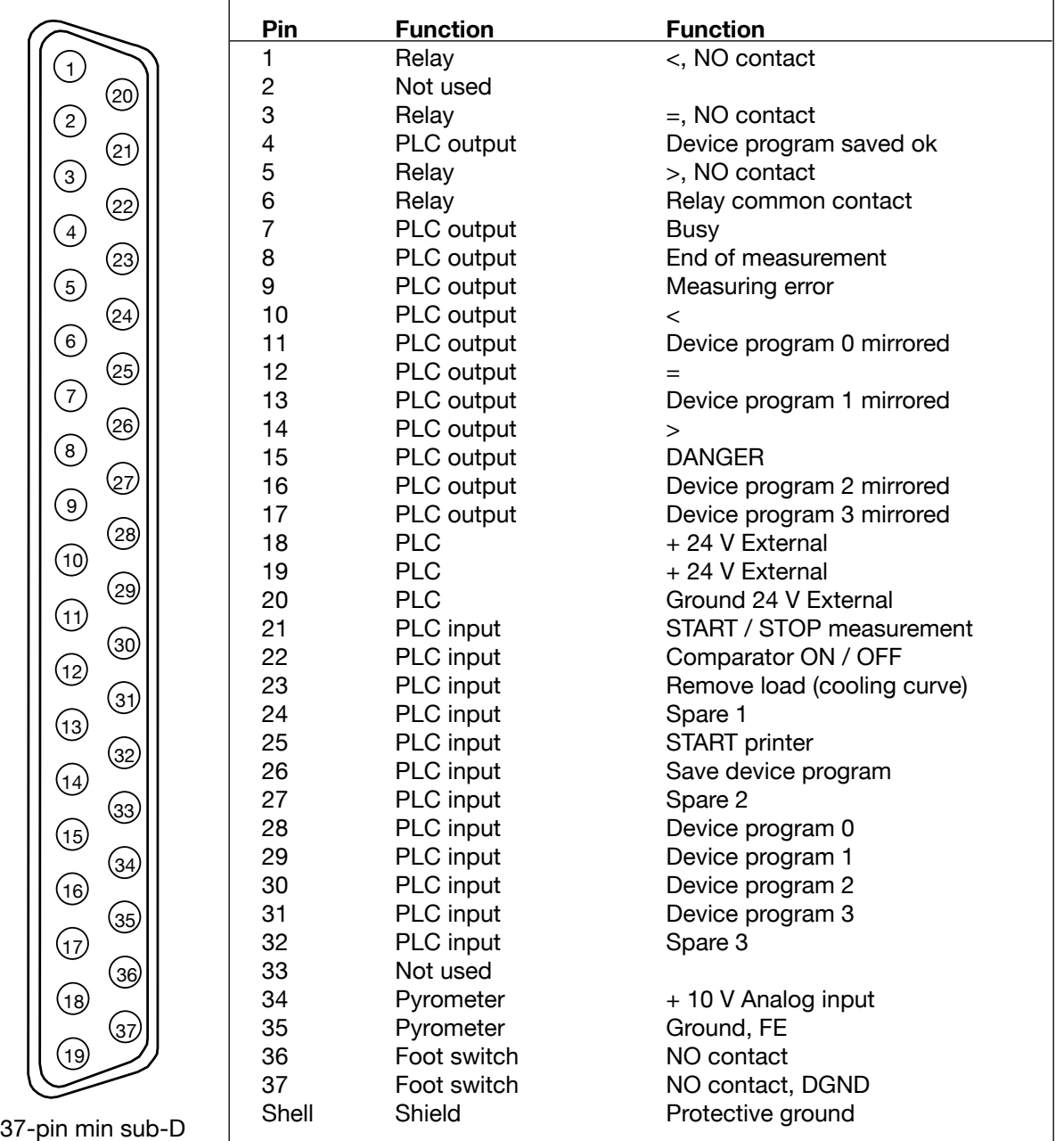

View towards socket

Connector shell: PE potential Mating connector: Model 9900-V165

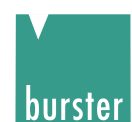

### **6 Operating instructions in brief**

After switch on the instrument, the operating language can be selected in the instrument identification menu.

Pressing both arrow buttons simultaneously opens the configuration program. ENTER confirms the selected menu option. ESC can be used to return from any option in the configuration menu back to the next menu option down. If a value needs to be changed e.g. limit, arrows appear above the START/STOP buttons to move the cursor to the left/right. The numerical value is changed using the up/down arrow buttons (on the right-hand side) on the front panel.

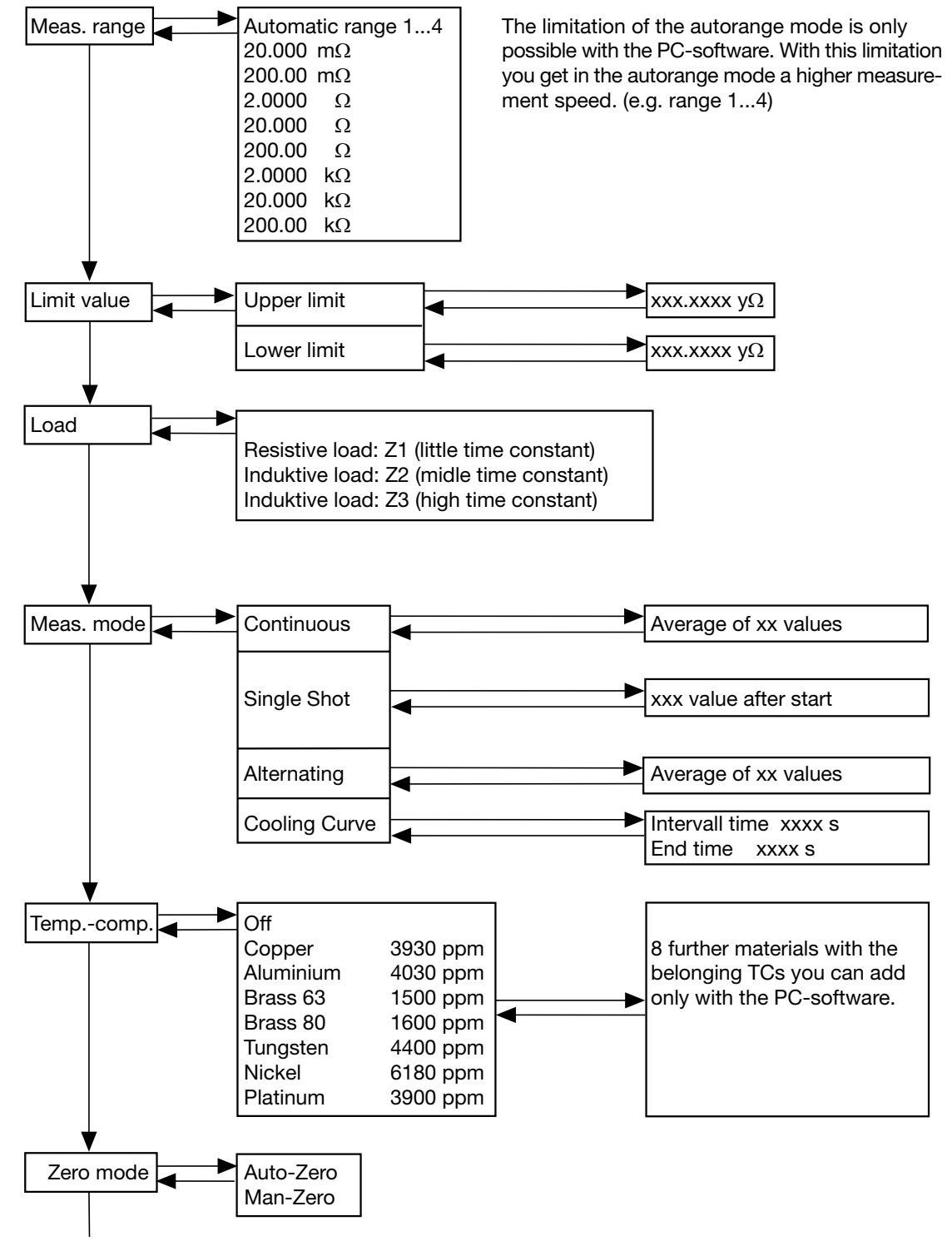

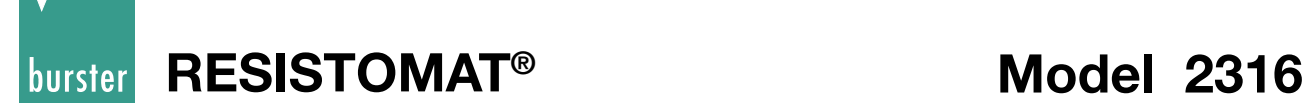

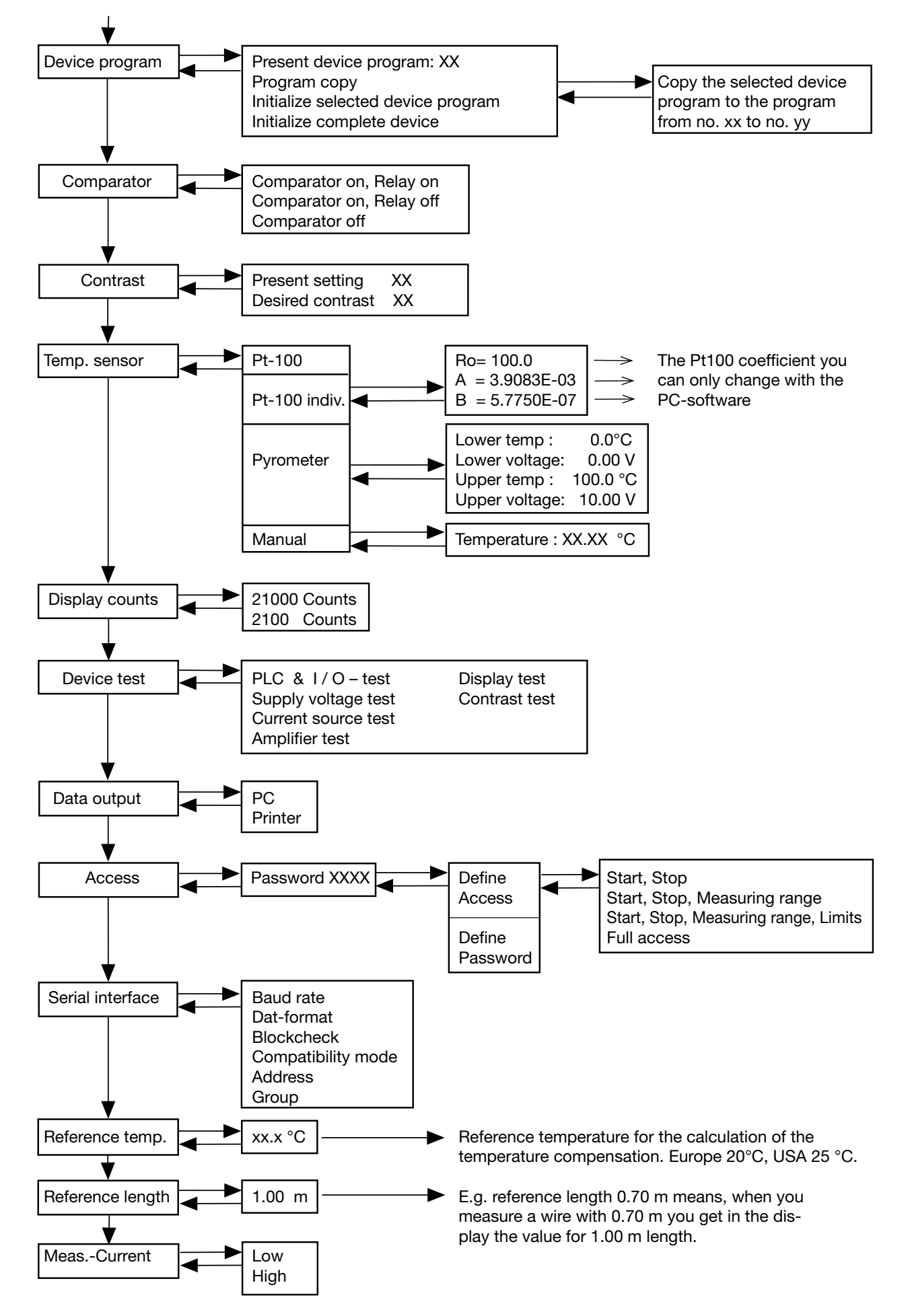

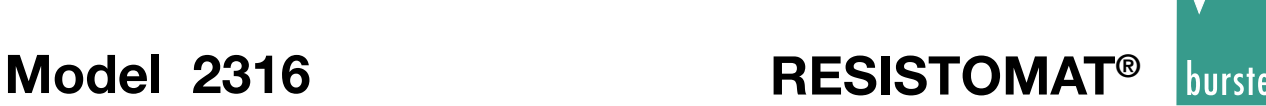

# burster

### **7 Operation**

### **7.1 Meaning of the individual display segments**

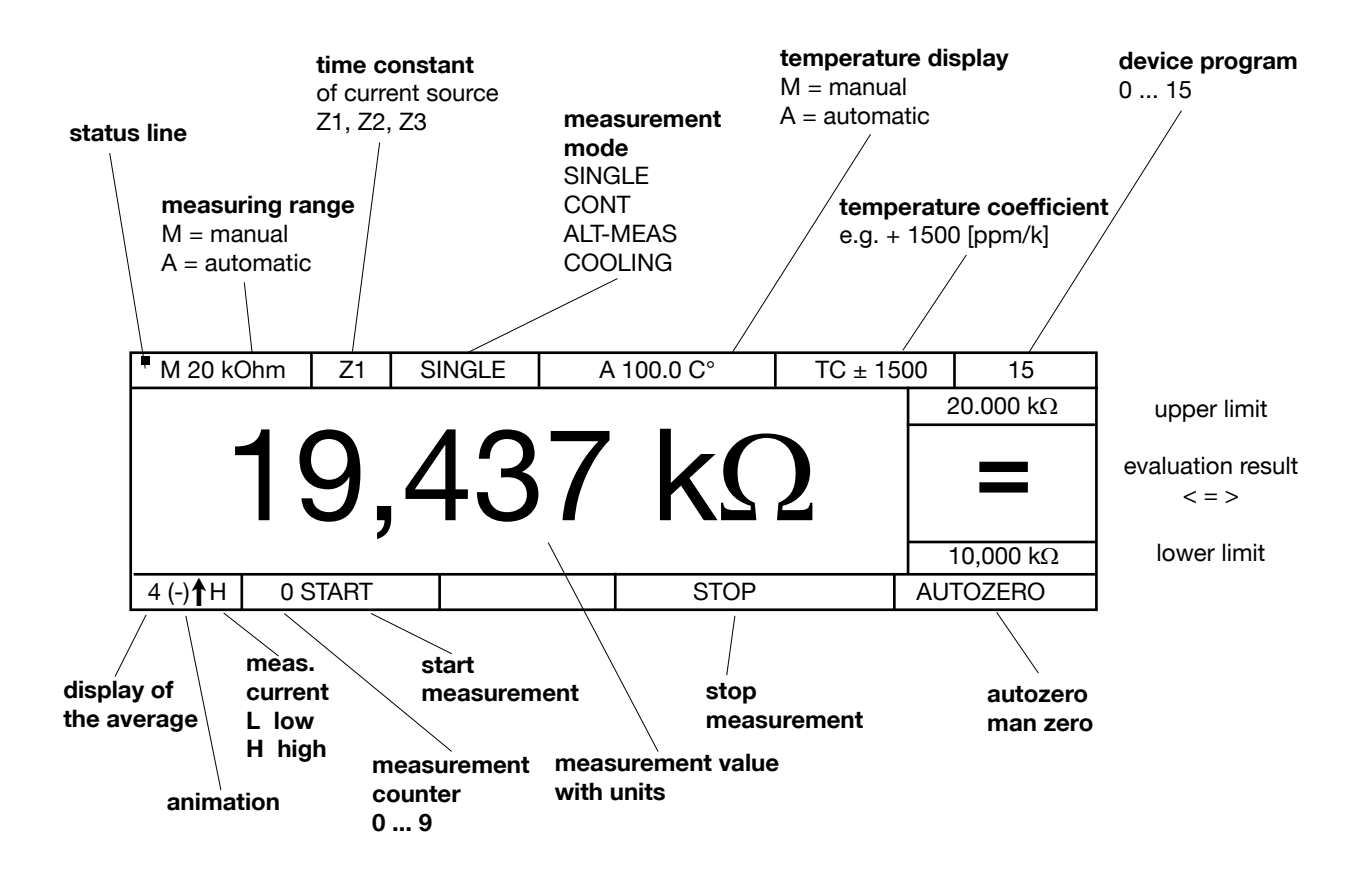

Limits and the evaluation result are only displayed when the comparator is enabled. When a measurement is in progress, the measurement counter increments from 0 to 9, changing whenever a new measurement result is available.

#### **Danger warnings and error messages flash.**

The animation indicator (-) flashes at second intervals to show that the meter is running and performing a measurement.

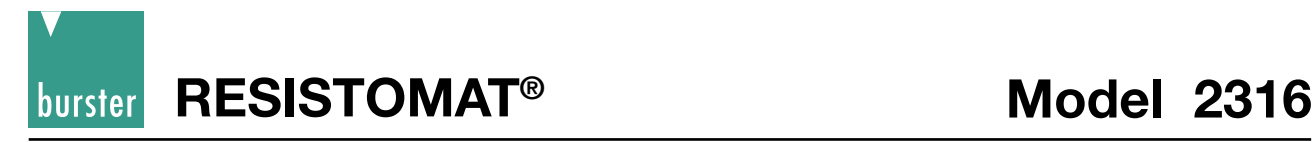

### **7.2 Start-up menuThe first menu is displayed after power up:**

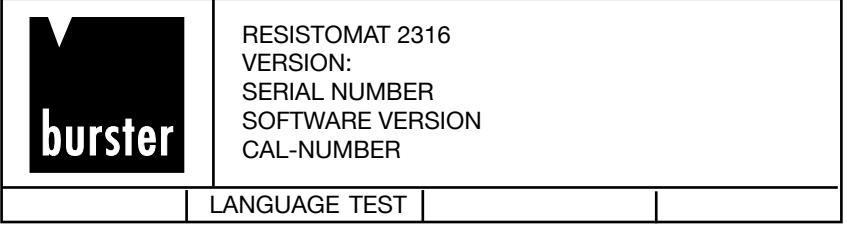

If LANGUAGE is not pressed within 3 seconds, the meter goes automatically into the Measurement menu.

NEXT switches to the Measurement menu immediately.

#### **Note:**

If both buttons are pressed  $\hat{U} \bigtriangledown$  simultaneously in this menu within the 3 seconds, **the Service menu opens.**

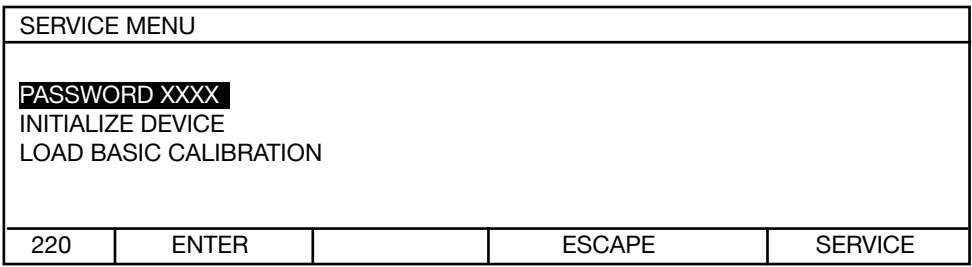

This menu is protected by a secret password and can only be accessed by service personnel.

The following screen is displayed if LANGUAGE is pressed:

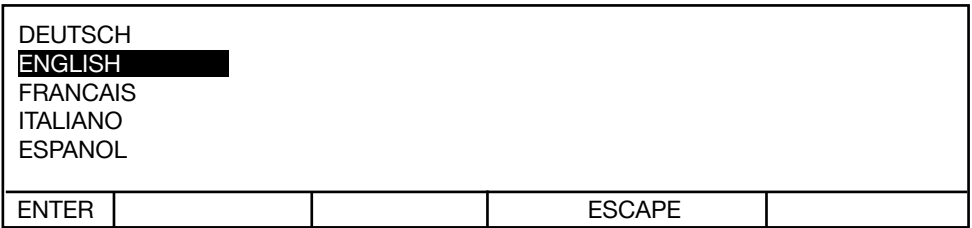

Selection bar has inverse display, press  $\hat{U} \bigoplus$ , ENTER to select and progress to menu

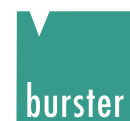

### **7.2.1 Configuration menu**

If the  $\hat{u} \oplus \hat{v}$  buttons are pressed simultaneously, the instrument goes into the configuration state and displays menu 5.

Menu 5 has three pages.

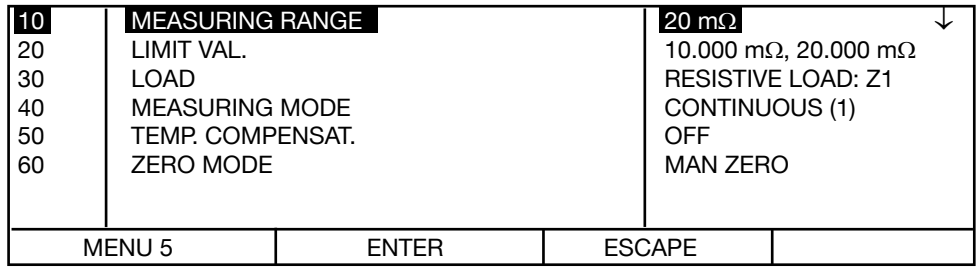

Selection bar has inverse display. Press  $\hat{U} \bigtriangledown$  to move selection bar, ENTER to select and proceed to menu 10 - 170, and ESCAPE to return setting to original value. The menu has a rolling display: after 170 comes 10; if you are in the bottom line, pressing  $\overline{\psi}$  displays the next page with the cursor in the top line. The same happens in reverse when scrolling up. The arrow in the top right corner  $\downarrow$ indicates that this is the first menu page.

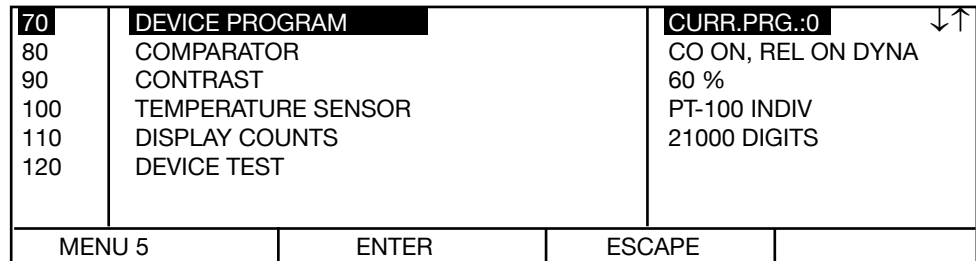

↓↑ shows that this is the second menu page.

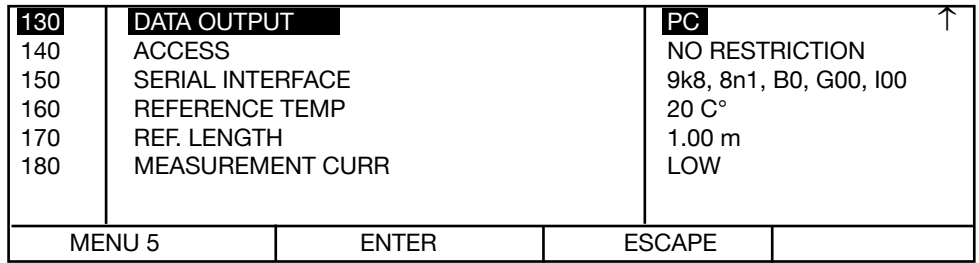

↑ shows that this is the last menu page.

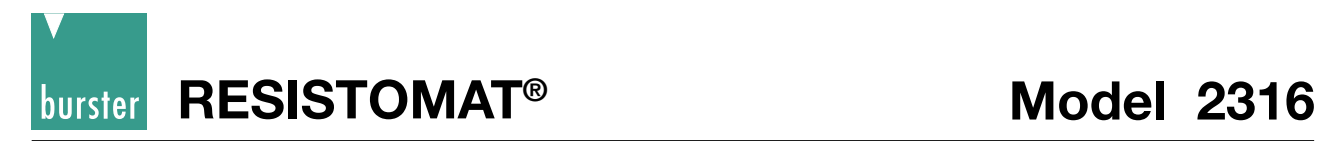

### **7.3 Measurement menu**

#### **Measurement mode**

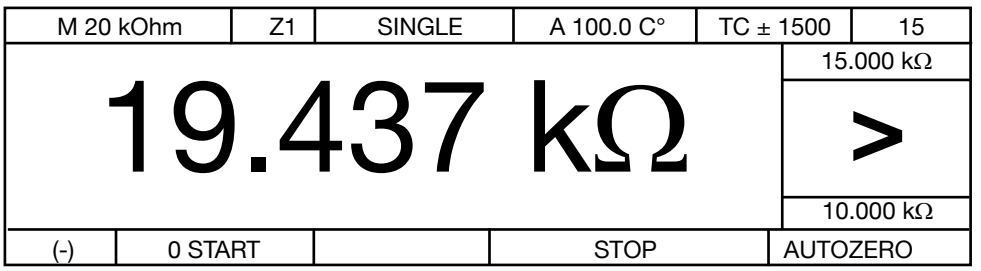

Limits and the evaluation result are only displayed when the comparator is enabled. When a measurement is in progress, the measurement counter increments from 0 to 9, changing whenever a new measurement result is available. Danger warnings and error messages flash. The animation indicator (-) flashes at second intervals to show that the meter is running and performing a measurement.

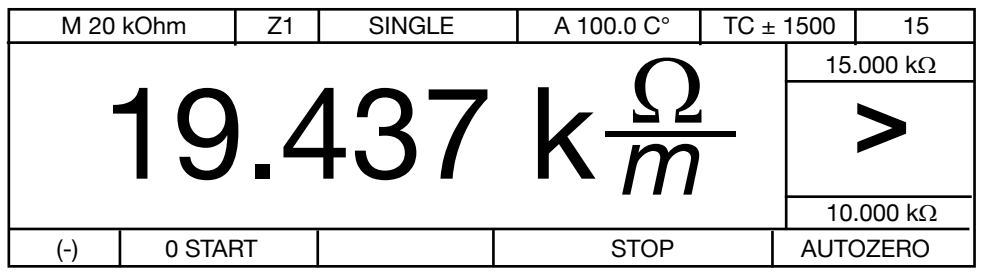

The units "Ohms per meter, Ohm/km, Ohm/ft und Ohm/kft" can be selected as an alternative.

#### **Over-range indication**

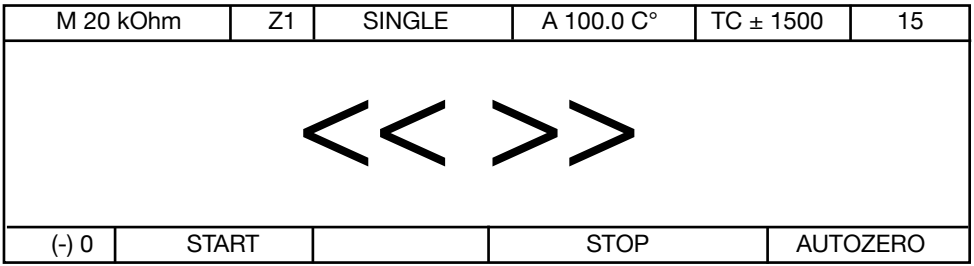

**\***

### **7.4 Description of the individual setup menus**

#### **7.4.1 Measuring range**

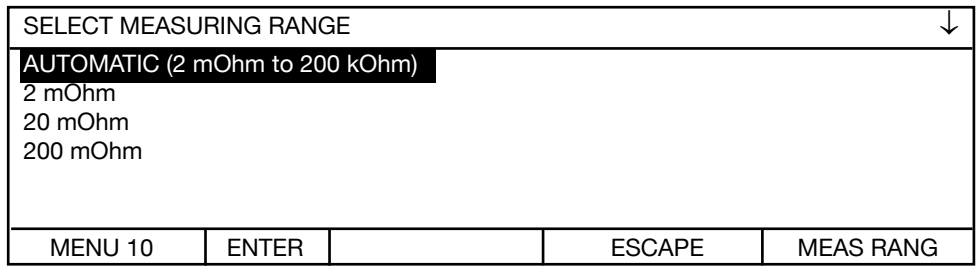

Selection bar has inverse display. Press  $\hat{U} \bigtriangledown$  to move selection bar, ENTER to select, and ESC to return to menu 5 without making a change. The arrow in the top right corner  $\downarrow$  indicates that this is the first menu page.

The measuring range can also be changed while measurement is in progress using the  $\hat{\mathrm{t}}\,\boldsymbol{\Downarrow}$  buttons in continuous measurement mode with Z1 and single shot mode with Z1, but in neither case with time constant Z2 or Z3 selected. Selecting AUTOMATIC in conjunction with MAN ZERO is pointless, because zeroing is only performed in one range in this case. Automatic mode is not possible with time constant Z2 or Z3.

This is because high induction voltages can occur when the range is switched for inductive devices under test.

Purely resistive devices under test can be measured with Z1.

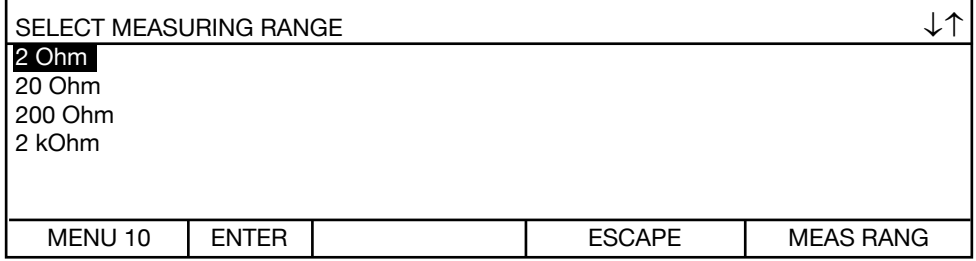

Selection bar has inverse display. Press  $\hat{U} \bigtriangledown$  to move selection bar, ENTER to select. Press ESC to return to menu 5 without making a change. The arrows in the top right corner ↓↑ indicate that this is the second menu page.

**\*** In order to speed up measurement times in automatic mode (measuring-range selection), the automatic range can be restricted using the PC software (e.g. 20 mΩ to 20  $Ω$ ).

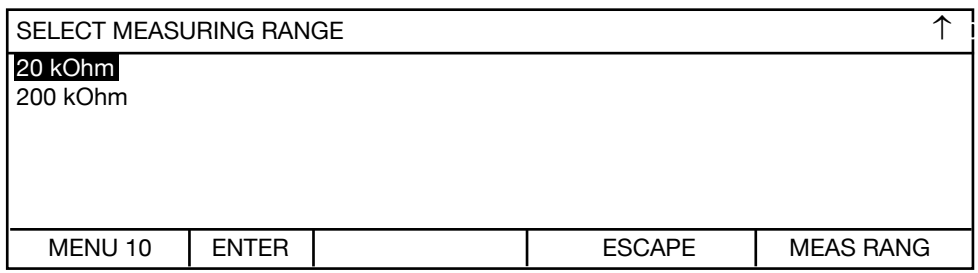

Selection bar has inverse display. Press  $\hat{U} \bigoplus$  to move selection bar, ENTER to select. Press ESC to return to menu 5 without making a change. The arrow in the top right corner ↑ indicates that this is the last menu page.

#### **7.4.2 Limits**

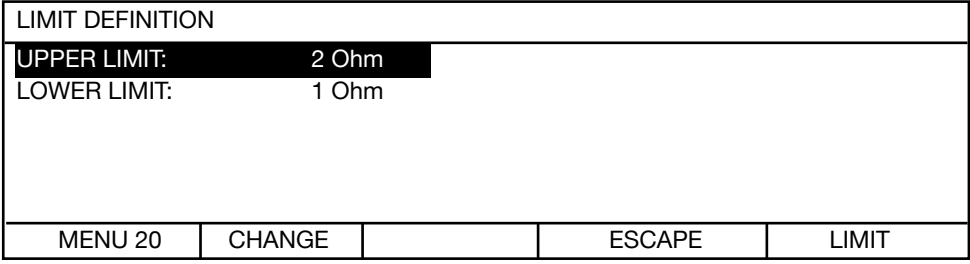

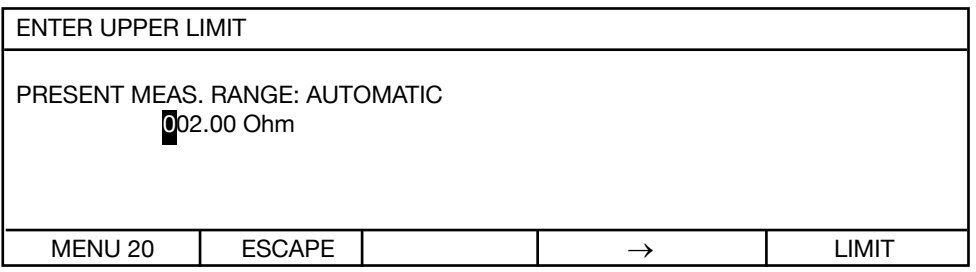

The cursor sits over the first 0. Pressing  $\hat{U}\big\{\}$  increases or decreases the numerical value, while  $\rightarrow$ moves the cursor one position to the right within the input field. With the cursor directly over "Ohm",  $\hat{U} \bigoplus$  switches between m and k.

The limit is only saved when ENTER is pressed with the cursor in this position.

The lower limit is entered in the same way.

**Note:** According the evaluation limit values to the measurement value the PLC outputs respectively relays  $( $=$ ) activates. With a measurement error an evaluation is not possible and no$ PLC output respectively relays  $(< = >)$  activates.

### **7.4.3 Load selection**

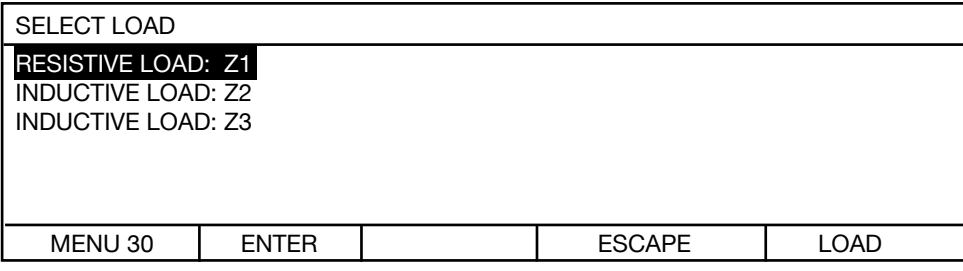

Selection bar has inverse display. Press  $\hat{u} \oplus v$  to move selection bar, ENTER to select and return to menu 5, and ESC to return to menu 5 without making a change.

#### **Selection of LOAD / TIME CONSTANTS Z1, Z2, Z3**

This is used to select the time constant Z of the current regulator:

Z1 is set for purely resistive devices under test.

The time constants Z2, Z3 are selected for devices under test that have an inductive component. The instrument does not automatically detect inductive devices under test. For time-critical applications, one can use trial and error to find out whether a faster measurement is possible by selecting a shorter time constant. Start with the longest time constant Z3 and select the next shorter time constant Z2. If the same measurement result is obtained, you can then select the shorter time constant for all further measurements. Always short-circuit the device under test before disconnecting it.

For Z2 and Z3, the measuring range cannot be changed while the measurement is in progress.

#### **Danger warnings for Z2, Z3**

A DANGER warning flashes in the display after pressing START. The DANGER warning is displayed during the measurement and for one second after pressing the STOP button. Just because the danger warning is no longer displayed does not mean there is no longer any risk. Always shortcircuit the device under test before disconnecting it.

#### **Inadmissible instrument settings**

The time constants Z2, Z3 cannot be used in conjunction with automatic measuring range and alternating measurement mode.

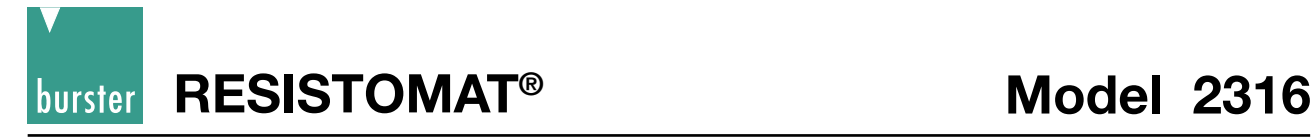

#### **7.4.3.1 Handling inductive loads e.g. reactors, cables on reels, motors, coils, transformers**

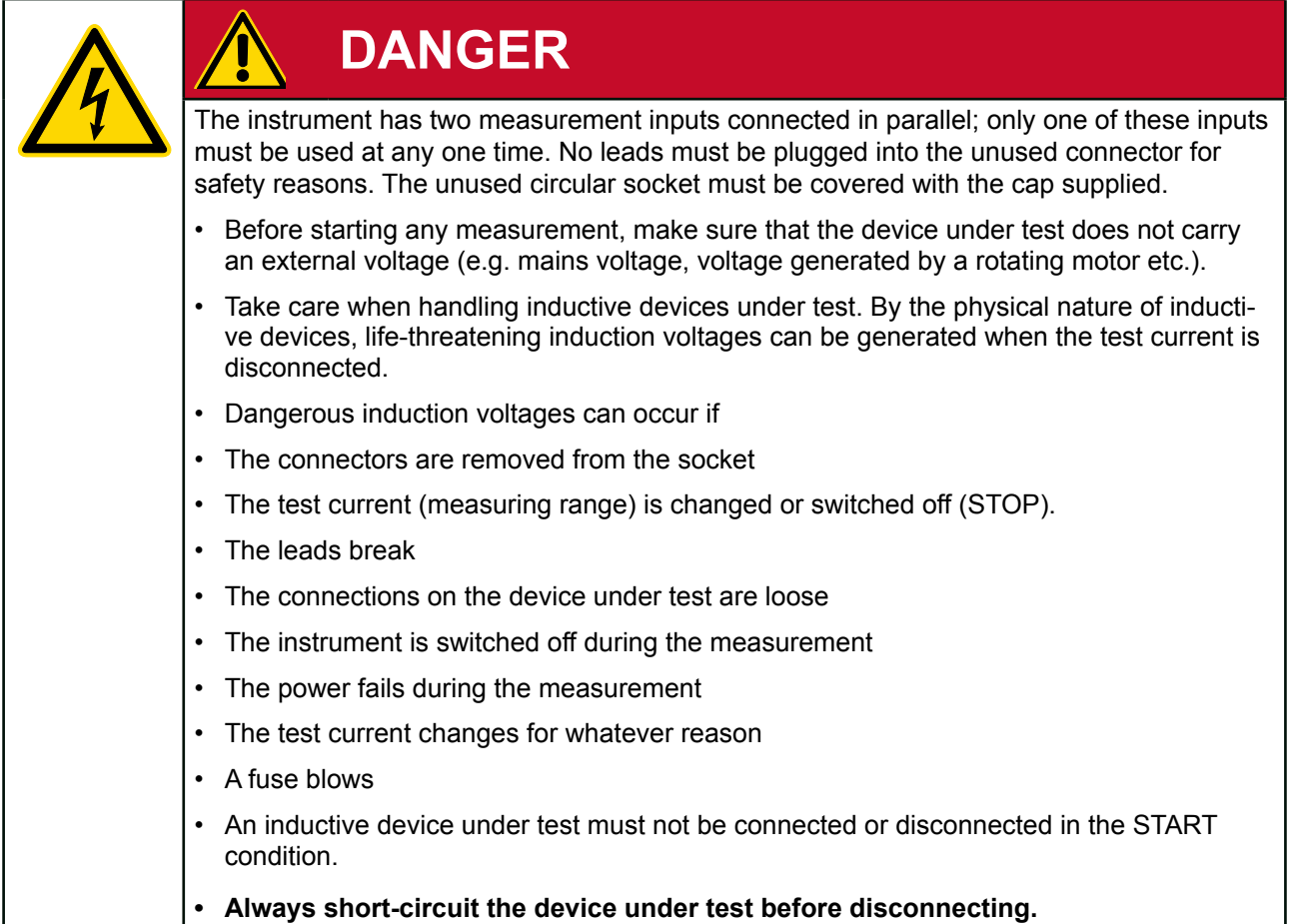

#### **Protection circuit / Discharge circuit**

This is an instrument protection circuit. The constant current source is protected by a fuse, an overvoltage arrester and other measures for protecting against external voltages. If external voltages greater than 90 V are accidentally input to the instrument, the overvoltage arrester actuates, and the 10 A test-current fuse may blow. Before changing the fuse, make sure that no external voltages are still applied to the instrument. Remove the mains lead and short-circuit the device under test. Always replace the fuse with a fuse of the same type. Never select a fuse with a higher rated current or a different time characteristic.

The instrumentation amplifier is also protected against external voltages. A replaceable fuse is not fitted here.

Note: The input voltage protection is designed for voltages up to 400 V<sub>ms</sub>. Measurements with external voltage (e.g. 230  $V_{rms}$  or 400  $V_{rms}$ ) at the test object are not possible.

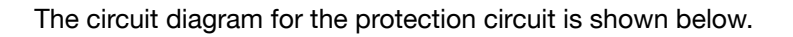

The diode provides a short-circuit for an induction current and discharges an inductance down to a residual voltage of about 3 V. Even though particularly high-power diodes are used, sometimes there may be a problem at the end of the measurement (when disconnecting) if the device under test has a particularly high inductance. In addition, the device under test cannot be discharged if the test-current fuse has blown. **Therefore for safety reasons, short-circuit the device under test before disconnecting it.**

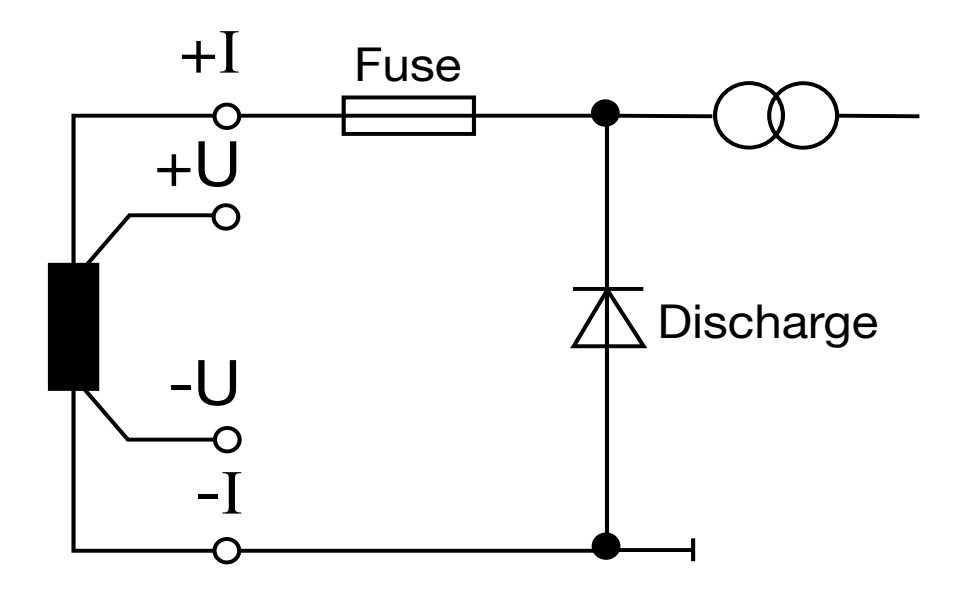

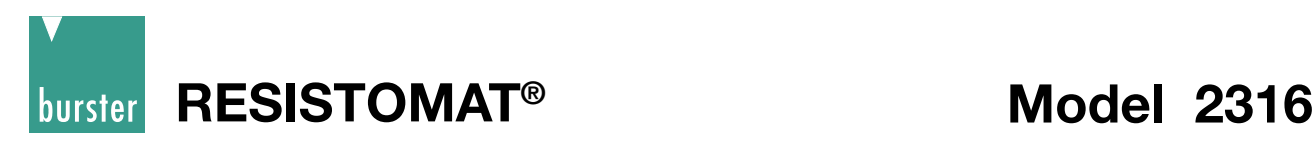

#### **7.4.4 Measurement mode**

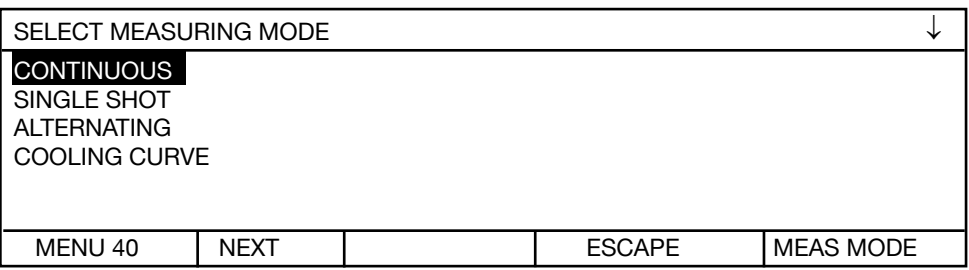

Use  $\widehat{\mathbb{C}} \stackrel{\mathbb{C}}{\vee}$  to move the selection bar, ENTER to select

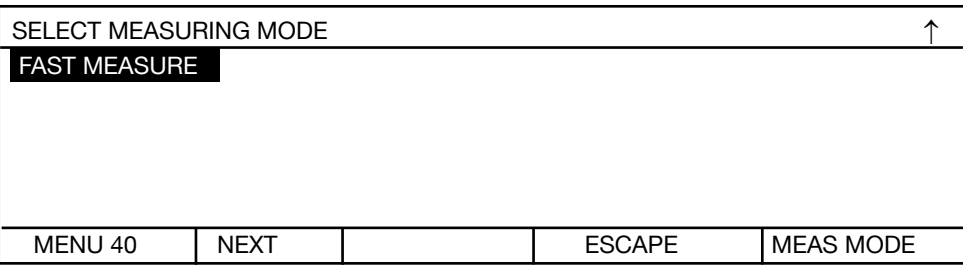

Use  $\hat{U} \stackrel{\Box}{\vee}$  to move the selection bar, ENTER to select

#### **7.4.4.1 Continuous operation**

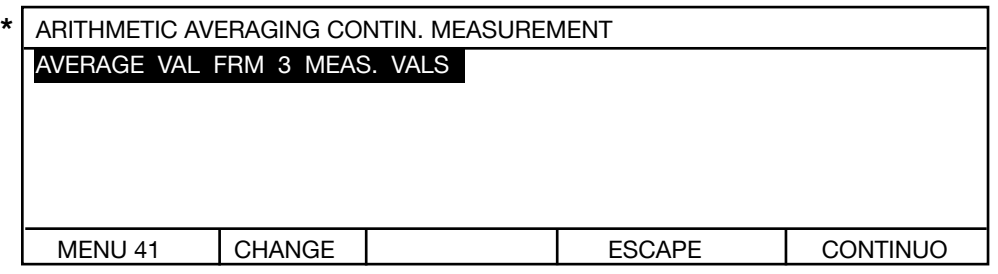

Continuous operation means that the test current is switched on when the START button is pressed and not switched off until the STOP button is pressed. Mean values from n measurements are displayed. The first digitization takes about 550 ms (Z1, MAN ZERO, N=1), and subsequent digitization's about 210 ms each. The settling time depends on the time constant Z selected. For Z2 and Z3, the measuring range cannot be changed using the  $\hat{U}\bigoplus$ buttons while testing is in progress.

Pressing CHANGE displays the following screen:

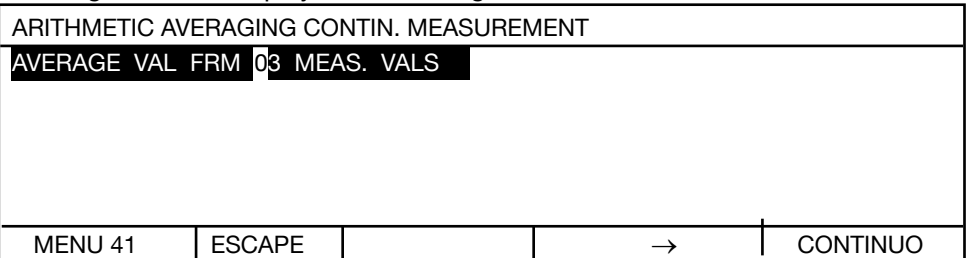

The cursor sits over the first zero. Pressing  $\hat{U} \bigtriangledown$  increases or decreases the numerical value, while  $\rightarrow$  moves the cursor one position to the right within the input field. After selecting the value, press enter to save the value and close the menu.

**\*** If the measurement display flickers, averaging over n-values can produce a constant display.

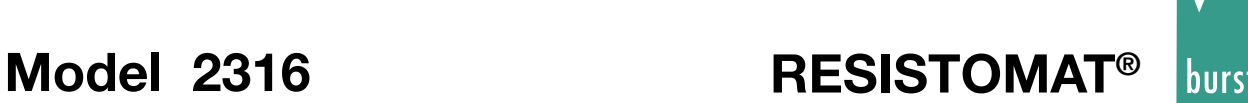

# **burster**

#### **7.4.4.2 Single shot**

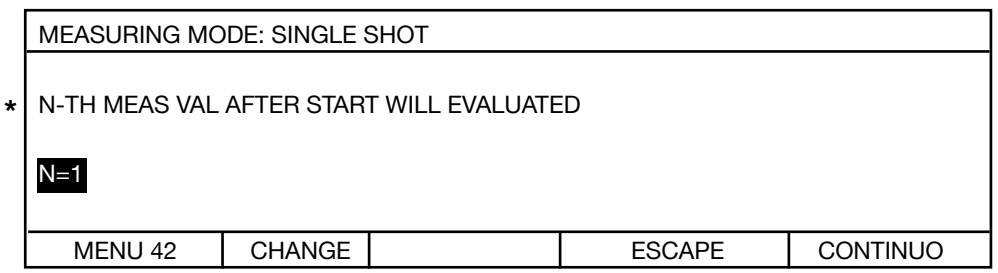

Single shot means that although all measurements are displayed, only the n'th measurement reading is saved and compared with the limits (comparator). Then the current source is switched off. The first digitization takes about 400 ms (Z1, MAN ZERO, N=1), and subsequent digitization about 100 ms each. The settling time also depends on the time constant Z selected however. For Z2 and Z3, and depending on the device under test, N needs to be set much higher; a correct result is not obtained with N=1. For Z2, Z3 the measuring range cannot be changed while the measurement is in progress.

Pressing CHANGE displays the following screen:

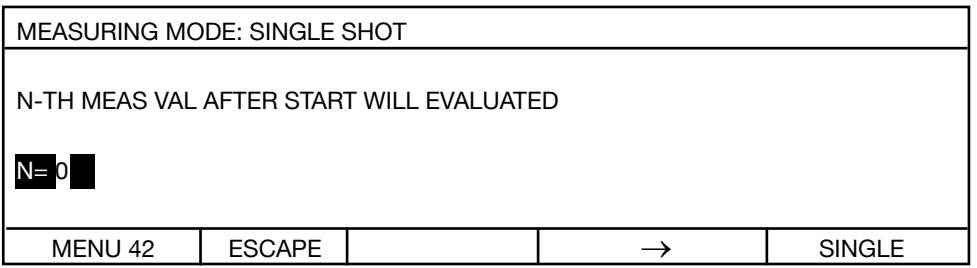

The cursor sits over the first zero. Pressing  $\hat{U} \bigtriangledown$  increases or decreases the numerical value, while  $\rightarrow$  moves the cursor one position to the right within the input field. After selecting the value, pressing ENTER saves the value and closes the menu.

**\*** This function is usually only required for inductive devices under test (coils). Since the instrument does not detect automatically when the magnetic field of the device under test is constant

$$
(\ \widetilde{\mathbf{1}}^{\equiv} \ \ \frac{\mathsf{L}}{\mathsf{R}}),
$$

the measurement time (n'th reading) must be found empirically.

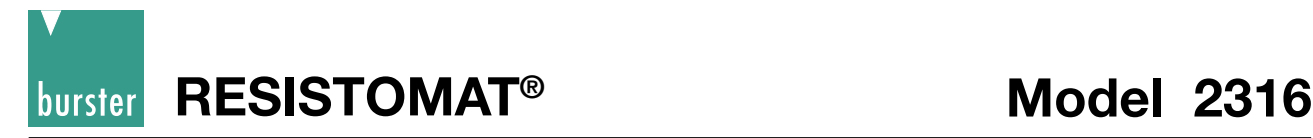

#### **7.4.4.3 Alternating measurement mode**

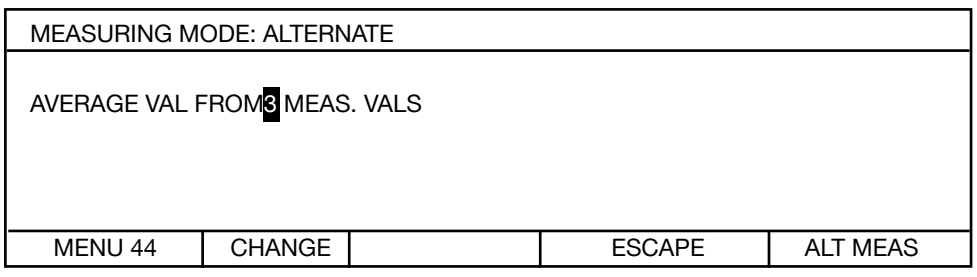

Alternating measurement mode means that the test current is switched on when the START button is pressed and not switched off finally until the STOP button is pressed. The current source is switched on and off continuously during the measurement to suppress any thermal EMFs, so that the instrument remains permanently correctly "zeroed". Select this measurement mode for ultra precise measurements that are not time critical.

Mean values of n measurements are displayed. One digitization takes about  $2 \text{ s } (21, \text{N=1})$ . While the measurement is in progress, the animation (-) indicator displayed on the lower left flashes at second intervals to show that the measurement is running.

This setting cannot be used in conjunction with time constants Z2, Z3 or with an inductive load.

The setting MAN ZERO/AUTOZERO is ignored.

Pressing CHANGE displays the following screen:

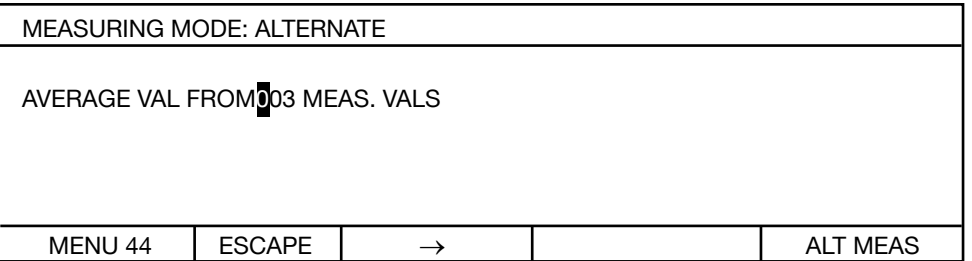

The cursor sits over the first zero. Pressing  $\hat{U} \nabla$  increases or decreases the numerical value. while  $\rightarrow$  moves the cursor one position to the right within the input field. After selecting the value, pressing ENTER saves the value and closes the menu.

#### **7.4.4.4 FAST MEASURE**

In the fast measure mode the measuring time with ohmic samples (without any inductivity) is approx. 240 ms. The fast measure is only possible in a reduced functionality. First following settings must be done:

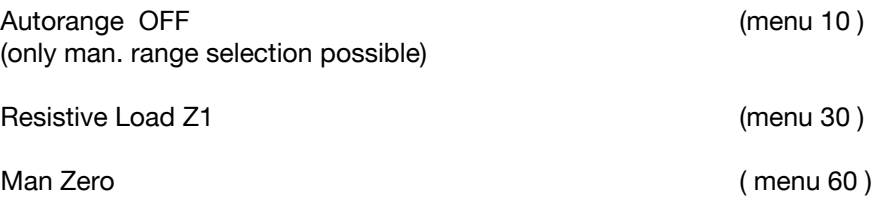

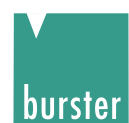

#### **7.4.4.5 Cooling curve**

The Cooling curve measurement mode is allowed in conjunction with all times constants, and manual and automatic zero offset.

It is not allowed, however, in conjunction with comparator, automatic measuring range and automatic temperature compensation. The setting OHM/m is also ignored. Nor in this case is it possible to change the measuring range during the measurement for time constant Z1.

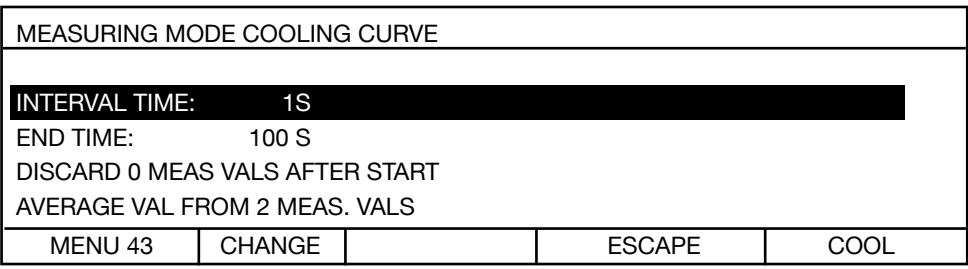

Pressing CHANGE displays the following screen:

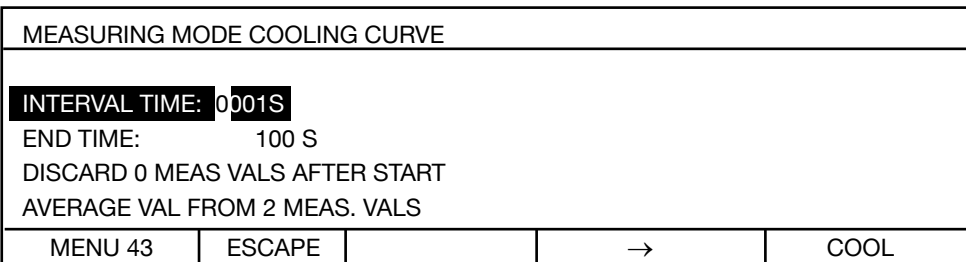

The cursor sits over the first zero. Pressing  $\hat{U} \bigtriangledown$  increases or decreases the numerical value, while  $\rightarrow$  moves the cursor one position to the right within the input field. After selecting the value, pressing ENTER saves the value and closes the menu.

The INTERVAL TIME is the time between two measurements. It must always be shorter than the END TIME.

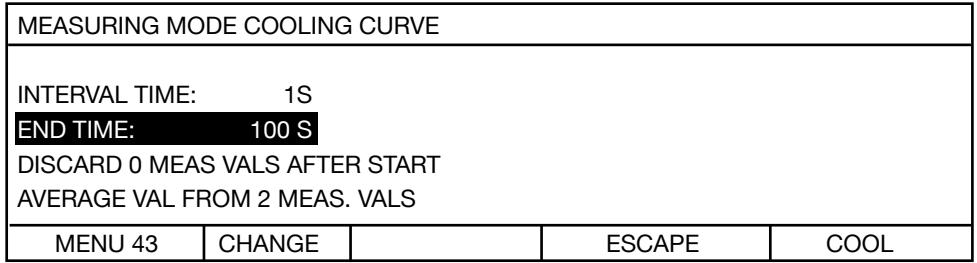

The END TIME is the time at which the measurement is terminated. Shown later as MAX in the display. It must always be greater than the INTERVAL TIME. The interval time is the time between two measurements.

Pressing CHANGE displays the following screen:

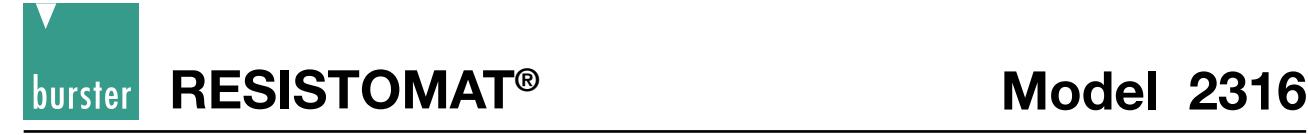

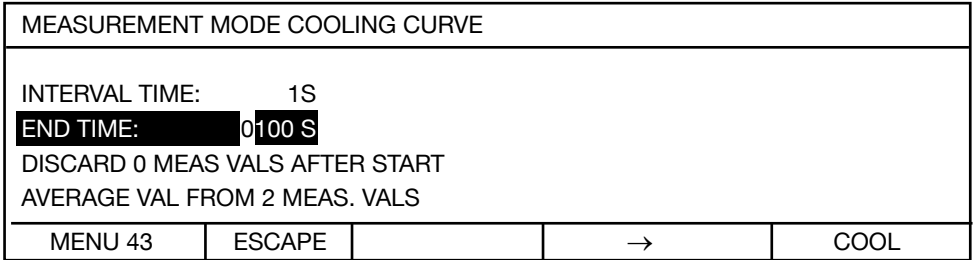

The cursor sits over the first zero. Pressing  $\hat{U} \bigoplus$  increases or decreases the numerical value, while → moves the cursor one position to the right within the input field. After selecting the value, pressing ENTER saves the value and closes the menu.

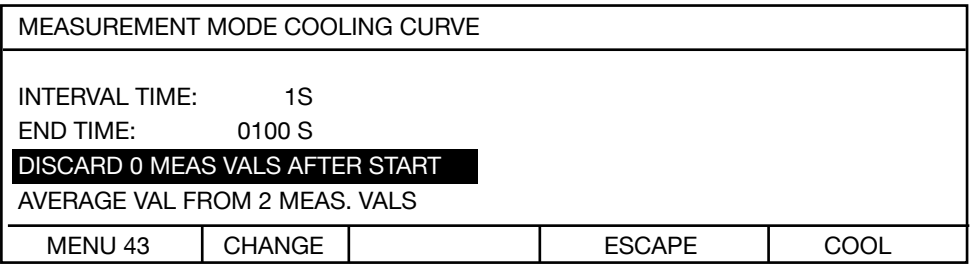

Depending upon size of inductance resp. time constant  $\widetilde{\ }$  ( $\widetilde{\ }$  =  $\frac{\mathsf{L}}{\mathsf{R}}$ ) the first values after start are between zero and the real value. With this setting the first values can be discard.

After closing menu 43, you return via menu 5 (now select measuring range) to measurement mode. With manual zero suppression selected, the display looks as follows:

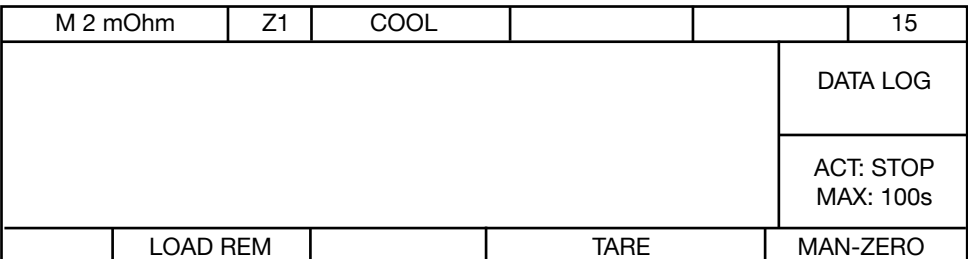

TARE starts the zero offset process as normal. The time starts running from when LOAD REM is pressed (remove load, end of heating phase for device under test), and the previous values held in the data logger are deleted at this point in time. The instrument can also receive the LOAD REM command via the PLC or RS232 interface.

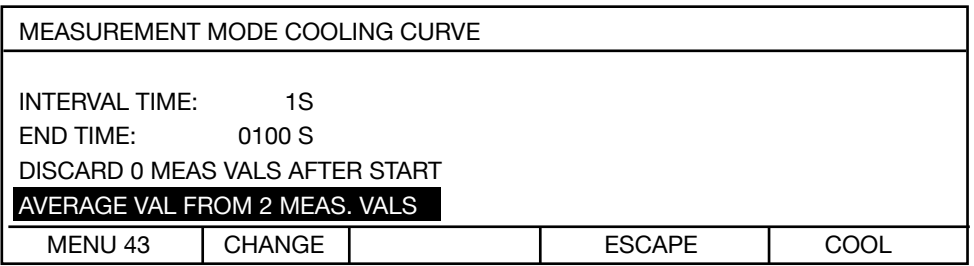

Accordant the value stability you can enter the no. of averages for one measurement point.

### **Model 2316 RESISTOMAT®**

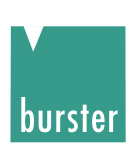

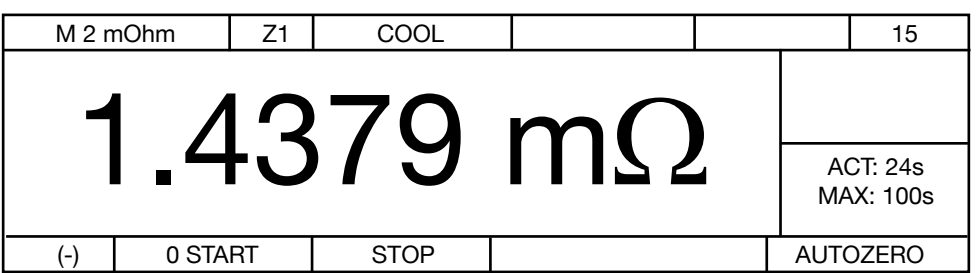

START launches the actual resistance measurement (with AUTOZERO set, there may be a slight delay of about 0.25 s to allow for the zero measurement) and the measurements are saved in the data logger (up to 999 values). The measurement can be stopped with STOP and resumed with START. The results of a second series of measurements are recorded in the data logger under cycle B etc., so devices with more than one winding can be tested.

The following screen is displayed after pressing the STOP button twice, or once the MAX time (END TIME) has elapsed.

After douple pressing of the STOP key or after max. time (ENDTIME) you get following display.

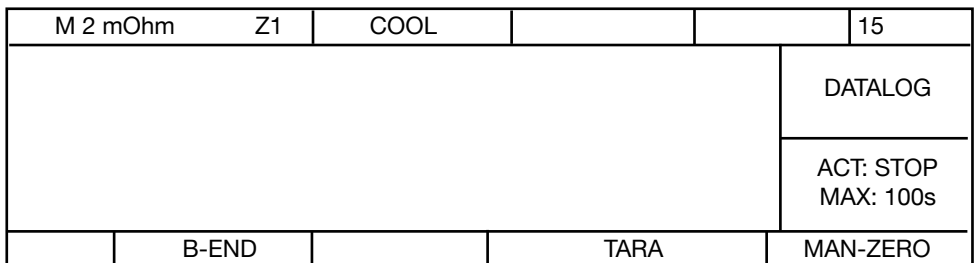

With the arrow button  $\hat{U}$  you can view the values.

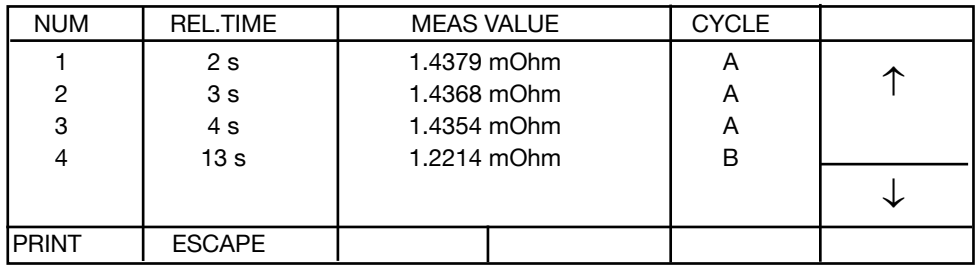

Use the arrow buttons  $\hat{U} \bigtriangledown$  to view the measured values.

The REL TIME is the time elapsed after pressing LOAD REM.

If you have selected PRINTER as the data output device, you can now print out the table in full.

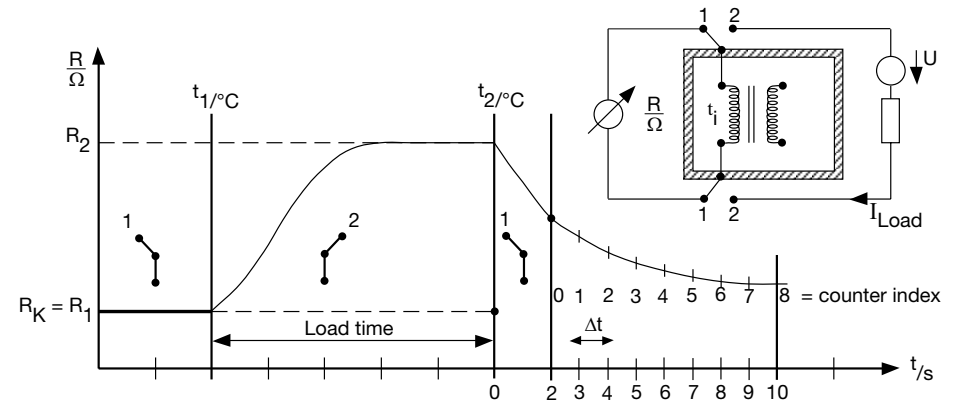

If you have selected PC as the data output device, you can now transfer the values to the PC via the interface.Since the first resistance value cannot be measured until after a short delay after switching off the load current, the actual resistance at the time when the load was removed can only be found by extrapolating the cooling curve. The add-on PC software package 2316- P001 can be purchased to help perform this calculation.

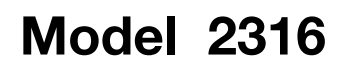

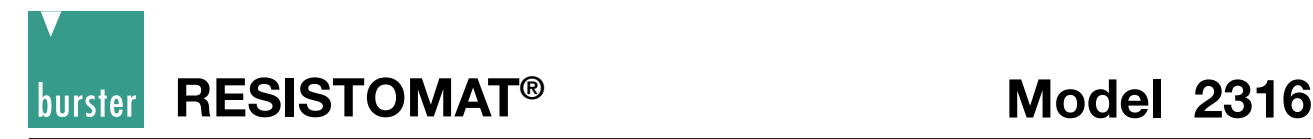

#### **7.4.5 Temperature compensation**

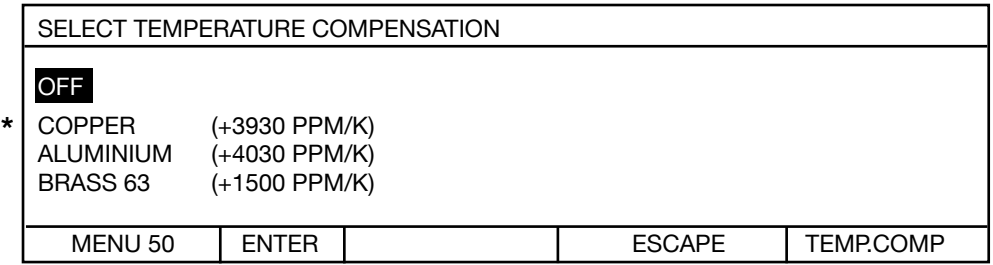

Selection bar has inverse display. Press  $\hat{U} \bigtriangledown$  to move selection bar, ENTER to select, and ESC to return to the menu.

Enabling temperature compensation changes the display value. The value displayed is the resistance that a device made of this material would have if its temperature were e.g. 20°C. The instrument converts the resistance in accordance with DIN VDE 0472:

$$
R(T_0) = R_{(T)} \frac{1}{1 + \frac{TK}{1000000} \times (T - T_0)}
$$

where

R(T) is the resistance measured at temperature T

R(T0) is the resistance value at the reference temperature T0 (normally 20°C)**\*\***

TC is the temperature coefficient in ppm/K.

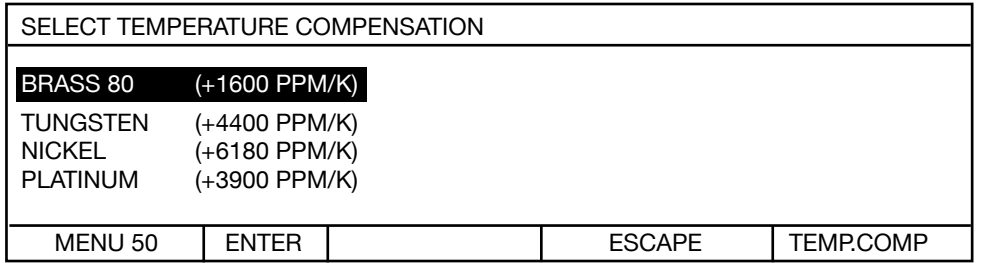

It is possible to enter another 8 custom TCs (max. 8 materials, text and numerical value) in the instrument via the interface using PC software. These are then displayed on the two subsequent pages.

**\*** A TC of +3930 ppm/k means that the resistance of the device under test will increase by 0.393% per degree C.

**\*\*** In Europe, the specified test values are normally referred to 20 °C, in USA to 23 °C or 25 °C. This reference temperature can be changed in menu 160.
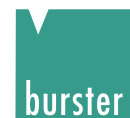

## **7.4.6 Autozero / Man-Zero**

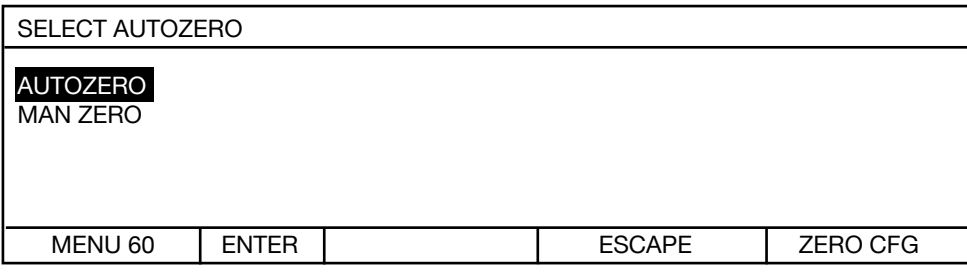

Press  $\hat{U}\bigoplus$  to move selection bar, ENTER to select, and ESC to return to the measurement menu.

When Autozero is enabled, after pressing the START button the voltage across the U terminals is detected and zeroed n times, initially with the current still off. The measurement is made using the selected measurement mode and the selected load. This zeroing procedure is performed to compensate for the thermal EMF in the measurement circuit. Then the actual measurement is performed n times with the measurement current switched on. The connectors must be in thermal equilibrium for compensation of thermal EMFs to work perfectly. If possible, press STOP before changing the device under test. AUTOZERO is shown in the display.

**Hint:** At inductive test objects please use only MAN ZERO. The remain charge at the coil gives sometimes a wrong zero point.

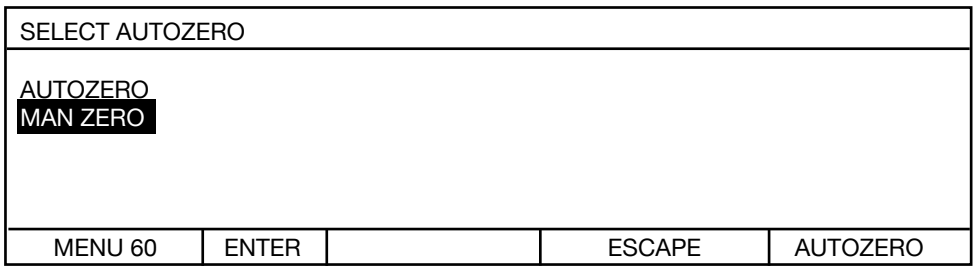

If MAN-ZERO is selected, press STOP twice in the measurement menu. The following screen is displayed for example:

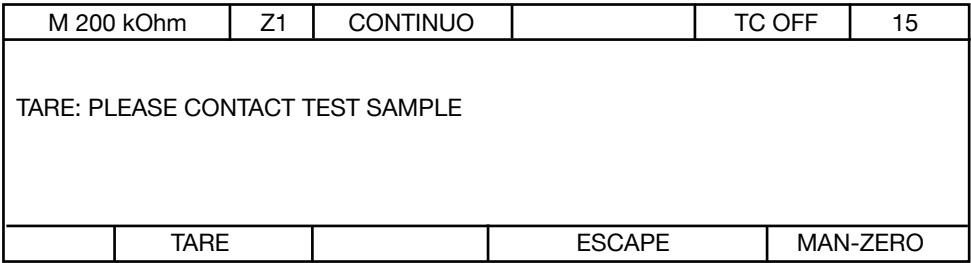

Pressing the TARE button detects and zeroes the voltage lying across the U terminals.

The measurement current has not been switched on yet. Always make sure that you have selected the correct measuring range before zeroing. Automatic selection of the measuring range makes little sense here, but is permitted.

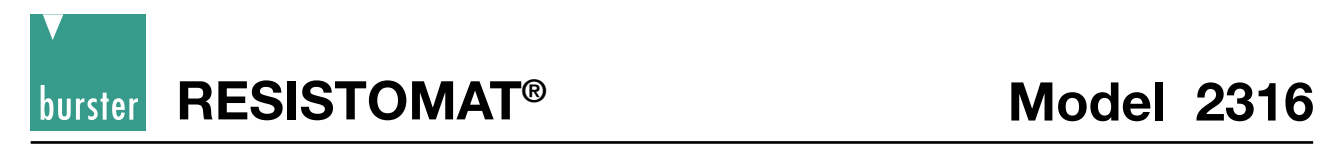

## **7.4.7 Device program**

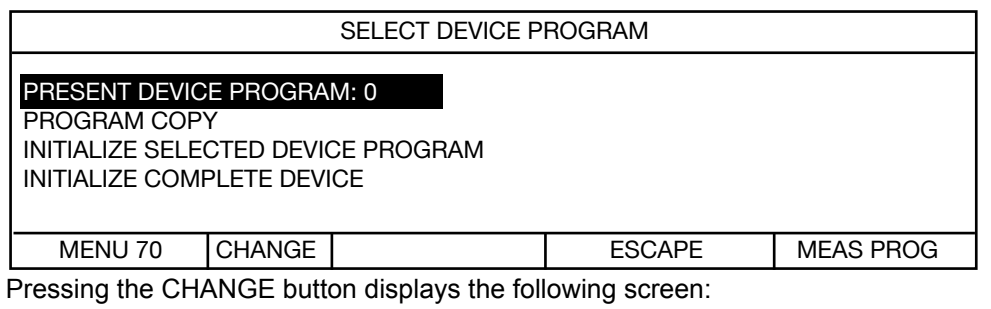

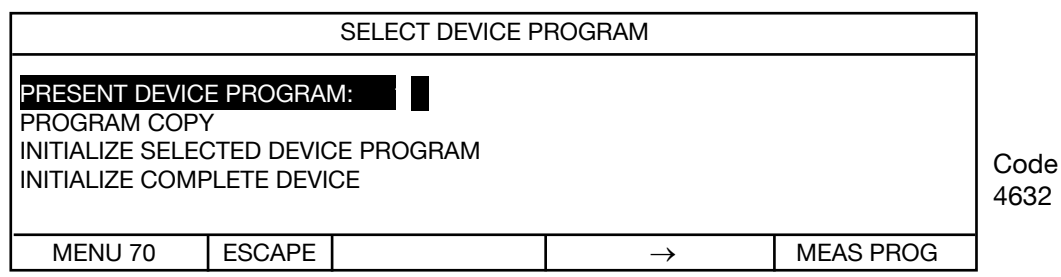

Pressing  $\hat{U} \bigoplus$  increases or decreases the numerical value, while → moves the cursor to the right. Always enter a 2-digit number with leading zeros. ENTER loads the selected program.

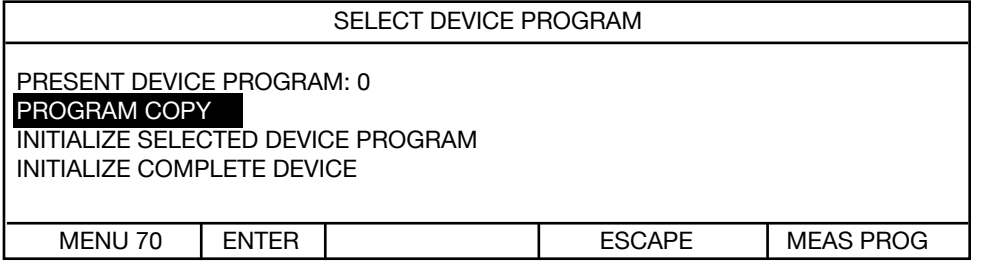

The following screen is displayed after pressing the ENTER button:

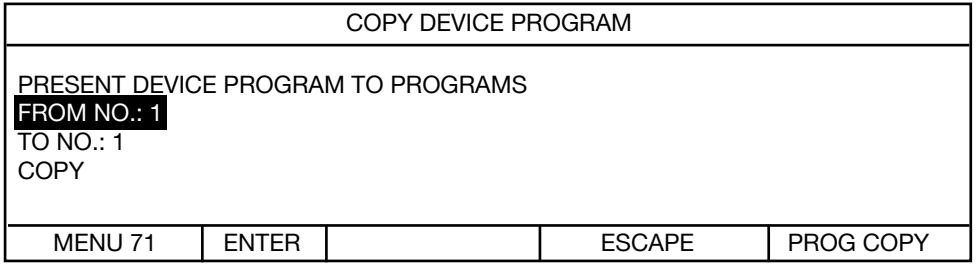

After pressing ENTER

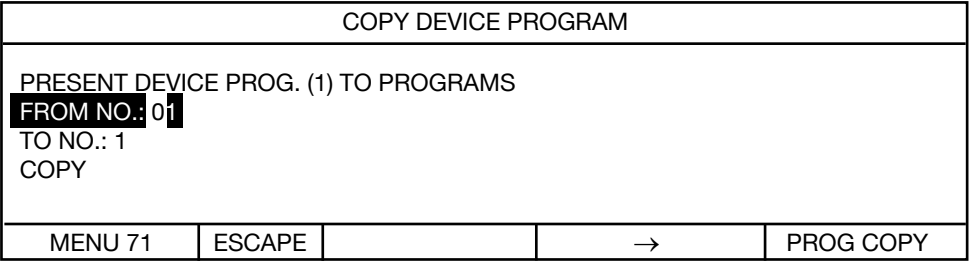

Pressing  $\hat{U}\bigoplus$  increases or decreases the numerical value, while  $\rightarrow$  moves the cursor to the right. Always enter a 2-digit number with leading zeros.

The value for TO NO is entered in the same way.

Example: You copy the PRESENT device program no. 1 to program no. 2 up to no. 7 inclusive. Numbers from 00 to 15 are allowed.

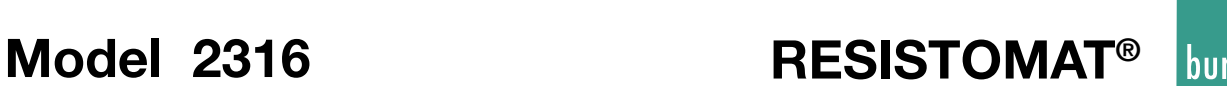

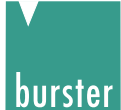

#### **7.4.8 Comparator**

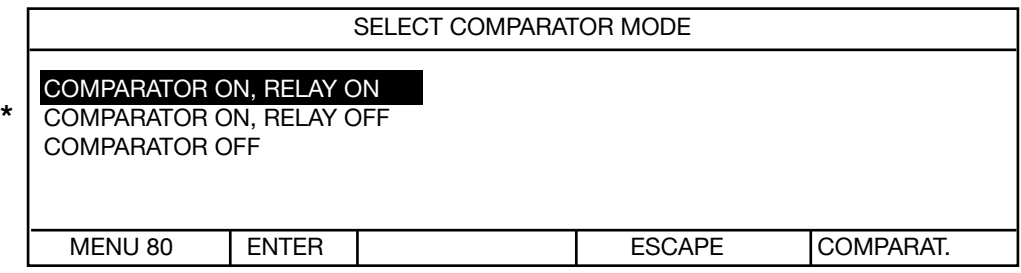

The following menu is displayed if the comparator is enabled:

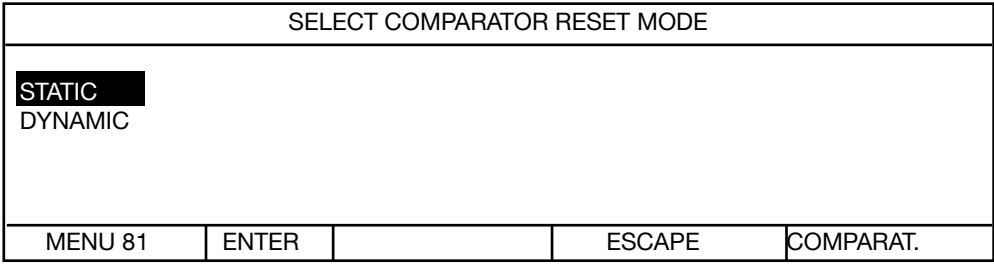

Use  $\hat{U} \stackrel{\text{I}}{\vee}$  to move the selection bar, ENTER to select

Static means that the comparator is reset immediately before the measurement starts. After pressing STOP, the evaluation result (display, PLC, relay if applic.) continues to be available until START is pressed again. Before the measurement starts the comparator will be reset immediately.

STATIC means that the first exceedance of the limit is stored as an assessment value al through other measurement values might be within the limits.

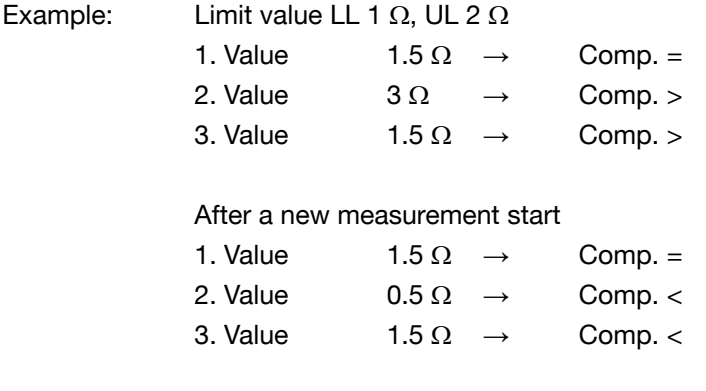

DYNAMIC means that the evaluation result follows dynamically immediately after the measurement result.

\* With the comparator enabled, the optocoupler outputs for  $\lt =$   $>$  are always active, even if the relay outputs are disabled.

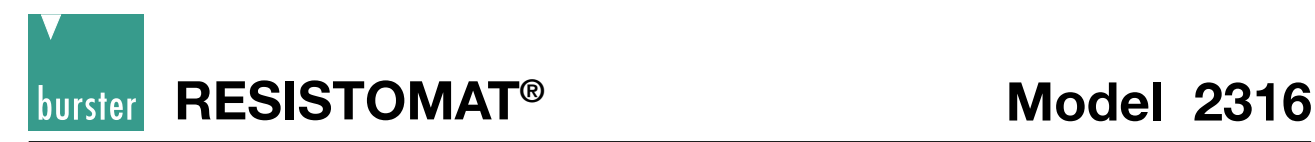

## **7.4.9 Contrast**

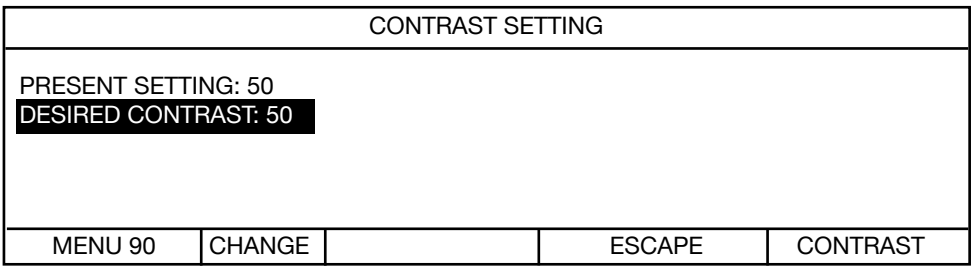

The following screen is displayed after pressing the CHANGE button:

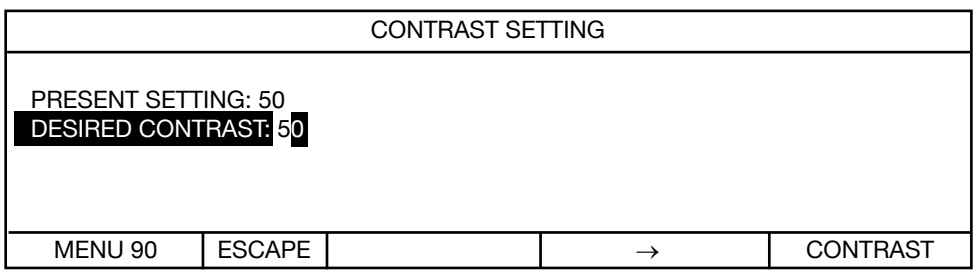

Pressing  $\hat{u}\psi$  increases or decreases the numerical value, while  $\to$  moves the cursor to the right. Always enter a 2-digit number with leading zeros.

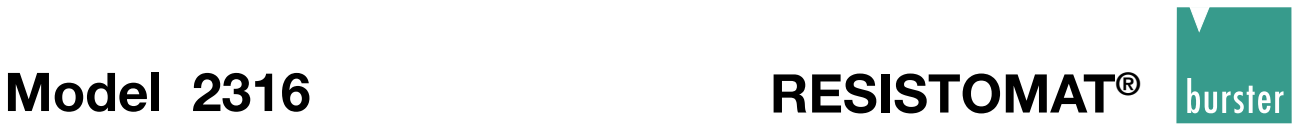

## **7.4.10 Temperature sensor**

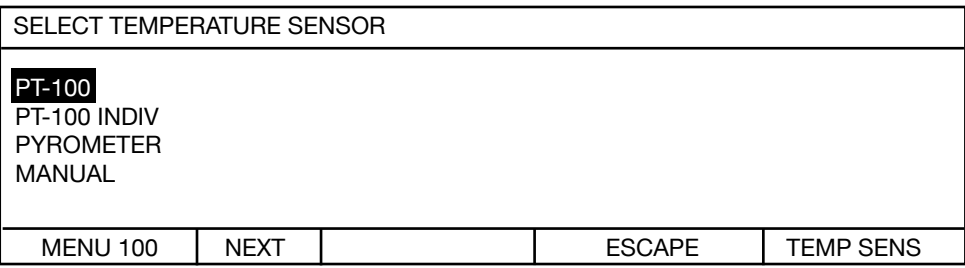

If PT-100 is selected, the following screen is displayed for information;

values cannot be changed.

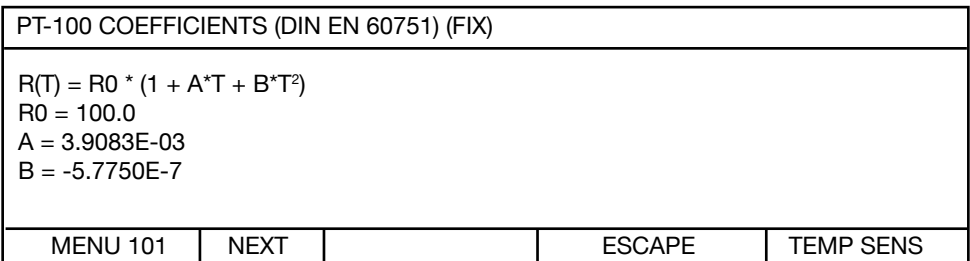

Permitted temperature range: 0°C to + 100 °C

If PT-100 INDIV is selected, the following screen is displayed for information:

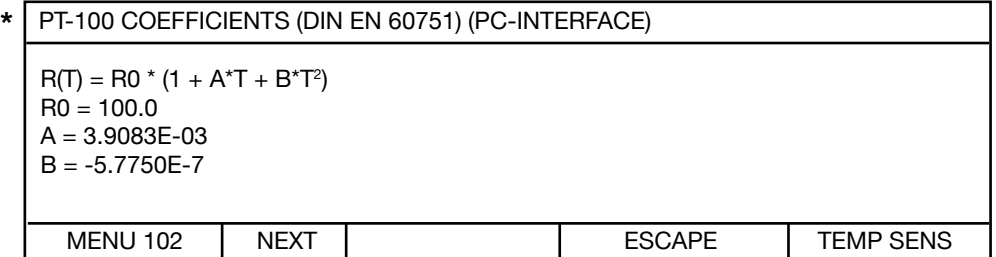

The custom values to be entered only by PC interface are shown.

Permitted temperature range: 0°C to + 100°C

The A-B factors measured for the PT 100 sensor and the value for Ro (e.g. DKD certificate) can be transferred to the instrument using the PC software 2316-P001 (purchased separately). This enables accurate temperature measurement.

The following screen is displayed if PYROMETER is selected:

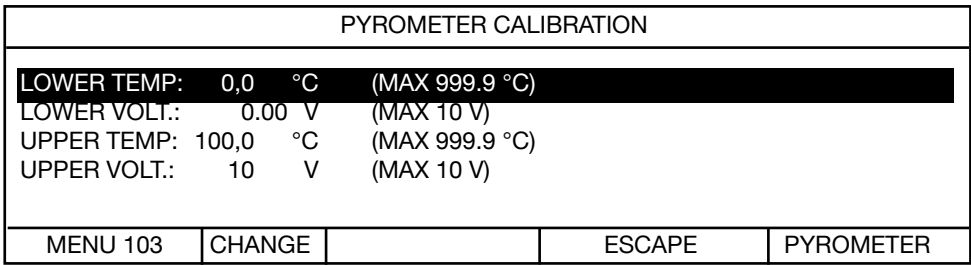

Pressing CHANGE displays the following screen:

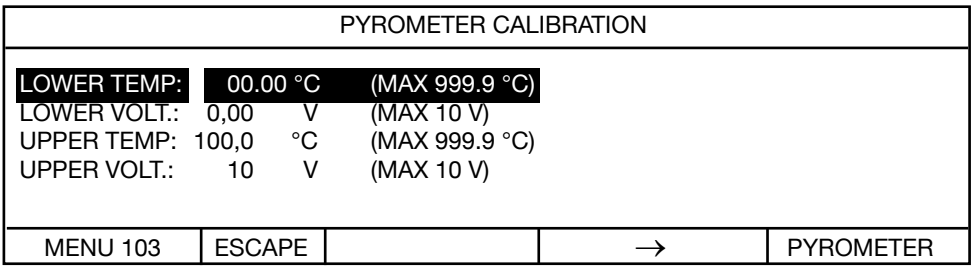

Pressing  $\hat{u} \oplus \hat{v}$  increases or decreases the numerical value, while  $\rightarrow$  moves the cursor to the right. Always enter a 5-digit number with leading zeros.

Note: Permitted voltage range 0 to 10 V

Example:

A pyrometer outputs a voltage of 0 V at 0 °C and a voltage of 10 V at 100 °C:

the display above is then correct for this sensor. A pyrometer model 2328-Z001 is available as an extra device.

The following screen is displayed if MANUAL is selected:

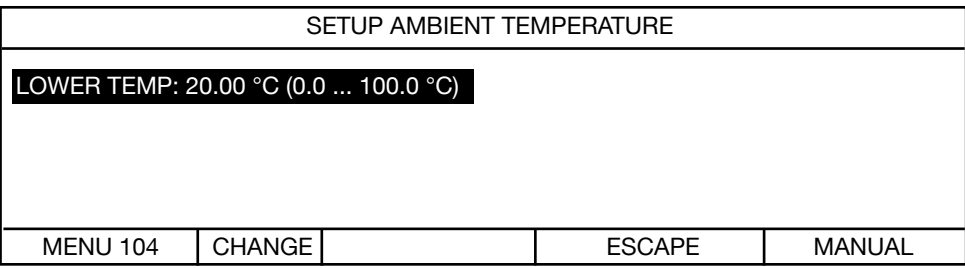

Pressing CHANGE displays the following screen:

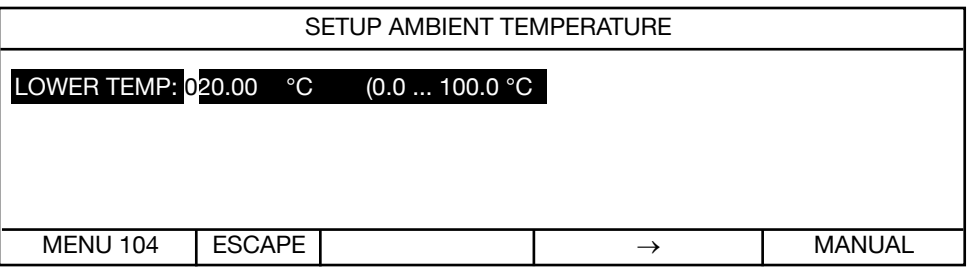

Pressing  $\hat{u} \oplus \hat{v}$  increases or decreases the numerical value, while  $\rightarrow$  moves the cursor to the right. Always enter a 5-digit number with leading zeros.

### **7.4.11 Display counts**

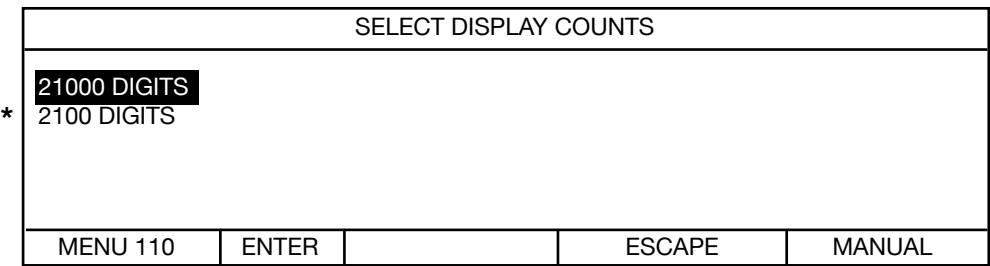

Use  $\hat{u} \, \theta$  to move the selection bar, ENTER to select

Strictly speaking, the display counts up to 20999 or 2099.

**\*** If the last digit flickers because of interference, it is often useful to reduce the display counts.

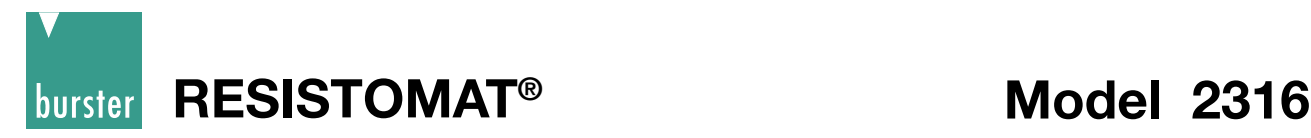

#### **7.4.12 Self test**

The instrument has numerous built-in diagnostic functions, which you can use to check whether the instrument is working correctly, and for self-help troubleshooting.

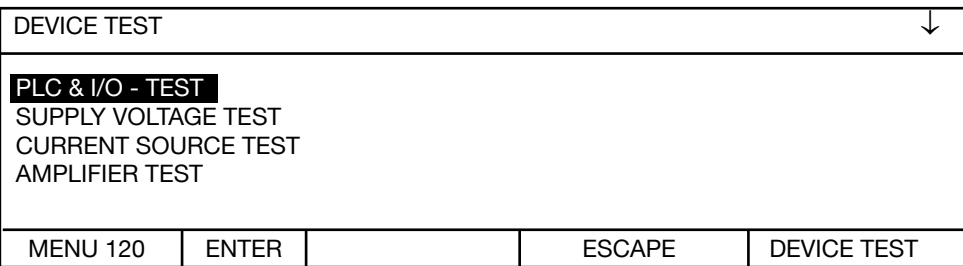

Use  $\hat{U} \oplus$  to move the selection bar, ENTER to select.

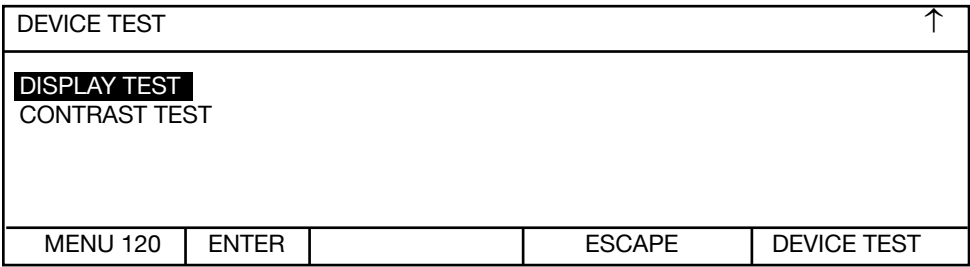

Use  $\hat{u} \oplus v$  to move the selection bar, ENTER to select.

The following screen appears after selecting "PLC & I/O TEST":

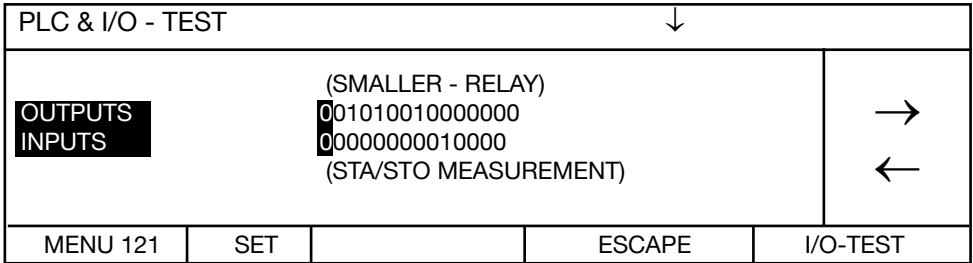

Use the arrow buttons  $\hat{U} \bigcup \{U\}$  to move the cursor to the right or left.

The present level of the control outputs is specified in the "OUTPUTS" line. The screen above shows the status of the comparator. The SET button can be used to set the level to ON=1, while RESET can set the level to OFF=0.

Note: the status that the outputs are meant to have is specified here. The output status is measured in the instrument. If the actual status does not match the assumed status, check if any of the leads or connectors are open-circuit or short-circuit.

Please note the polarity of the output levels. The I/Os can be implemented in accordance with the American standard as an option.

The present status of the control inputs is shown in the "INPUTS" line.

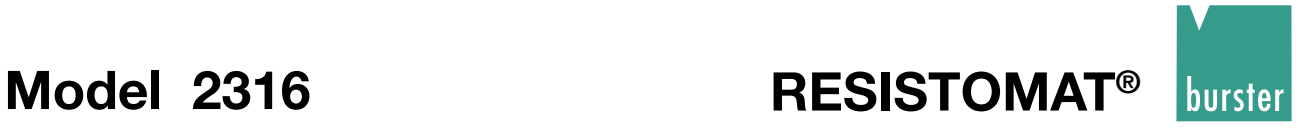

The following screen appears after selecting "SUPPLY VOLTAGE TEST".

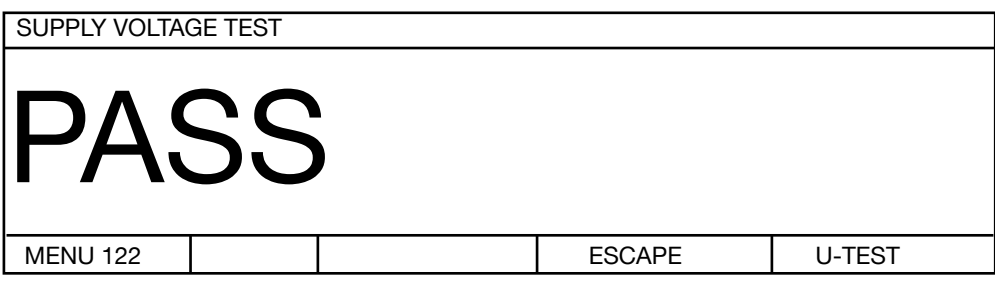

If the screen don't appears one of internal supply voltages are off. Switch the device off and on and try it again.

The following screen appears after selecting "CURRENT SOURCE TEST".

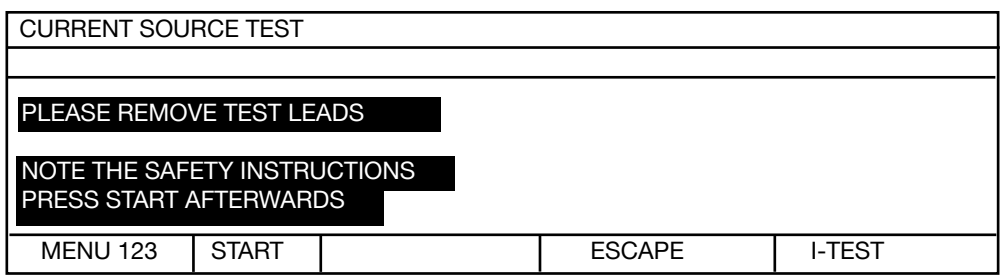

The following screen appears after a waiting period of 10 s.

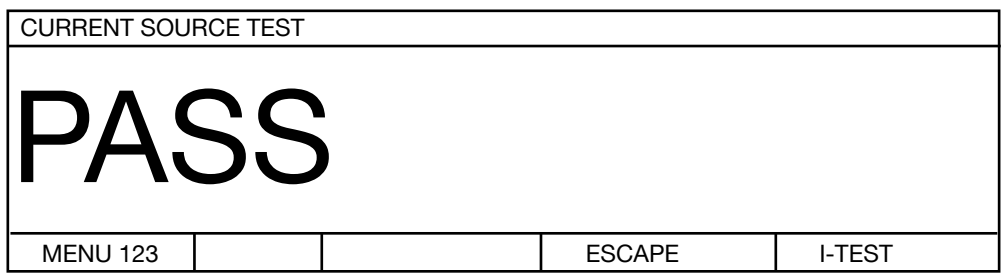

NOTE: If the current source test is without error result and the device nevertheless work ok, please change the current source fuse on the back panel.

#### **Please read chapter "safety instructions"**

Fuse: Super quick acting 10A fuse 6,3\*32 mm, 600VAC, 50000A breaking capacity (or greater) RS components #209-9383 (in Germany). Use only this fuse.

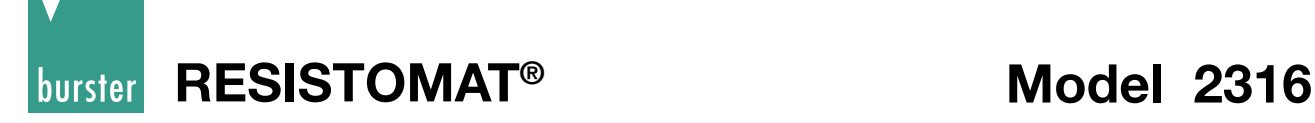

The following display appears after selecting "Amplifier test":

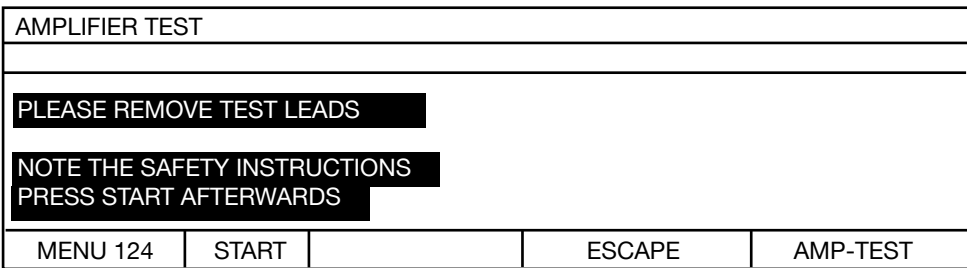

The following display appears after selecting "Current source test":

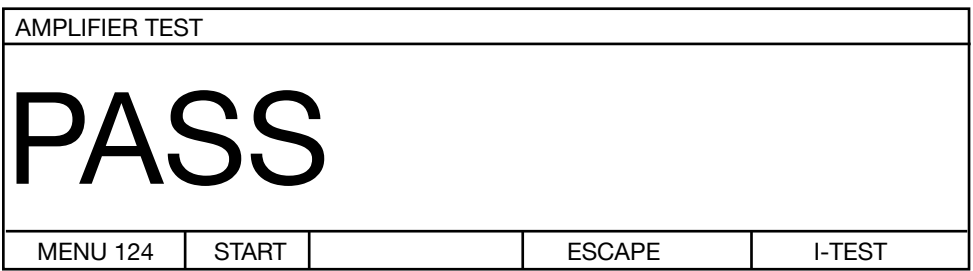

After selecting "DISPLAY TEST", all the characters of the display are run through from left to right. This test is terminated automatically after about 35 s.

After selecting "CONTRAST TEST", the display contrast adjustment range is demonstrated. This test is terminated automatically after about 20 s.

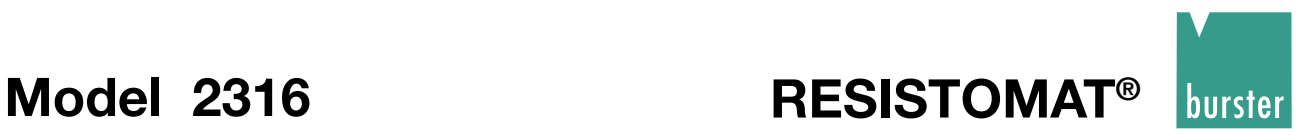

## **7.4.13 Data output**

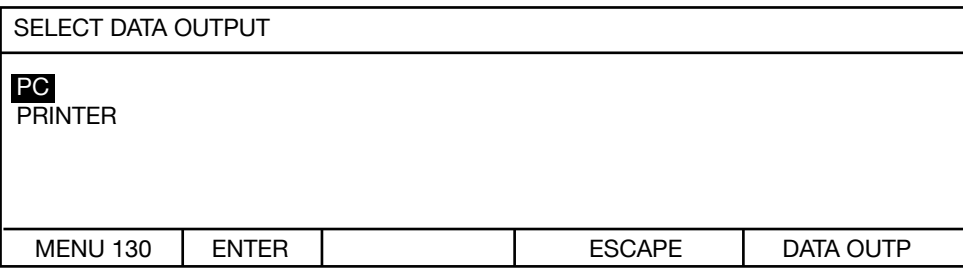

Use  $\hat{U} \cdot \hat{U}$  to move the selection bar, ENTER to select.

#### Always print

Setting PRINTER as data output means that every valid measurement is sent to the printer. Depending on the instrument setup, a large amount of data can accrue, so please set the instrument and printer to the largest possible common transmission rate.

#### Print on demand

Set the device to single shot measurement. In this setting you get at each measuring start one value print.

or

Set PC as the data output. Enable the "start printer" input via the IO interface. Measurements are printed while this control signal is applied.

The print happens left-aligned one below the other.

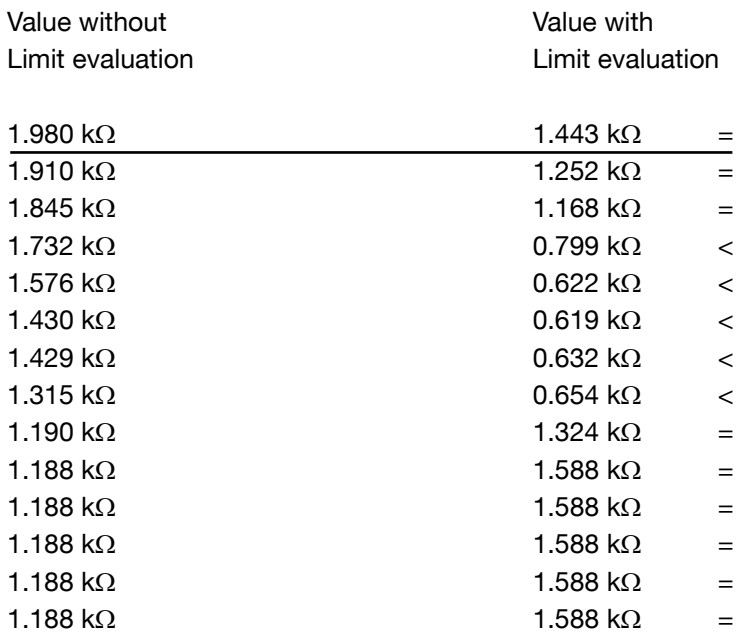

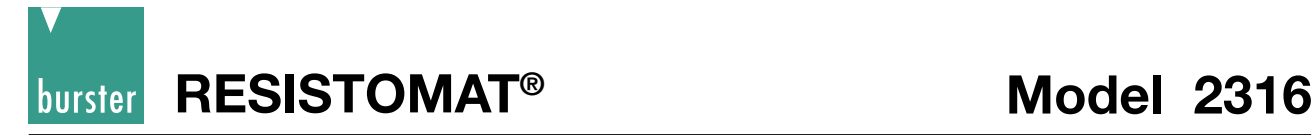

## **7.4.14 Access to password**

This is where one specifies whether the meter user can access all functions and settings of the instrument, or whether his access options are limited. On delivery, access is enabled for all settings.

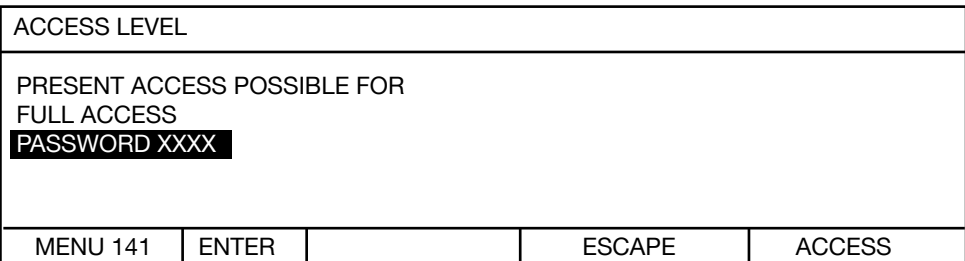

Pressing the "ENTER" button allows you to enter the password.

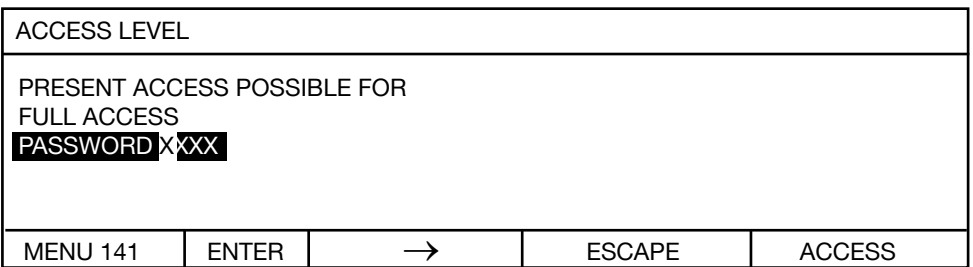

Use  $\hat{u} \oplus \hat{v}$  to increase or decrease the numerical value. Always enter a 4-digit number; the factory-set code is  $,6948^{\circ}$ .

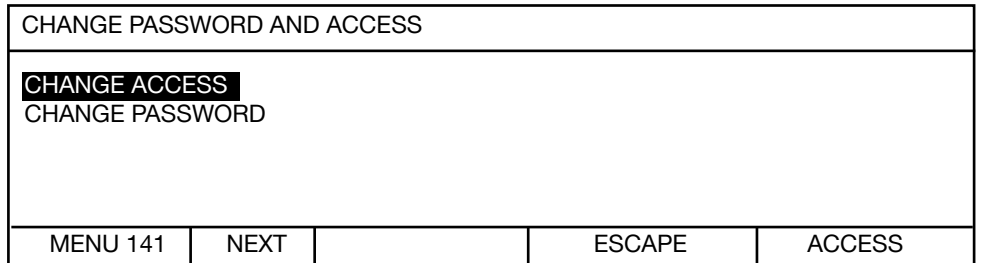

Press  $\hat{u} \oplus$  to move selection bar.

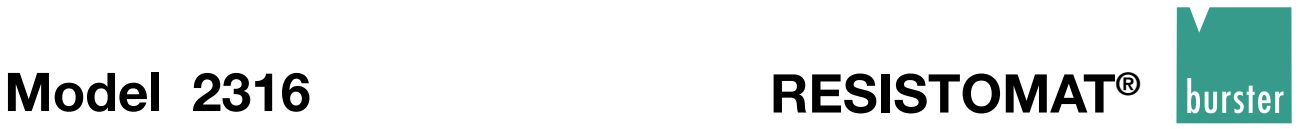

The following screen appears after selecting "CHANGE ACCESS".

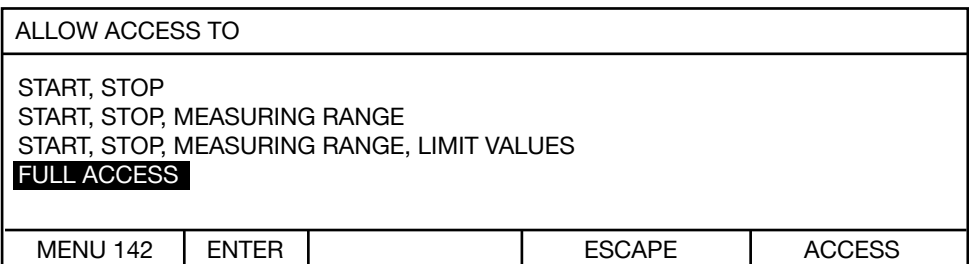

The current selection is highlighted. Press  $\hat{u} \theta$  to move selection bar, ENTER to select.

The following screen appears after selecting "CHANGE PASSWORD":

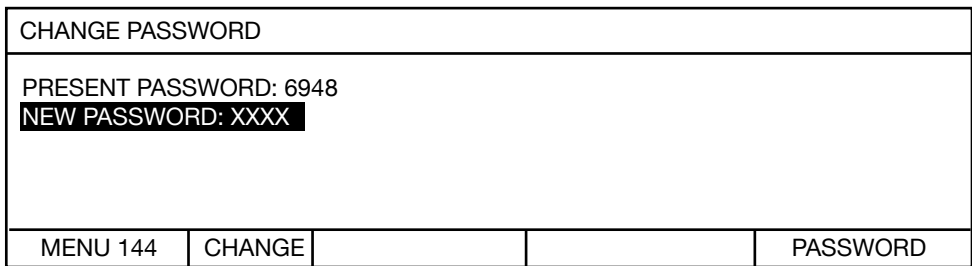

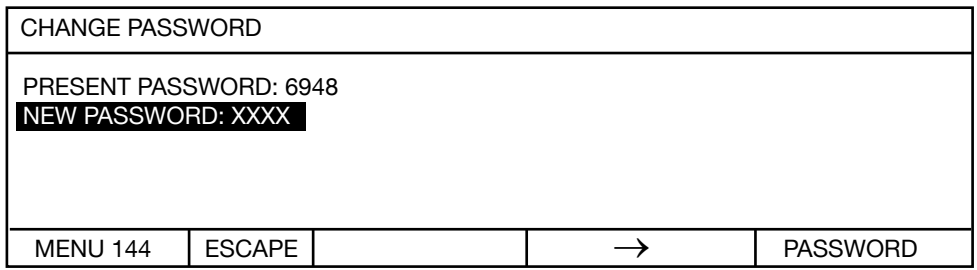

Use  $\hat{U} \cdot \hat{U}$  to increase or decrease the numerical value. Always enter a 4-digit number.

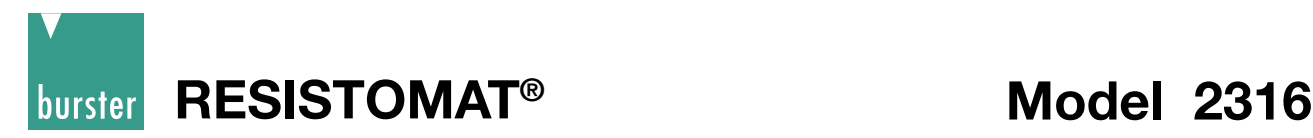

#### **7.4.15 Interface**

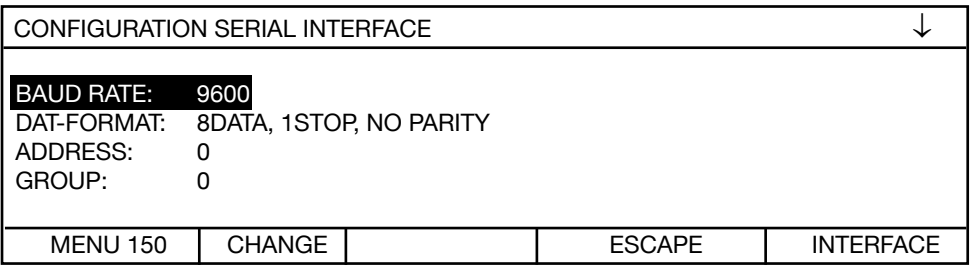

Use  $\hat{u} \oplus \hat{v}$  to move the selection bar, CHANGE to select.  $\downarrow$  shows that there is a second page:

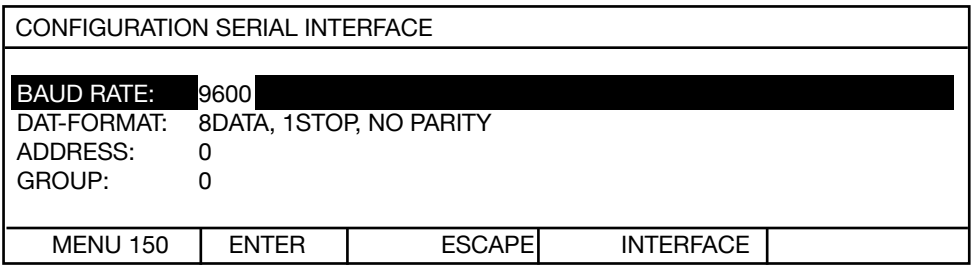

For "BAUD RATE" and "DAT-FORMAT", use the  $\hat{U} \bigoplus$  buttons to toggle between the possible settings, and ENTER to adopt the setting shown.

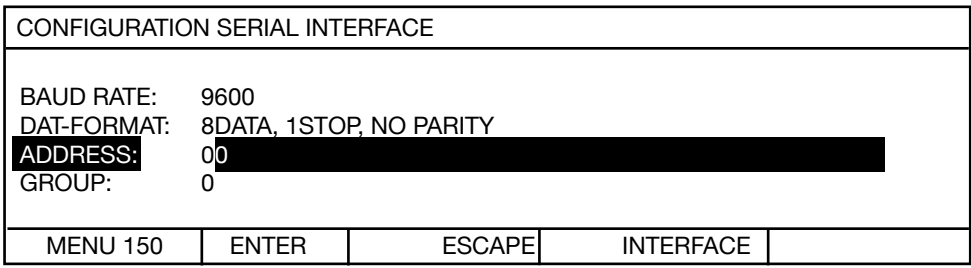

For "ADDRESS" and "GROUP", use the  $\hat{v} \theta$  buttons to increase or decrease the numerical value.

Always enter a 2-digit number. Values in the range 0 to 99 are possible.

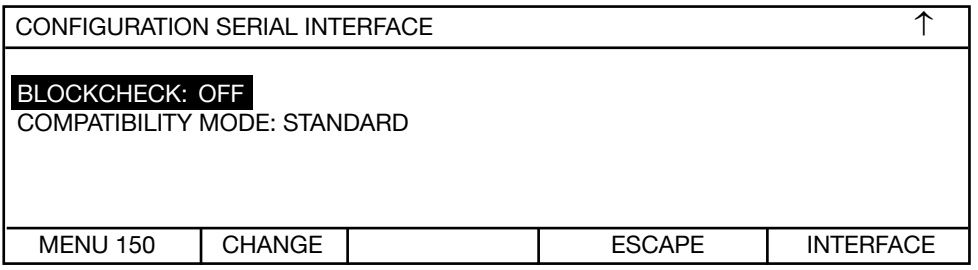

Use  $\hat{v} \theta$  to move the selection bar, CHANGE to select.  $\hat{\Gamma}$  shows that there is a first page:

Use the  $\hat{u} \oplus \hat{v}$  buttons to toggle between the possible settings, and ENTER to adopt the setting shown.

Compatibility mode "2318" means that the old interface commands for the RESISTOMAT® model 2318 are recognized by the instrument. The RESISTOMAT® model 2316 provides functions that were not included in the RESISTOMAT® model 2318, however, and vice versa. Please only use the old commands when it cannot be avoided, and leave the instrument in the standard configuration as far as possible. More information is provided in the description of the interface commands.

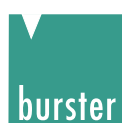

## **7.4.16 Reference temperature**

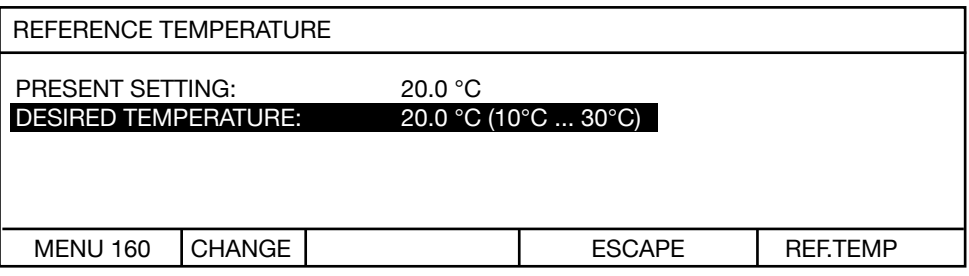

Pressing the "CHANGE" button displays the following screen:

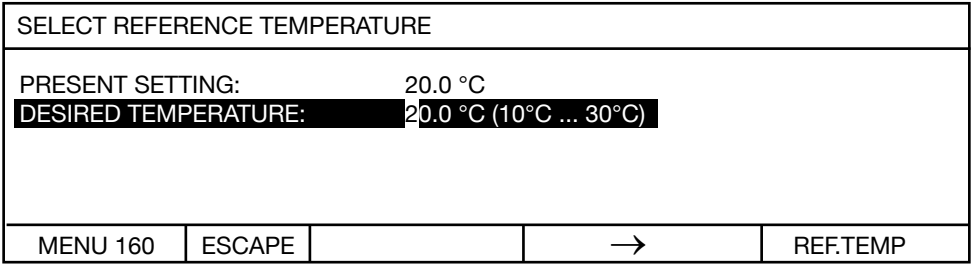

Use  $\hat{u} \oplus \hat{v}$  to increase or decrease the numerical value. Always enter a 4-digit number;

Important note:

- If the reference temperature does not equal 20 °C, CAL is displayed in the bottom status bar.
- This temperature setting should not be changed if possible. In European countries the measured values are always referred to 20 °C. In the USA, reference temperatures of 23 °C or 25 °C can be the norm.

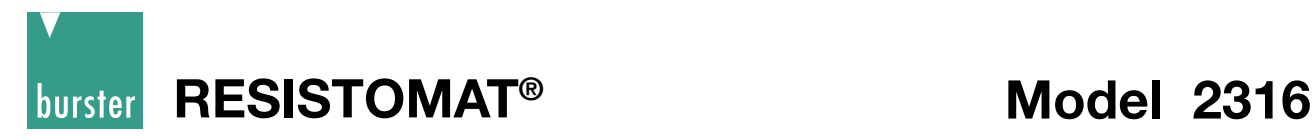

## **7.4.17 Reference length**

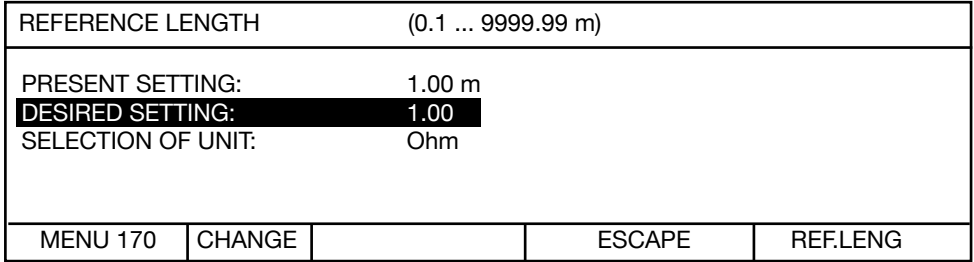

Use  $\hat{v}\theta$ , ENTER to select.

The default reference length is 1m.

The following screen is displayed after pressing the CHANGE button:

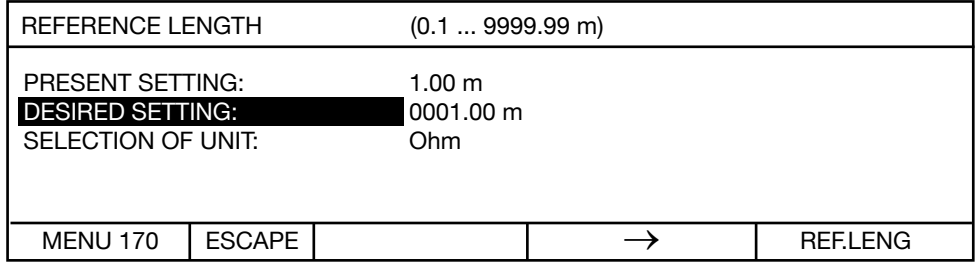

Use  $\hat{u} \oplus \hat{v}$  to increase or decrease the numerical value.

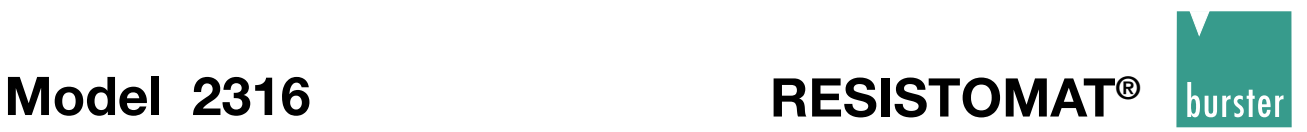

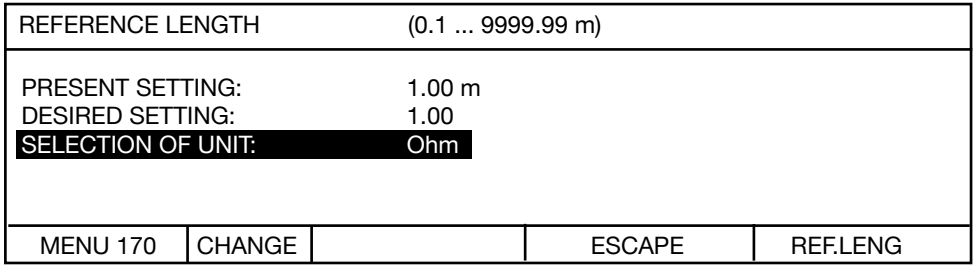

Use  $\hat{U} \psi$ . ENTER to select.

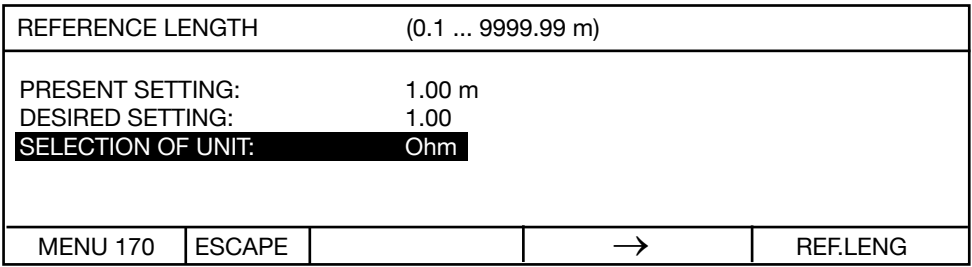

Use  $\hat{U} \psi$ . ENTER to select.

This is were you select between "Ohm, Ohm/m, Ohm/km, Ohm/ft und Ohm/kft" as the units set in the display.

This setting also affects the limit values.

With the display Ohm/m, Ohm/km, Ohm/ft or Ohm/kft based to the reference length at the right below corner the absolute resistance value appears.

Make sure that the measuring ranges are always set in Ohm.

**Important note if the reference length does not equal 1 m:**

**The reference length is only taken into account and used for conversion in the instrument if "Ohm/m, Ohm/km, Ohm/ft or Ohm/kft" has been selected as the units.**

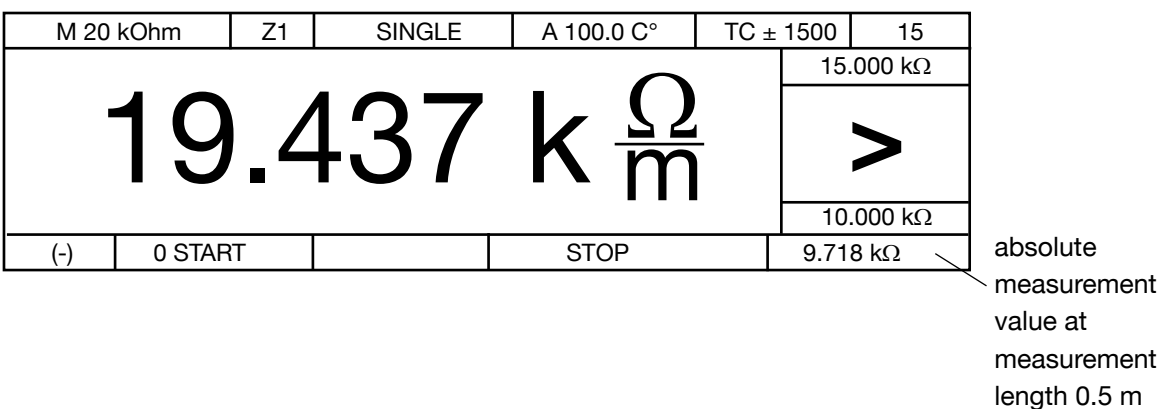

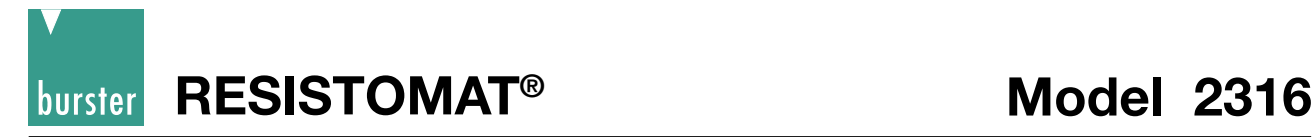

#### **7.4.18 Measurement current selection**

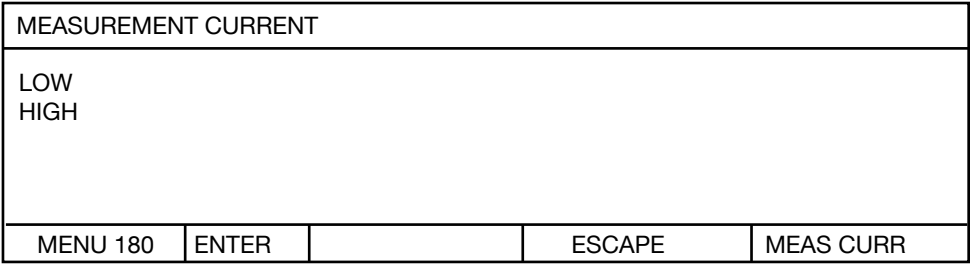

Depending upon environment of the measurement place strong electromagnetic fields can give a destabilise value in the display. To put things right it gives the possibility of the averaging of some measurement values or to increase the measurement current whereby you increase the signal -to-noise ratio. We recommend this setting at big transformers or big motors. At small coils (small cross sections) please check how far it gives a self heating concerning the increased current. The default setting (ex works) is the low current.

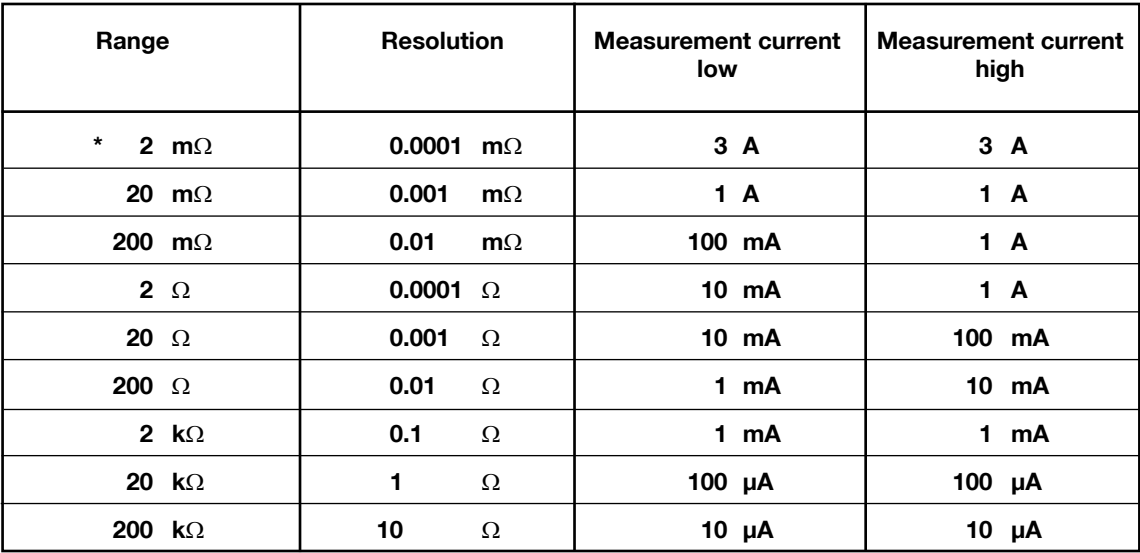

According the delivered model one of the following chart is valid:

**\* only RESISTOMAT® Model 2316-V001**

#### **7.4.19 Calibration**

The instrument is calibrated digitally. PC software model 2316-P001 and a range of series 1240 calibration resistances are required for this calibration.

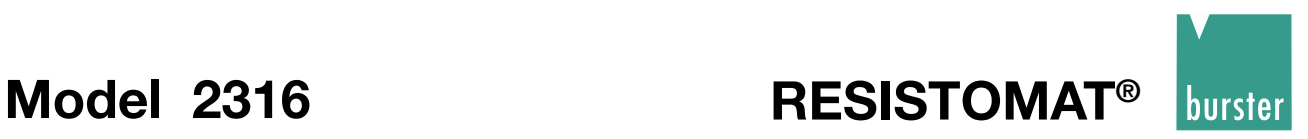

## **Controlling the instrument remotely**

## **8.1 Controlling the instrument via the PLC interface**

## **Digital I/O**

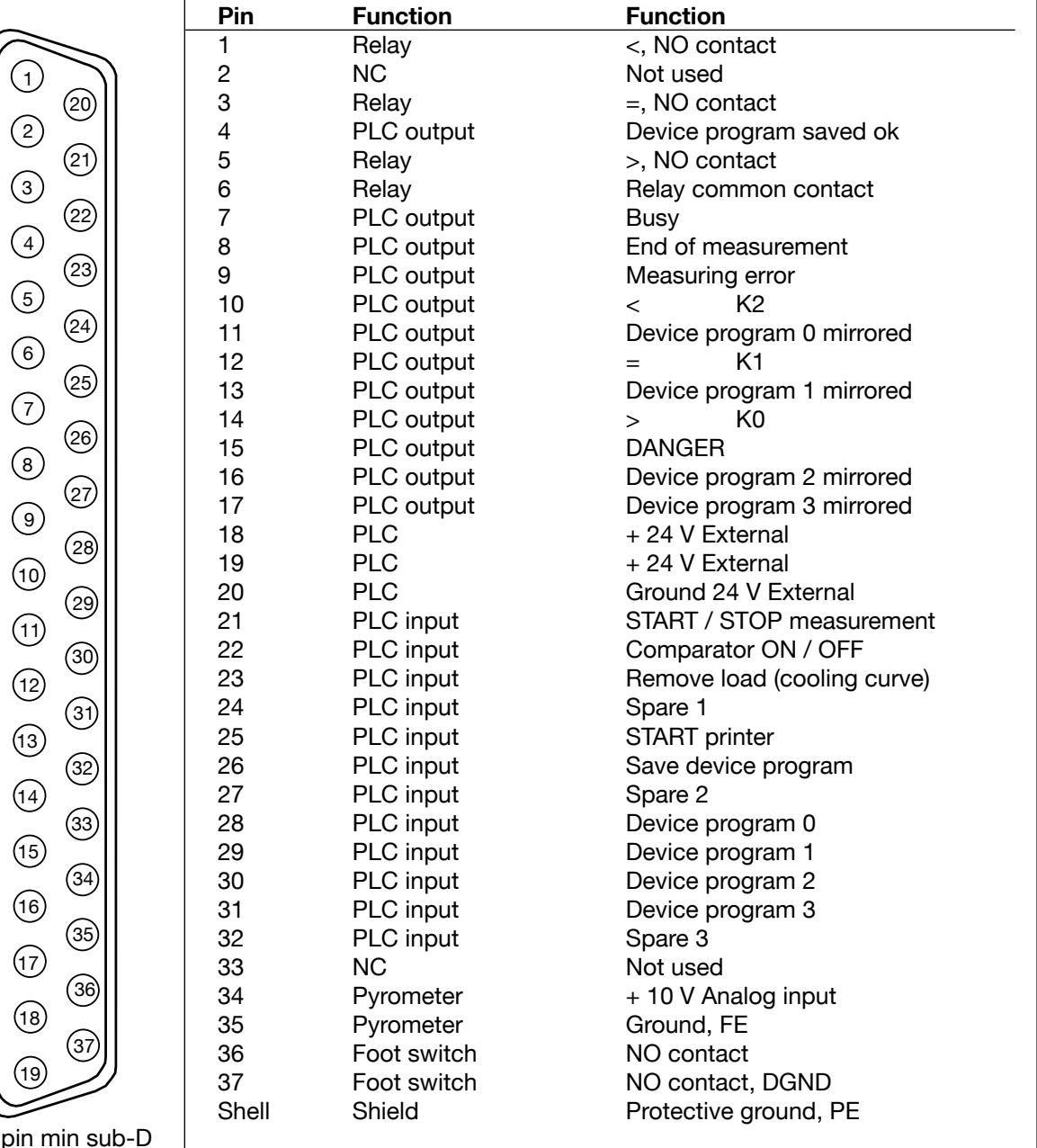

37-pin min sub-D View towards socket

Connector shell: PE potential Mating connector: Model 9900-V165

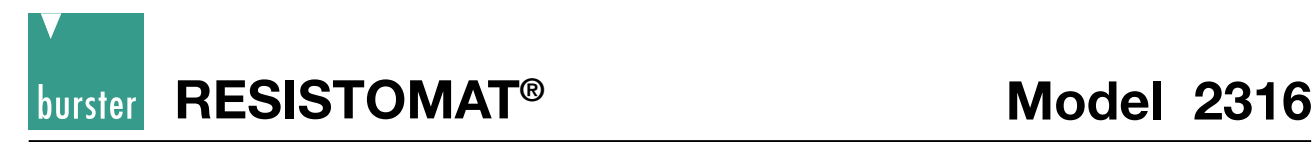

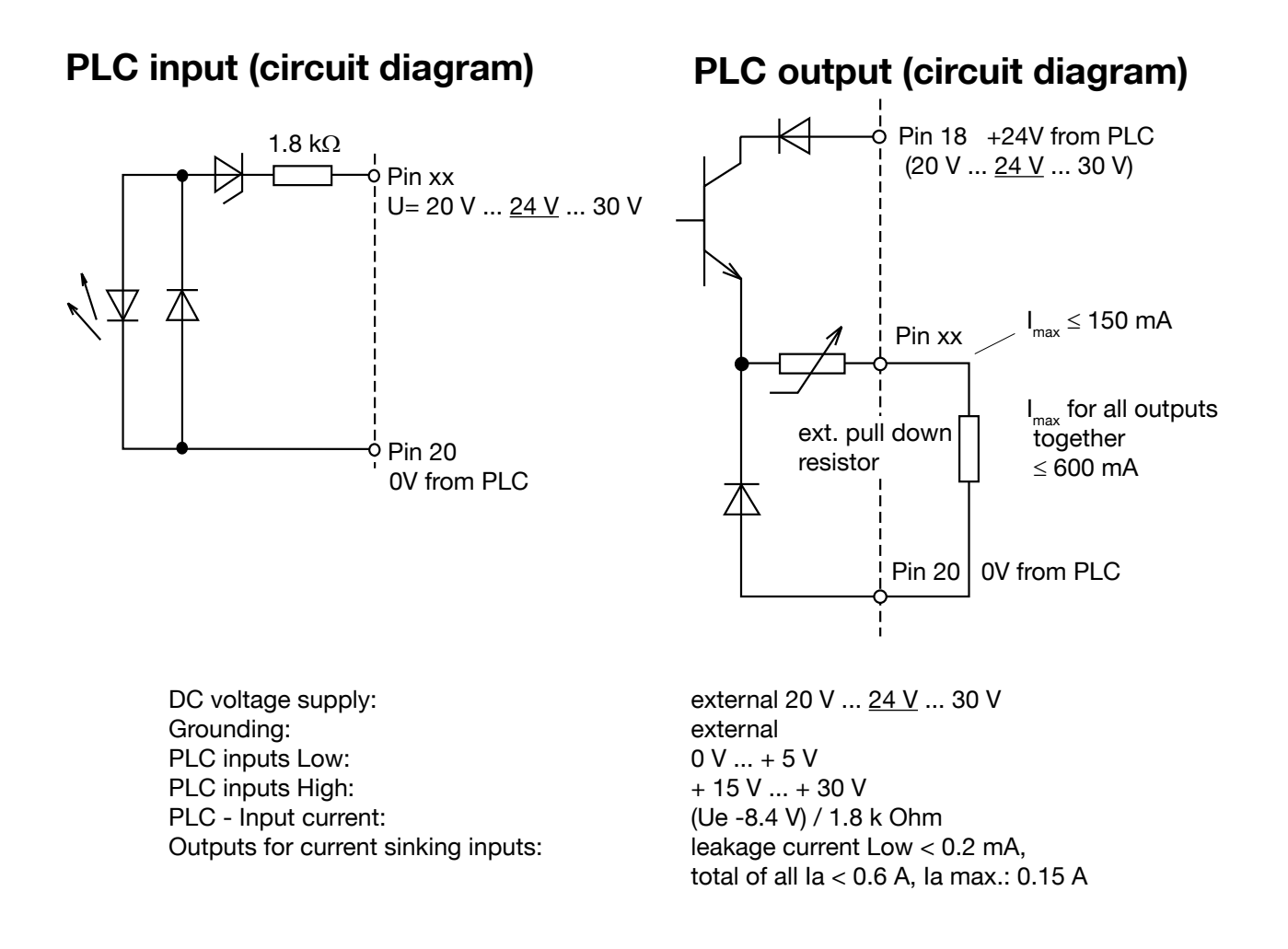

## **8.2 Controlling the instrument via the RS232 interface**

#### **8.2.1 Connector pin-out for the RS232 interface**

The 9-pin min sub-D female connector is wired as follows:

#### *For RS 232:*

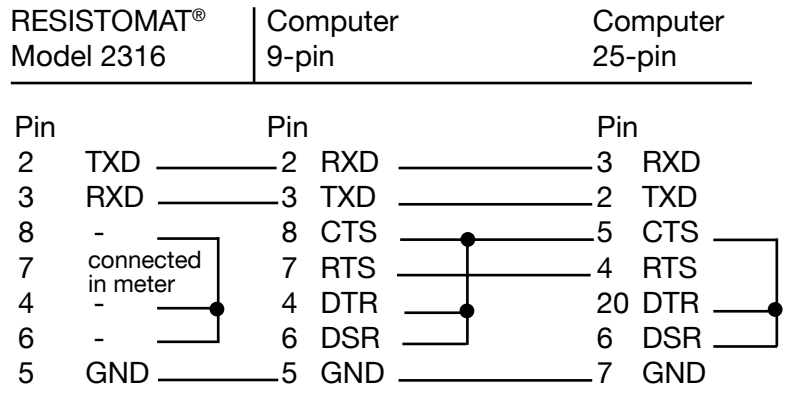

Note: For Basic programs, DTR, DSR and CTS must be connected together at the PC end.

> This is not necessary if the 9-pin 1:1 cable model 9900-K333 is used, because these pins are connected in the instrument.

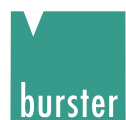

### **8.2.2 Interface parameters**

The interface parameters can be set in menu 150 Interface.

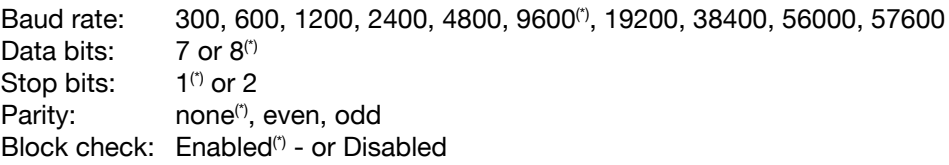

no hardware handshake

 $(1) \rightarrow$  Default setting after initialization

1. The instrument waits for a command in the form: <STX>command1<LF><ETX> <STX>: ASCII value 02 command1: SCPI command without query form <LF>: ASCII value 10 <ETX>: ASCII value 03

#### **8.2.3 Communications protocol**

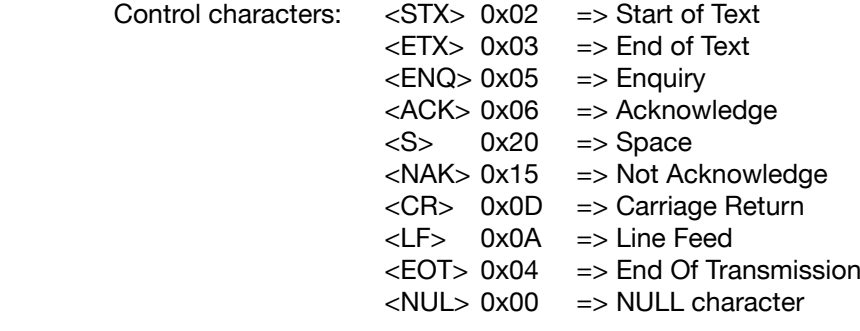

The ANSI standard X3.28-1976 Subcategory 2.5, A4 is used as the communications protocol. This standard is used in systems in which a number of secondary stations exist in a non switched multipoint connection, and all commands are sent by a control station. Only one transmitter (master) and one receiver (slave) are ever active on the bus at one time. One station is the control station. The control station is given master status and sends commands to a selected slave station, or relinquishes its master status to a secondary station and assumes slave status to receive data. A connection between two secondary stations is not allowed. The control station monitors the connection continuously.

#### **8.2.4 Establishing a connection**

Before a connection is established, the control station has master status and none of the secondary stations have slave status. The connection can be established in two different ways:

(1) "selection with response"

In this case, addressing the device does not take place in the same communications step as sending the command. This method is useful when you want to send several commands to the same device and then retrieve the responses to these commands at one go. (See communications example in section 8.16)

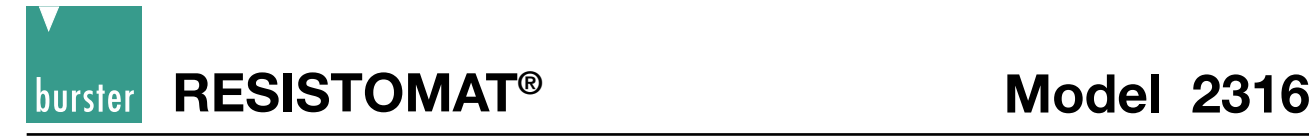

or

(2) "fast selection"

In this case addressing is combined with the command. This saves a communications step if you want to exchange data with several devices (via RS485) (see communications example in section 8.16)

When establishing a connection, the control station can either

(1) specify a slave station in order to set up a connection i.e. send a command to the addressed salve

or

(2) poll,

in order to relinquish its master status to a secondary station i.e. query for a response to a previously sent command and hence assign the transmit right to the slave.

#### **8.2.5 Selection with response**

The control station sends a "selection supervisory sequence". The selection supervisory sequence is used to initialize the 2316 as slave so that it is then possible to send it commands. The prefix calls up a single secondary station. **<ENQ>** defines the end of the selection supervisory sequence.

The selection supervisory sequence of the 2316 has the following format

#### **<group\_address><user\_address>sr<ENQ>**

- **< group\_address >** Group address (decimal, 0 to 99)
	-
- **< user\_Address >** User address (decimal, 0 to 99)
	-
- **sr** ASCII characters "s" and "r"
- **<ENQ>** ASCII character ENQ

A secondary station that recognizes its selection supervisory sequence assumes slave status and sends one of two responses:

- (1) If the station is ready to receive data, it sends **<ACK>**. The master station starts the data transfer on receiving this response.
- (2) If the station is not ready to receive data, it sends **<NAK>**. With this response the master station tries to call up the same station again.

If the master station receives an invalid response or none at all, it can try to address the same station again or end the transmission.

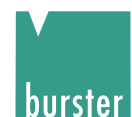

#### **8.2.6 Fast selection**

Instead of "selection with response", the master station can send a selection supervisory sequence without **<ENQ>**. The master station calls up a secondary station as the slave station. It then shifts directly into data transfer without waiting for the acknowledge response from the secondary station.

The fast selection supervisory sequence of the 2316 has the following format

#### **<group\_address><user\_address>sr<STX>command<ETX><BCC>**

- **< group\_address >** Group address (decimal, 0 to 99)
- **< user\_Address >** User address (decimal, 0 to 99)
- **sr s ASCII** characters "s" and "r"
- **<STX>** ASCII character STX
- **command Command sequence**
- **<ETX>** ASCII character ETX
- **<BCC>** Optional Block check

#### **8.2.7 Polling**

The control station sends a "polling supervisory sequence". The polling supervisory sequence is used to retrieve requested data from the 2316. The prefix selects a single station. **<ENQ>** defines the end of the "polling supervisory sequence":

The polling supervisory sequence of the 2316 has the following format:

#### **<group\_address><user\_address>po<ENQ>**

- **< group\_address >** Group address (decimal, 0 to 99)
- **< user\_Address >** User address (decimal, 0 to 99)
- **po ASCII** characters "p" and "o"
- **<ENQ>** ASCII character ENQ

A secondary station that recognizes its polling supervisory sequence responds using one of two options:

- (1) If the station has data ready to send, it starts the data transfer. The control station assumes slave status.
- (2) If the station has no data ready to send, it sends  **<EOT>**, which terminates its master status. The master status returns to the control station.

If the control station receives an invalid response or none at all, it terminates the connection by sending **<EOT>**.

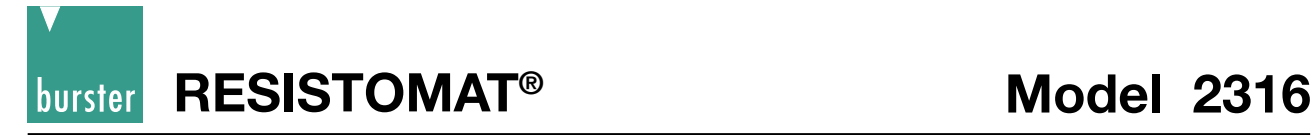

#### **8.2.8 Data transfer**

After establishing the connection, the data is transferred in accordance with the rules of subcategory A4. The master station begins the transmission with **<STX>**, then sends the relevant data, and terminates the data block with **<ETX>**. The **<ETX>** character is followed by the optional block check character **<BCC>**. This is formed from all the bytes that come after **<STX>**, **including <ETX>**. The **<BCC>** is obtained by performing an exclusive-OR operation on all these bytes. 80hex is also OR'ed with the result of this operation in order to exclude any possible mix up with control characters.

The slave station sends one of two possible responses after detecting the **<BCC>**:

- If the data has been accepted and the station is ready to receive new data, it sends **<ACK>.**On receiving this, the master station either sends new data or terminates the data transfer.
- If the data was not accepted and the slave station is ready to receive new data, it sends **<NAK>**. On receiving this, the master station may send other data or terminate the connection.

#### **8.2.9 Terminating a connection**

The master station sends **<EOT>** to indicate that it has no more data to transfer. **<EOT>** returns the master status to the control station.

#### **8.2.10 Examples of the communication sequence**

The following sequence illustrates the 2316 communicating with a host controller in the two communications modes "selection with response" and "fast selection". In the example, the \*idn? query command is made, the 2316 has group address 00 and user address 00, and block check is disabled (in one example the block check is also shown for the given command / the given data).

#### **8.2.10.1 Communication using "selection with response"**

Controller sends: <EOT> *to make sure that all possible existing connections are terminated and the 2316 receive memory is cleared.* 

Controller sends: 0000sr<ENQ> *Selection: controller wishes to address the 2316 with group address 0 and user address 0*

2316 replies with: <ACK> *The 2316 signals that it accepts the addressing*

Controller sends, with block check OFF: < \sqrt{\stat{\stat{\stat{\stat{\stat{\stat{\stat{\stat{\stat{\stat{\stat{\stat{\stat{\stat{\stat{\stat{\stat{\stat{\stat{\stat{\stat{\stat{\stat{\stat{\stat{\stat{\stat{\stat{\stat{ *Command sequence: the idn? command is to be executed*

**Model 2316 RESISTOMAT®**

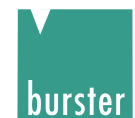

2316 replies with: <ACK> *The 2316 signals that it recognizes and has understood the \*idn? command*

Controller sends: <EOT> *The host controller unaddresses the device in order to start a polling sequence immediately.*

Controller sends: 0000po<ENQ> *The 2316 with group address 0 and user address 0 is required to send all responses waiting to be sent*

2316 sends response, with block check OFF: <STX>RESISTOMAT 2316,3A,0123456789,V200401,09.12.2004,1<CR><LF><ETX> for type 2316-V0001 or 1A for type 2316-V0000

*This is the correct response to the \*idn? command*

Controller sends: <ACK> *The controller has received the response and accepted it. Does the 2316 have other queries saved for which a response can now be sent?*

2316 replies with: <EOT> *No. This ends the communication sequence and the 2316 has unaddressed itself automatically.*

#### **8.2.10.2 Communication using .fast selection**"

Controller sends: <EOT> *to make sure that all possible existing connections are terminated and the 2316 receive memory is cleared.* 

Controller sends: 0000sr<STX>\*idn?<LF><ETX> *Command sequence: controller wishes to address the 2316 with group address 0 and user address 0, and then make the 2316 execute the idn? command*

2316 replies with: <ACK> *The 2316 signals that it accepts the addressing and recognizes and has understood the \*idn? command*

Controller sends: <EOT> *The host controller unaddresses the device in order to start a polling sequence immediately.*

Controller sends: 0000po<ENQ> *The 2316 with group address 0 and user address 0 is required to send all responses waiting to be sent*

2316 replies with: <STX>RESISTOMAT2316,3A,0123456789, V200401,09.12.2004,1<CR><LF><ETX>

*This is the correct response to the \*idn? command*

Controller sends: <ACK> *The controller has received the response and accepted it. Does the 2316 have other queries saved for which a response can now be sent?*

2316 replies with: <EOT>

*No. This ends the communication sequence and the 2316 has unaddressed itself automatically.*

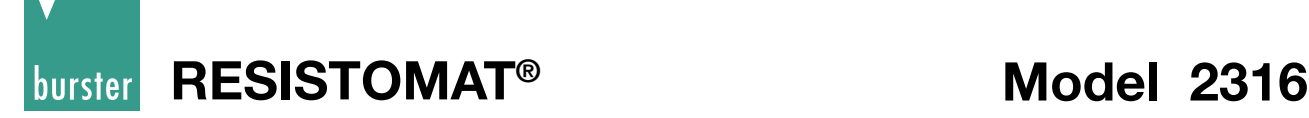

## **8.3 General information**

#### **8.3.1 Interface watchdog timer**

#### **8.3.1.1 Timer A (response timer)**

Timer A is used by RESISTOMAT® 2316 to protect itself from an invalid response or no response.

- **Start:** Timer A is started after data transfer has been terminated with <ETX>. The instrument waits for an acknowledgement by the master.
- **Stop:** Timer A is stopped if a valid response <ACK> has been received.
- **Timeout:** If a timeout occurs, the RESISTOMAT<sup>®</sup> 2316 sends an <EOT> and returns to the initial state (ready for a new command).

The timeout for Timer A is set to 5 seconds.

#### **8.3.1.2 Timer B (receive timer)**

Timer B is used by the receive station to protect itself against non-recognition of the <ETX> character.

- **Start:** Timer B is started after receiving the <STX> character.
- **Restart:** Timer B is restarted as long as data is being received in order to allow variable datablock lengths to be received.
- **Stop:** Timer B is stopped when the <ACK> character has been received.
- **Timeout:** If a timeout occurs, the received data (command) is discarded. The instrument goes into the initial state and waits for new commands.

The timeout for Timer B is set to 5 seconds.

Example:

Instruction: SENS:FRES:RANG:AUTO (Blank)0 Automatic OFF

1 Automatic ON

## **9 SCPI commands**

## **9.1 General information**

- Command sections contained in [ ] are optional.
- Commands have a long form and short form. Both forms are valid. The short form is written in upper-case. The long form is added in lower-case.
- The individual command levels are separated by a colon.
- There must be a space between the command and the first parameter.
- The individual parameters are separated by a comma.
- The individual responses are separated by a comma.
- The query form of a command is terminated with a question mark.
- The query form can also be sent at the same time as parameters. In this case, the command is executed first and then the result (setting) returned.

#### **9.1.1 Compatibility with 2318-V001**

There is broad compatibility with old programs. The implemented SCPI command language has undergone significant development, however, and the device-timing of the RESISTOMAT® 2316 is completely different. Thus when using older software developed for the 2318 it may be necessary to remove wait cycles from some points and add wait cycles in others. In addition, a huge number of instrument functions have been added compared with the 2318 forerunner, although the dry-contact measurement is no longer included. This means that sometimes there is an "old" and a "new" command for one and the same function. The recommendation is not to use the "old" commands for new developments.

If you want to set maximum compatibility, please select compatibility mode 2318 on page 2 of Menu 150.

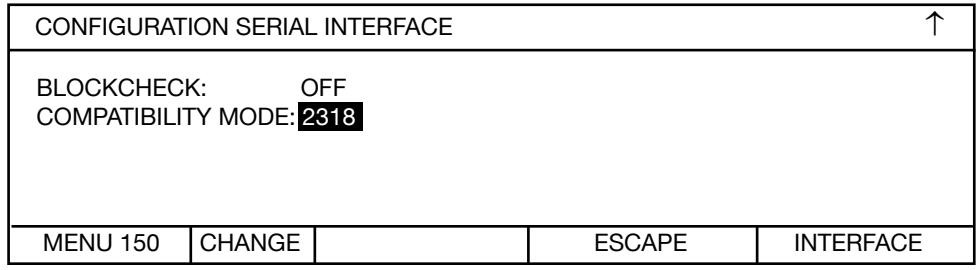

Use  $\hat{u} \oplus \hat{v}$  to move the selection bar, CHANGE to select.  $\hat{\Gamma}$  shows that there is a first page:

Use the  $\hat{U} \oplus \hat{U}$  buttons to toggle between the possible settings, and ENTER to adopt the setting shown.

Compatibility mode "2318" means that the old interface commands for the RESISTOMAT® 2318 are recognized by the unit. The RESISTOMAT® 2316 provides functions that were not included in the RESISTOMAT® 2318, however, and vice versa. Please only use the old commands when it cannot be avoided, and leave the instrument in the standard configuration as far as possible.

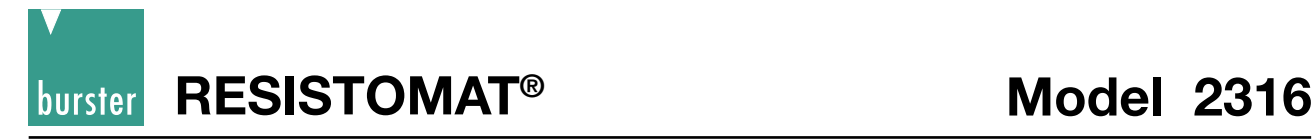

## **9.1.2 Functions that have changed**

- Setting the group and user address via the interface has led to problems in the past on the RESISTOMAT® 2318 and is therefore no longer possible. The instrument responds with NAK.
- Owing to the variable timing from averaging, the MEASURE and READ commands cannot be used any more. The instrument responds with NAK.
- The dry contact measurement is no longer provided. The instrument responds with NAK.
- The \*IDN? query returns a different identification string because this contains the device ID.

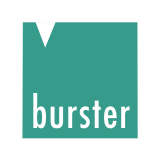

### **9.1.3 List of old commands**

MEASure[:SCALar:RESistance:DC] Stop, start, Not implemented,

READ[:SCALar:RESistance:DC]? Stop, start, Not implemented,

FETCh[:SCALar:RESistance:DC] Retrieve measurement Implemented INITiate[:IMMediate] Start measurement Implemented ABORt **Stop measurement** Implemented SENSe:RESistance:RANGE:AUTO Automatic measuring range Implemented

SENSe:RESistance:RANGE:[UPPer] Set measuring range Implemented SENSe:RESistance:RANG:STORe Save measuring range Ignored, instrument

CALibration:ZERO[:AUTO] Zero offset Implemented SENSe:CORRection: TCOMpensate:MEDium TC for material Implemented SENSe:RESistance:LOAD Resistive/inductive DUT Executed.

SOURce:VOLTage:LIMIT[:AMPLitude] Dry contact measurement Not implemented,

CALCulate:LIMit:LOWer Upper comparator limit Implemented CALCulate:LIMit:STATe Comparator on Implemented SYSTem:COMMunicate: SERial:ADDRess:GROup Group address Not implemented,

SYSTem:COMMunicate: SERial:ADDRess:USER User address Not implemented,

SYSTem:KLOCK Keypad locked Ignored,

\*IDN? Identification string Different response \*RST **Reset Implemented Reset Implemented** STATus:QUEStionable[:EVENt]? Read Q. Event register Implemented STATus:QUEStionable:CONDition? Read Q. Condition register Implemented STATus:QUEStionable:ENABle Set/read Q. Enable register Implemented STATus:OPERation[:EVENt]? Read O. Event register Implemented STATus:OPERation:CONDition? Read O. Condition register Implemented STATus:OPERation:ENABle Set/read O. Enable register Implemented STATus:PRESet Reset SCPI Enable register Implemented \*CLS **Reset Event register** Implemented \*ESR? Read Standard Event reg. Implemented \*ESE set/read Standard Event Implemented

retrieve measurement instrument returns NAK retrieve measurement instrument returns NAK on/off

CALCulate:LIMit:LOWer Lower comparator limit Implemented

SYSTem:ERRor? System error query Implemented TEST:DISPlay 7-segment test Ignored,

Enable register

#### **Command Meaning in 2318 Meaning in 2316**

returns ACK

 $COMPL \rightarrow Z3$  $REAL \rightarrow Z1$ Z2 cannot be set instrument returns NAK

instrument returns NAK

instrument returns NAK instrument returns ACK instrument returns ACK

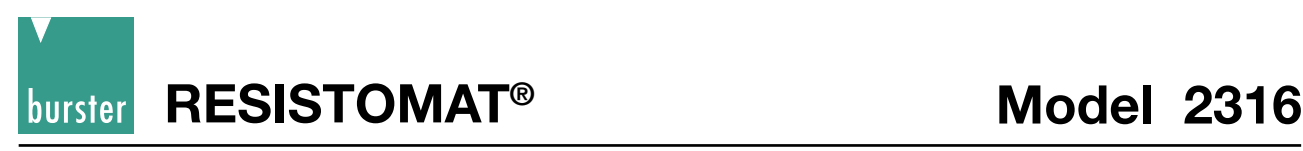

## **9.2 SCPI registers**

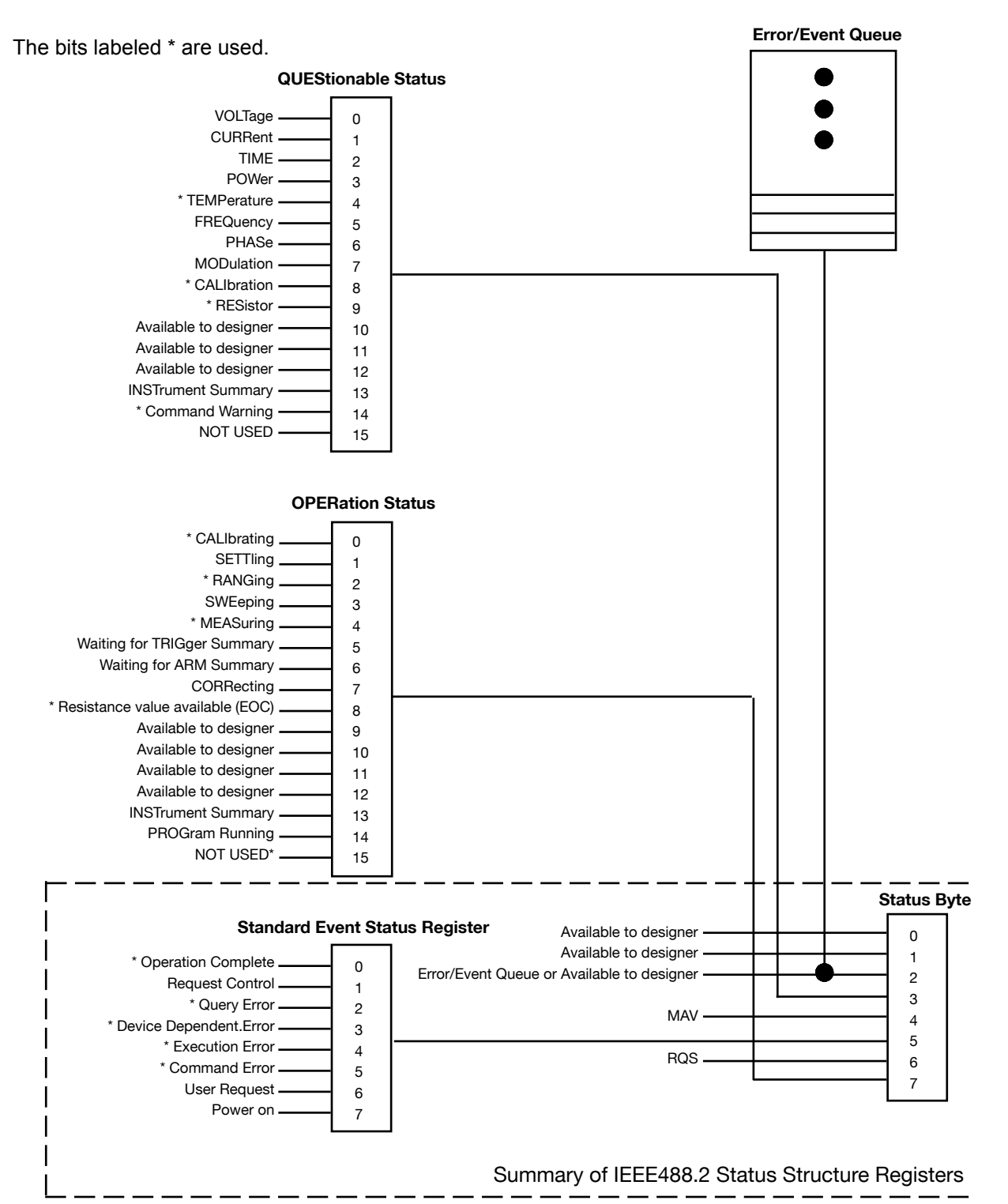

**Note:** In continuous measuring mode the registers are set as following: The most current measurement value is always written into the output buffer. In the Operation Status Register Bit 8 is set if a valid measurement value is present. In the Questionable Status Register Bit 9 is set if any error is present. With the Fetch instruction only one measured value should be fetched, if Bit 8 in the Operation Status Register is set.

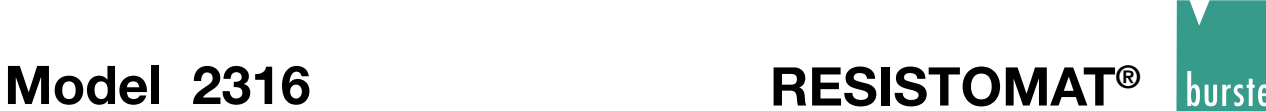

# burster

## **9.3 ACCess Subsystem**

#### **9.3.1 ACCess:LEVel**

DESCRIPTION: Sets the access levels.

SYNTAX: ACCess:LEVel P1

Meaning of parameter Pn

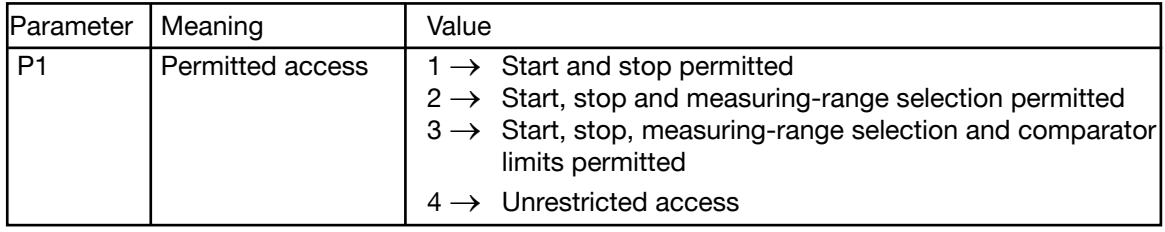

QUERY FORM: ACCess:LEVel ?

RESPONSE: A1

Meaning of response An

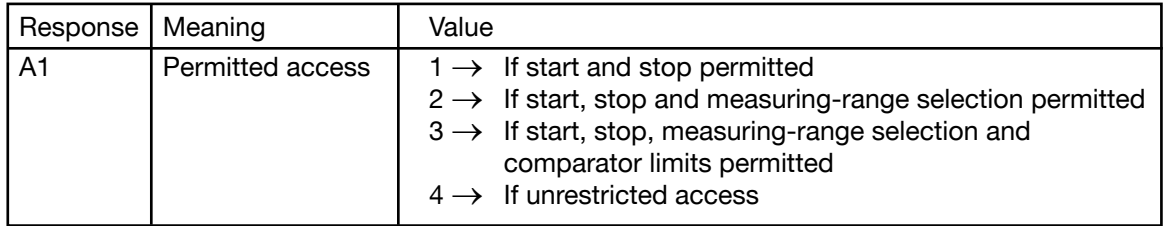

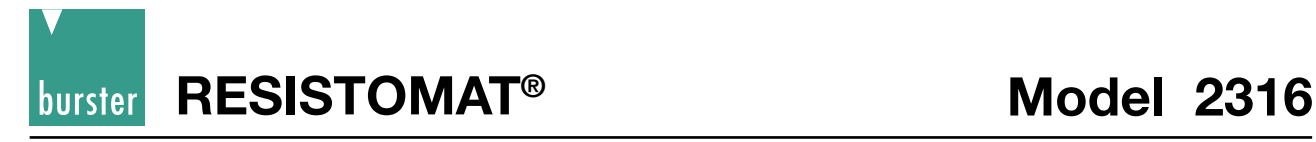

## **9.4 DISPlay Subsystem**

## **9.4.1 DISPlay:CONTrast**

DESCRIPTION: Can be used to adjust the LCD contrast.

SYNTAX: DISPlay:CONTrast P1

Meaning of parameter Pn

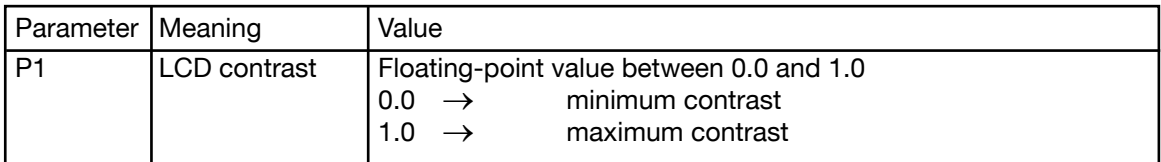

QUERY FORM: DISPlay:CONTrast?

RESPONSE: A1

Meaning of response An

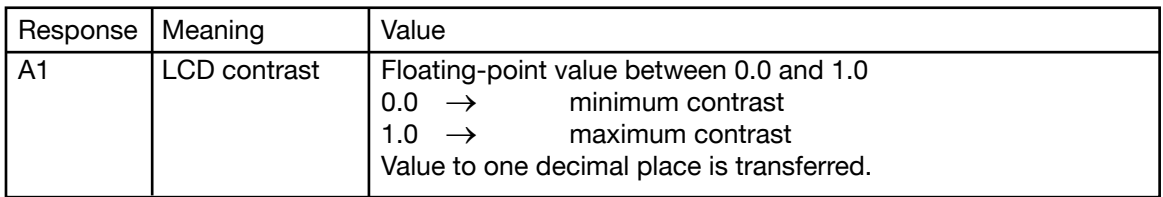

## **9.5 CALCulate Subsystem**

## **9.5.1 CALCulate:LIMit:STATe**

DESCRIPTION: Enables or disables the comparator function.

SYNTAX: CALCulate:LIMit:STATe P1

Meaning of parameter Pn

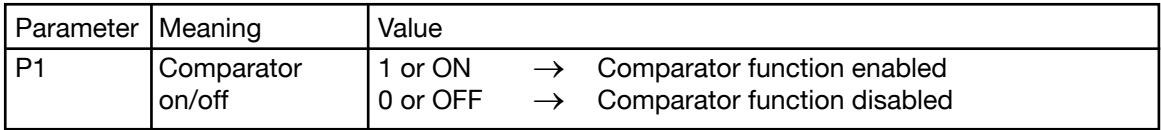

QUERY FORM: CALCulate:LIMit:STATe?

RESPONSE: A1

Meaning of response An

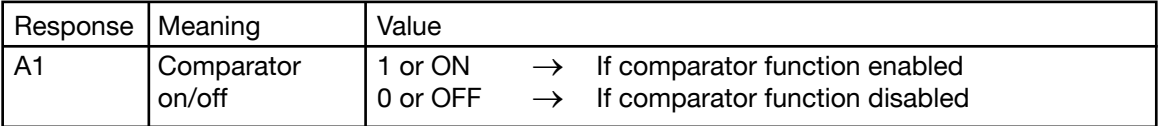

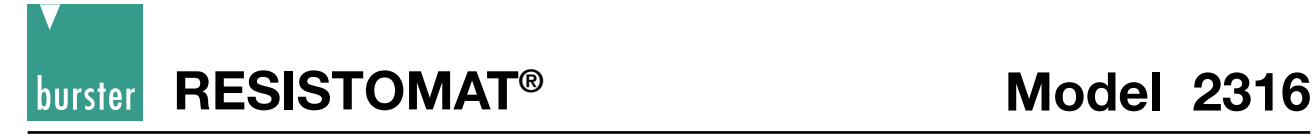

#### **9.5.2 CALCulate:LIMit:RELais**

DESCRIPTION: Enables or disables the relay function.

SYNTAX: CALCulate:LIMit:RELais P1

Meaning of parameter Pn

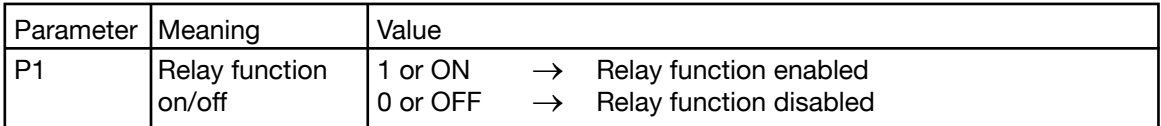

QUERY FORM: CALCulate:LIMit:RELais?

RESPONSE: A1

Meaning of response An

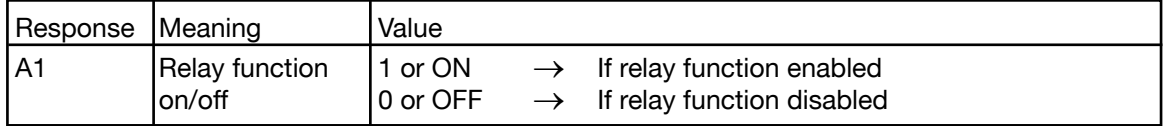

**Note:** Command not allowed in calibration mode. Command not allowed when measurement running.

#### **9.5.3 CALCulate:LIMit:RESet**

DESCRIPTION: Behavior of comparator function. The comparator is reset with Start measurement (static behavior) or not reset (dynamic behavior).

SYNTAX: CALCulate:LIMit:RESet P1

Meaning of parameter Pn

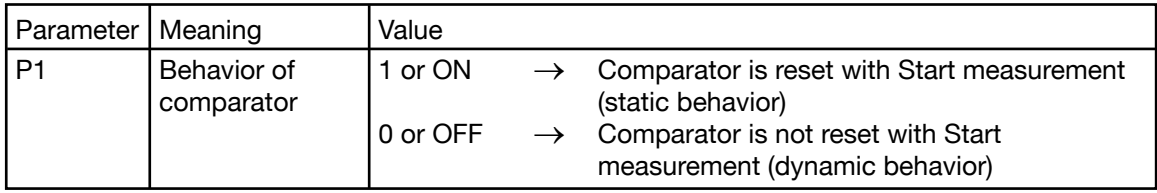

QUERY FORM: CALCulate:LIMit:RESet?

RESPONSE: A1

Meaning of response An

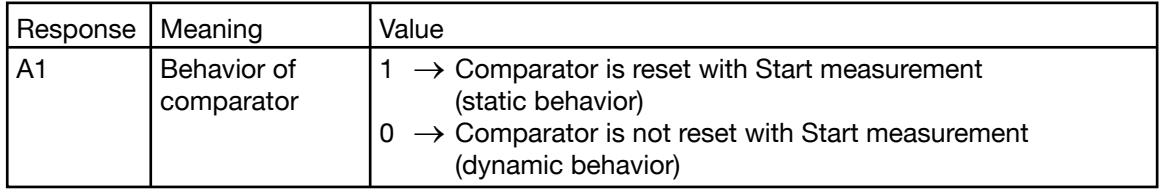

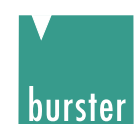

### **9.5.4 CALCulate:LIMit:LOWer**

DESCRIPTION: Sets the lower comparator limit. This value is not adopted, however, until the CALCulate:LIMit:ACKNowledge? command is received, once the upper comparator limit has also been transferred using the CALCulate:LIMit:UPPer command.

SYNTAX: CALCulate:LIMit:LOWer P1

Meaning of parameter Pn

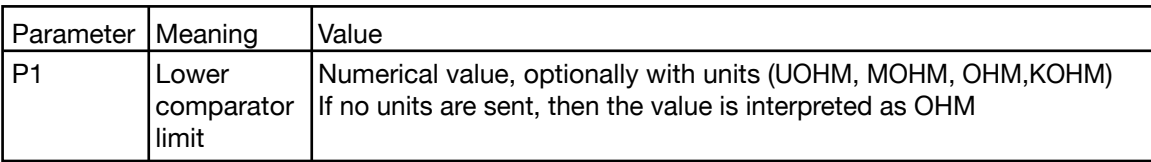

QUERY FORM: CALCulate:LIMit:LOWer?

RESPONSE: A1

Meaning of response An

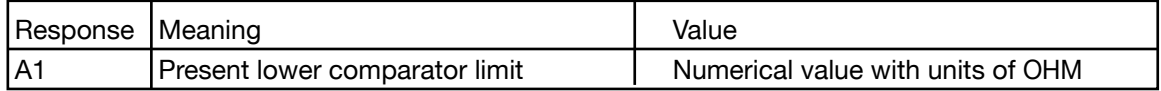

**Note:** Command not allowed in calibration mode.

Command not allowed when measurement running.

#### **9.5.5 CALCulate:LIMit:UPPer**

DESCRIPTION: Sets the upper comparator limit. This value is not adopted, however, until the CALCulate:LIMit: ACKNowledge? command is received, once the lower comparator limit has also been transferred using the CALCulate:LIMit:LOWer command.

SYNTAX: CALCulate: LIMit: UPPer P1

Meaning of parameter Pn

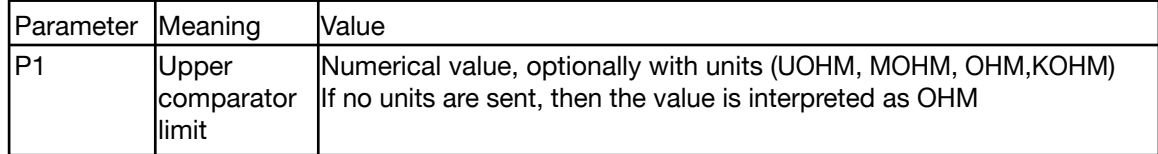

QUERY FORM: CALCulate:LIMit:UPPer?

RESPONSE: A1

Meaning of response An

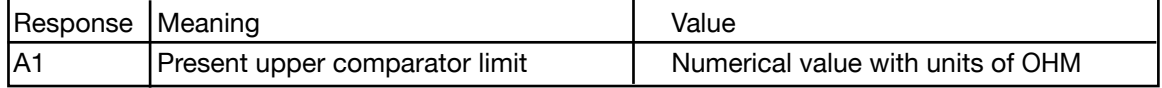

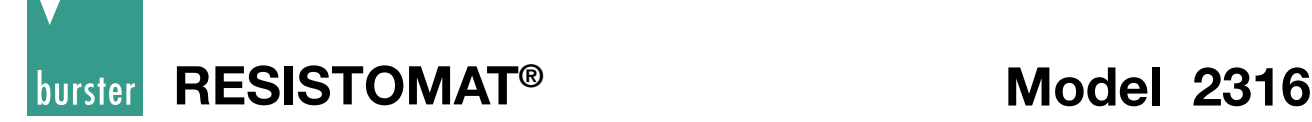

#### **9.5.6 CALCulate:LIMit:ACKNowledge?**

DESCRIPTION: Adopts the comparator limits. This command causes those comparator limits to be adopted that were previously transferred using the two commands CALCulate:LIMit:LOWer (lower comparator limit) and CALCulate:LIMit:UPPer (upper comparator limit).

SYNTAX: CALCulate:LIMit:ACKNowledge?

No parameter

QUERY FORM: Query form only

RESPONSE: A1

Meaning of response An

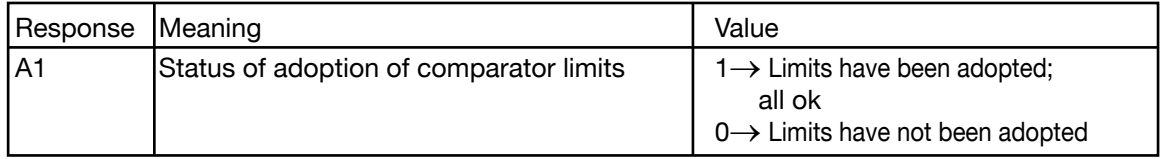

**Note:** Command not allowed in calibration mode. Command not allowed when measurement running.

### **9.5.7 CALCulate:LIMit:CONTrol:DATA**

DESCRIPTION: Sets the number of measurements after Start before evaluation made.

SYNTAX: CALCulate:LIMit:CONTrol:DATA P1

Meaning of parameter Pn

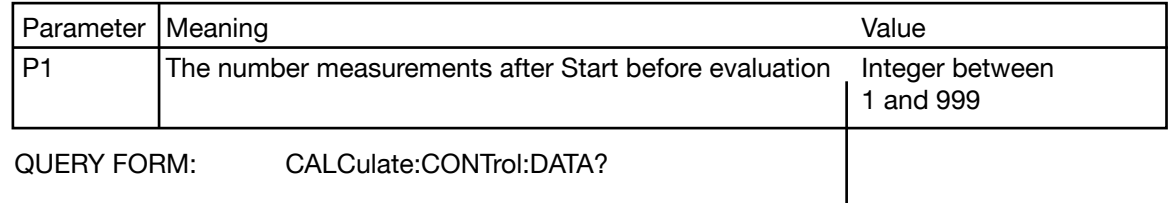

RESPONSE: A1

Meaning of response An

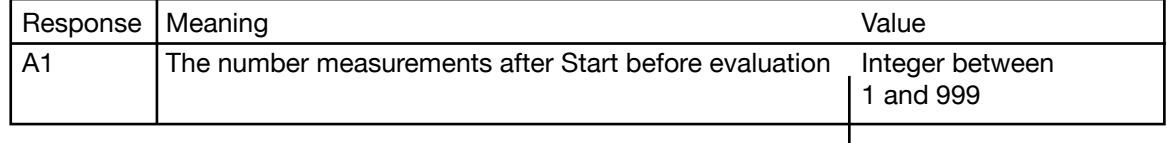
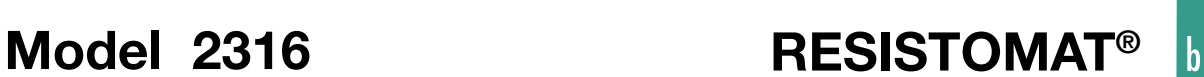

# burster

#### **9.5.8 CALCulate:MATH[:EXPRession]**

DESCRIPTION: Switches the measurement display between Ohm and Ohm/m

SYNTAX: CALCulate:MATH[:EXPRession] P1

Meaning of parameter Pn

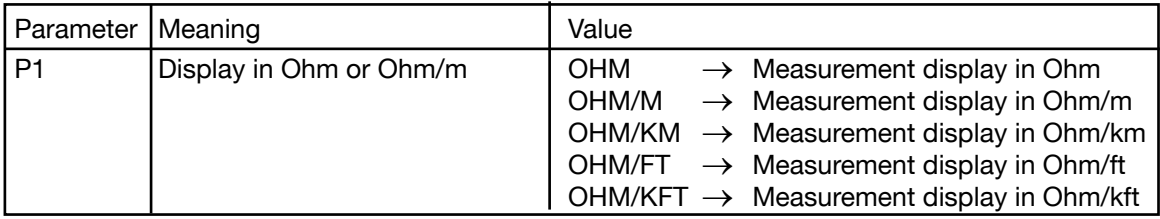

QUERY FORM: CALCulate:MATH[:EXPRession]?

RESPONSE: A1

Meaning of response An

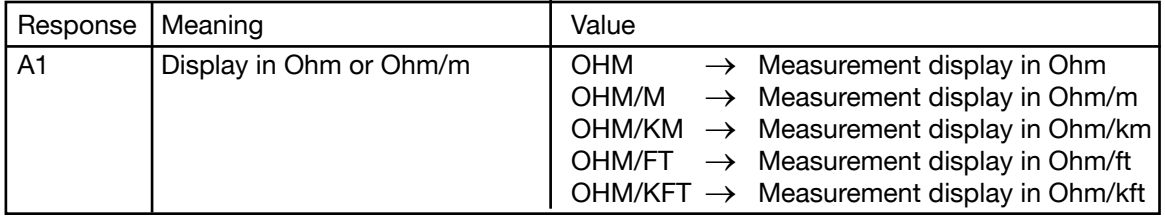

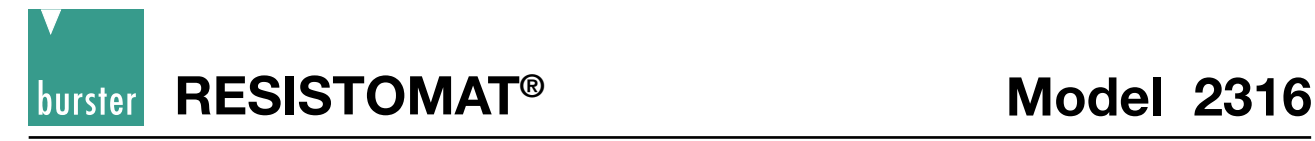

#### **9.6 SCALE Subsystem**

#### **9.6.1 SCALE:VOLTage**

DESCRIPTION: Scales the voltage input from the pyrometer.

SYNTAX: SCALe:VOLtage P1,P2,P3,P4

Meaning of parameter Pn

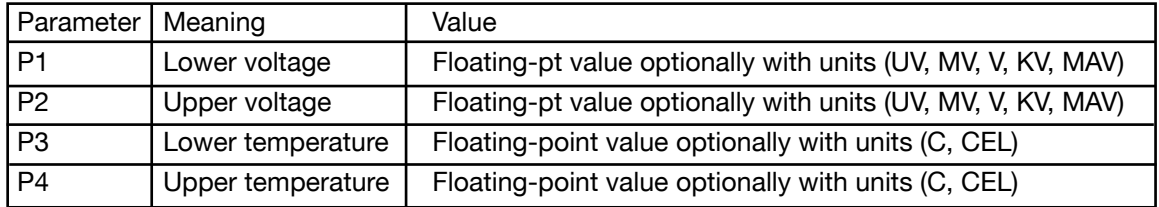

Condition:

Lower voltage < Upper voltage and Lower temperature < Upper temperature

QUERY FORM: SCALe:VOLtage?

RESPONSE: A1,A2,A3,A4

Meaning of parameter An

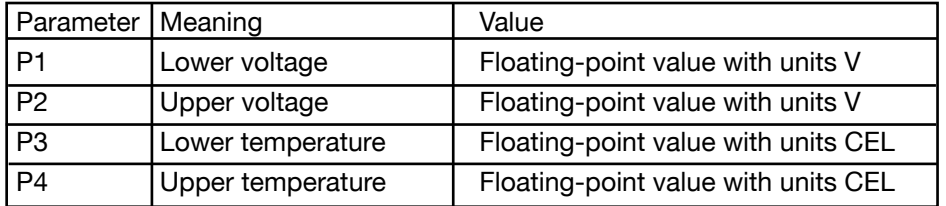

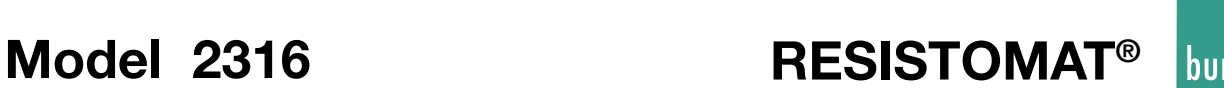

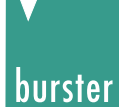

#### **9.6.2 SCALE:PT100**

DESCRIPTION: Sets the Pt100 coefficients for positive temperatures.

SYNTAX: SCALe:PT100 P1,P2,P3

Meaning of parameter Pn

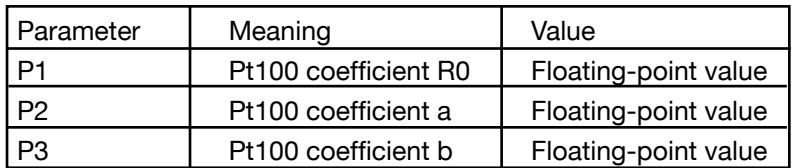

Equation:  $Rt = R0 * (1 + a * t + b * t^2)$ 

QUERY FORM: SCALe:PT100?

RESPONSE: A1,A2,A3

Meaning of parameter An

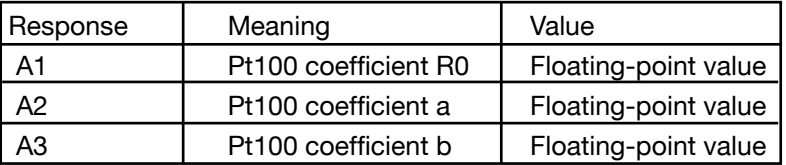

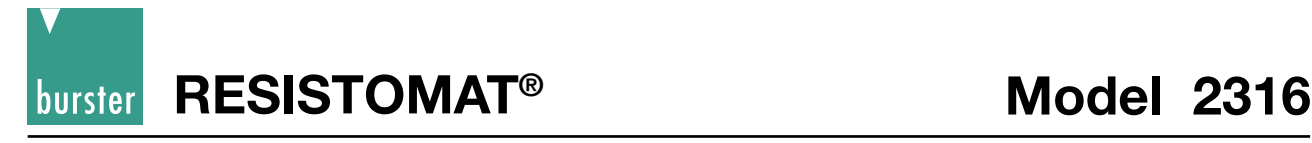

# **9.7 HCOPy Subsystem**

#### **9.7.1 HCOPy:DESTination**

DESCRIPTION: Sets the function of the serial port. Printer output or PC interface.

SYNTAX: HCOPy:DESTination P1

Meaning of parameter Pn

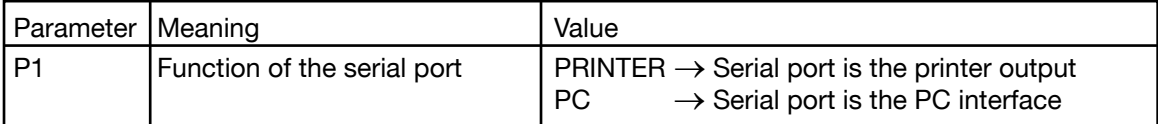

QUERY FORM: HCOPy:DESTination?

RESPONSE: A1

Meaning of response An

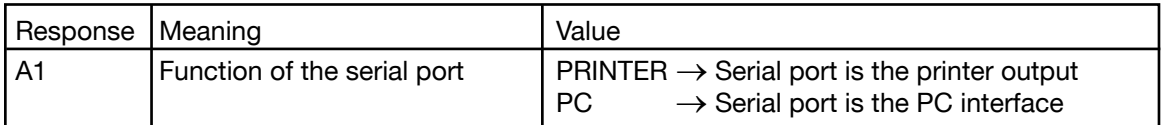

**Note:** Command not allowed in calibration mode. Command not allowed when measurement running.

# **9.8 CCURve Subsystem**

#### **9.8.1 CCURve:TIME:END**

DESCRIPTION: Sets the time length of the full cooling curve measurement (end time).

SYNTAX: CCURve:TIME:END P1

Meaning of parameter Pn

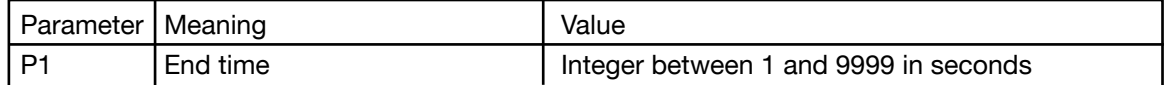

QUERY FORM: CCURve:TIME:END?

RESPONSE: A1

Meaning of response An

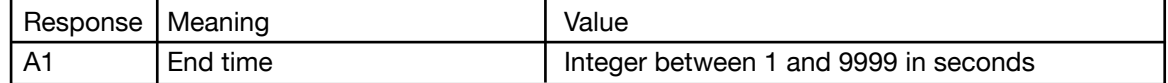

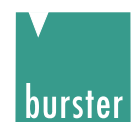

#### **9.8.2 CCURve:TIME:DELTa**

DESCRIPTION: Sets the time interval between measurements (delta time) on the cooling curve.

SYNTAX: CCURve:TIME:DELTa P1

Meaning of parameter Pn

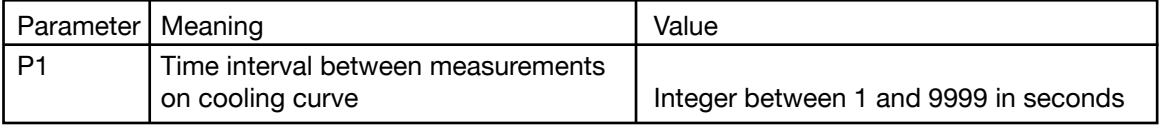

QUERY FORM: CCURve:TIME:DELTa?

RESPONSE: A1

Meaning of response An

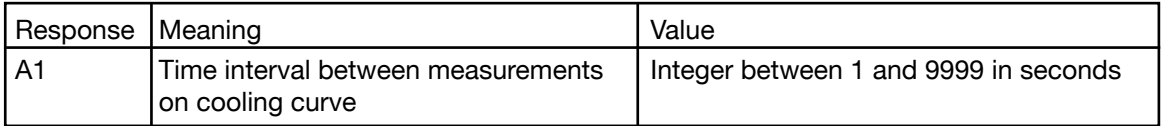

**Note:** Command not allowed in calibration mode. Command not allowed when measurement running

#### **9.8.3 CCURve:COUNt**

DESCRIPTION: Returns the number of measurements saved in the data logger

SYNTAX: CCURve:COUNt?

No parameter

QUERY FORM: Query form only

RESPONSE: A1

Meaning of response An

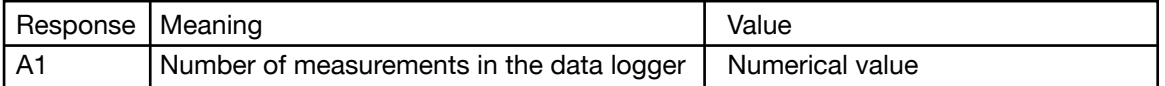

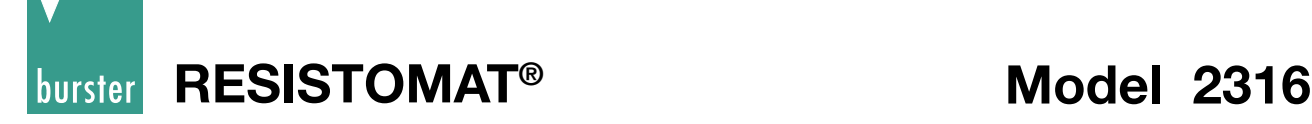

#### **9.8.4 CCURve:DATA**

DESCRIPTION: Can be used to read the individual entries in the data logger.

SYNTAX: CCURve:DATA?

Meaning of parameter Pn

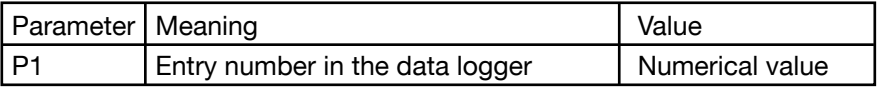

QUERY FORM: Query form only

RESPONSE: A1,A2,A3,A4

#### Meaning of response An

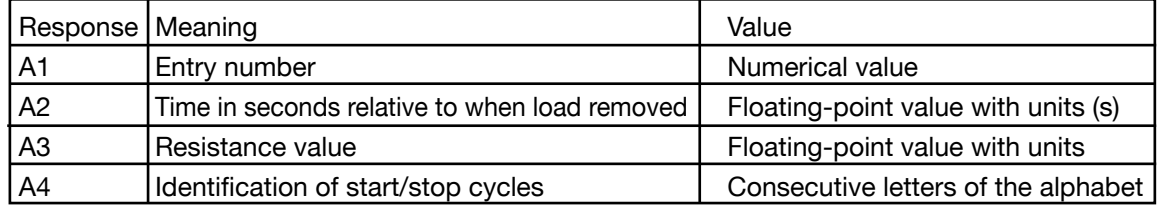

**Note:** Command not allowed in calibration mode. Command not allowed when measurement running.

#### **9.8.5 CCURve:CHARge**

DESCRIPTION: START / STOP time from load removal.

SYNTAX: CCURve:CHARge P1

Meaning of parameter Pn

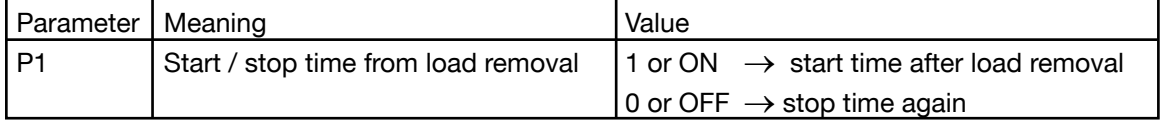

QUERY FORM: No query form

**Note:** Command not allowed in calibration mode. Command not allowed when measurement running. Command only allowed in cooling-curve mode.

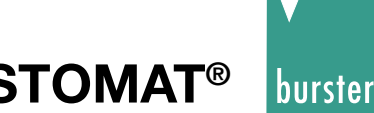

#### **9.8.6 CCURve:INITiate**

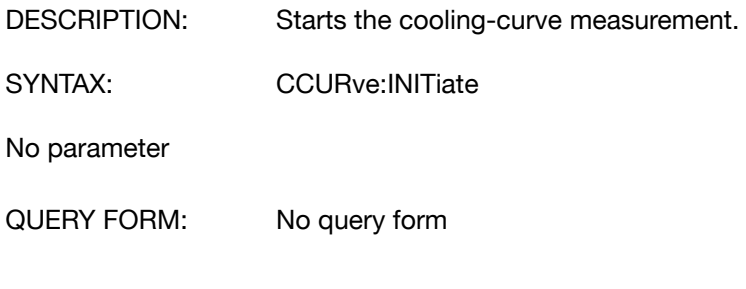

**Note:** Command not allowed in calibration mode. Command not allowed when measurement running. Command only allowed in cooling-curve mode.

#### **9.8.7 CCURve:ABORt**

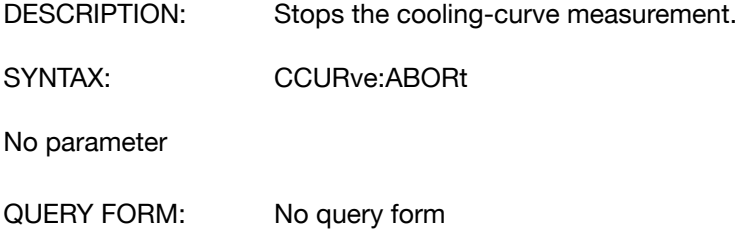

**Note:** Command not allowed in calibration mode. Command not allowed when measurement running. Command only allowed in cooling-curve mode.

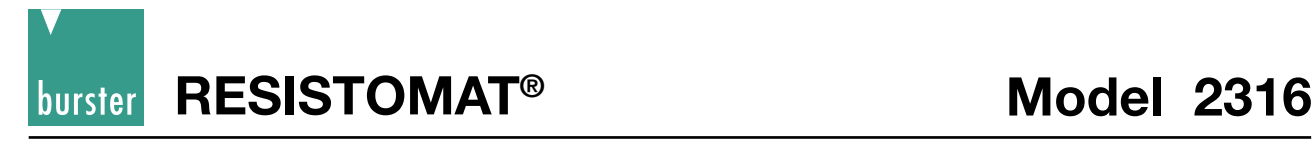

#### **9.9 TRACe Subsystem**

#### **9.9.1 TRACe:DATA:LENGth**

DESCRIPTION: Transfers and queries the reference length.

SYNTAX: TRACe:DATA:LENGth P1

Meaning of parameter Pn

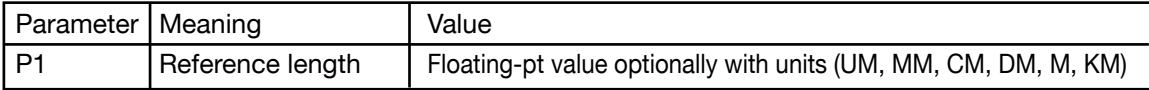

QUERY FORM: TRACe:DATA:LENGth?

RESPONSE: A1

Meaning of response An

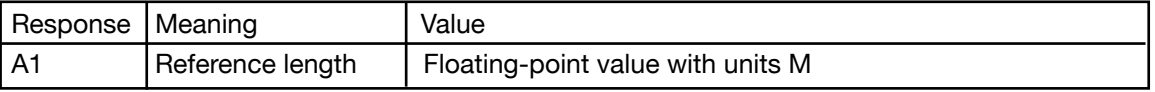

**Note:** Command not allowed in calibration mode. Command not allowed when measurement running.

# **9.10 TRIGger Subsystem**

#### **9.10.1 ABORT**

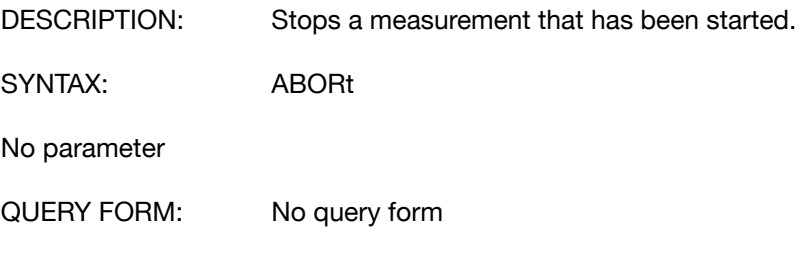

**Note:** Command not allowed in calibration mode. Command not allowed if measurement already stopped.

*For speed reasons there is also a non-SCPI-compliant short form: AB*

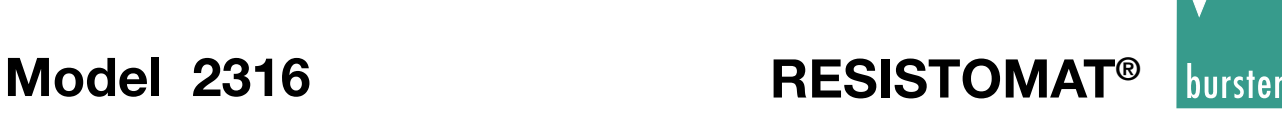

#### **9.10.2 INITiate[IMMediate]**

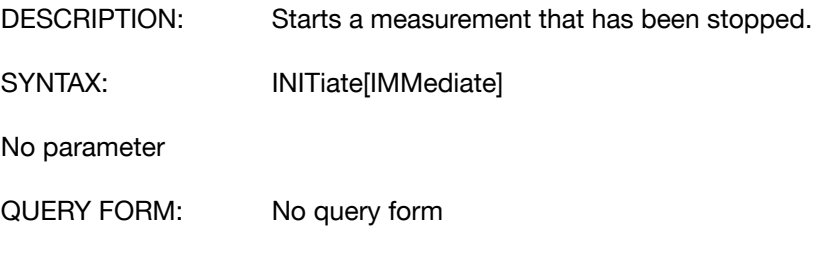

**Note:** Command not allowed in calibration mode. Command not allowed when measurement already started.

*For speed reasons there is also a non-SCPI-compliant short form: IN*

#### **9.10.3 INITiate:CONTinuous**

DESCRIPTION: Switches between single and continuous measurement mode.

SYNTAX: INITiate:CONTinuous P1

Meaning of parameter Pn

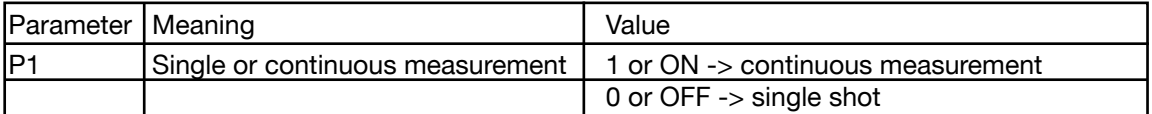

QUERY FORM: INITiate:CONTinuous?

RESPONSE: A1

Meaning of response An

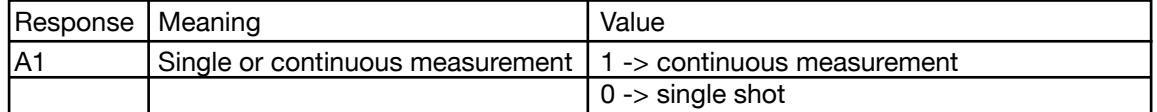

**Note:** Command not allowed in calibration mode.

Command not allowed when measurement running.

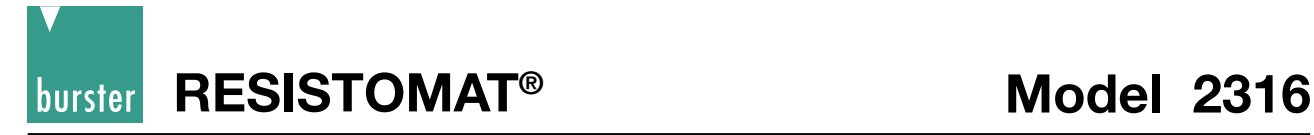

#### **9.10.4 FETCh?**

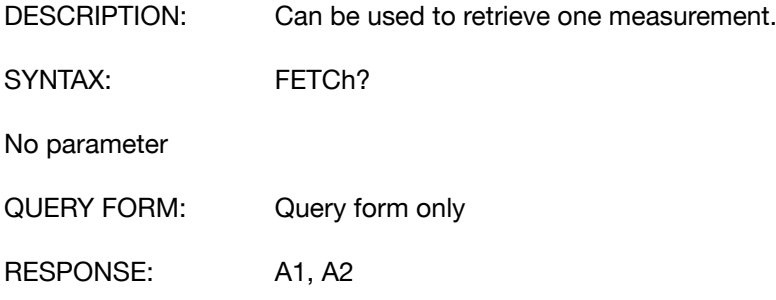

Meaning of response An

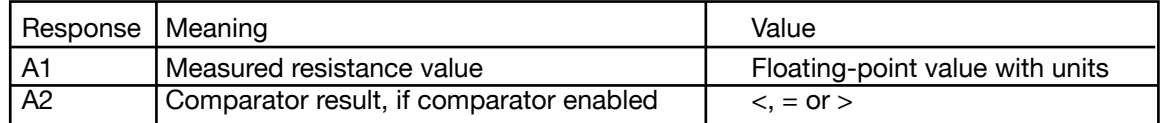

**Note:** Command not allowed in calibration mode.

*For speed reasons there is also a non-SCPI-compliant short form: FE*

# **9.11 SYSTem subsystem**

#### **9.11.1 SYSTem:VERSion?**

DESCRIPTION: Returns the SCPI version.

SYNTAX: SYSTem:VERSion?

No parameter

QUERY FORM: Query form only

RESPONSE: A1

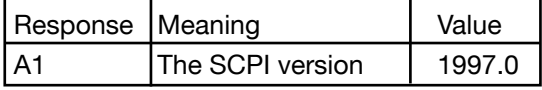

**Model 2316 RESISTOMAT®**

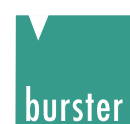

#### **9.11.2 SYSTem:LANGuage**

DESCRIPTION: Sets and queries the operating language.

SYNTAX: SYSTem:LANGuage P1

Meaning of parameter Pn

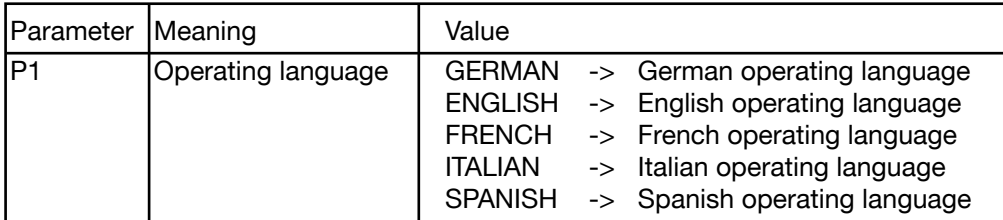

QUERY FORM: SYSTem:LANGuage?

RESPONSE: A1

Meaning of response An

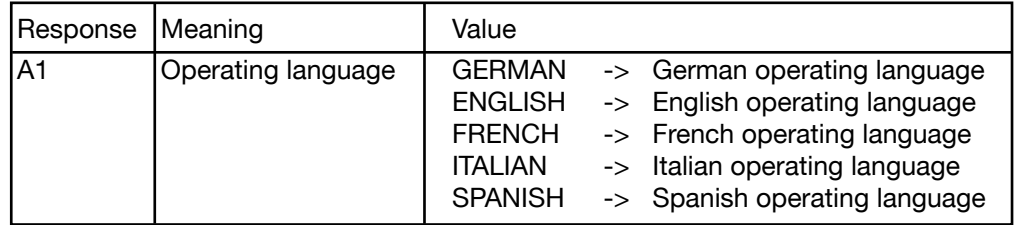

**Note:** Command not allowed in calibration mode. Command not allowed when a measurement is running.

#### **9.11.3 SYSTem:PASSword**

DESCRIPTION: Can be used to set and query the reset password and access password.

SYNTAX: SYSTem:PASSword P1, P2

Meaning of parameter Pn

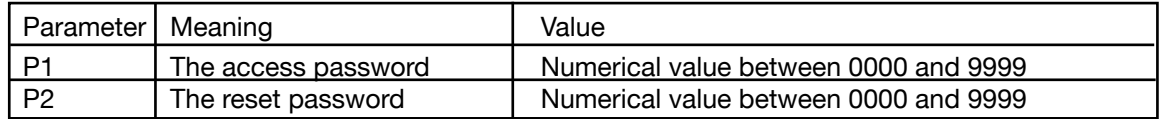

QUERY FORM: SYSTem:PASSword?

RESPONSE: A1, A2

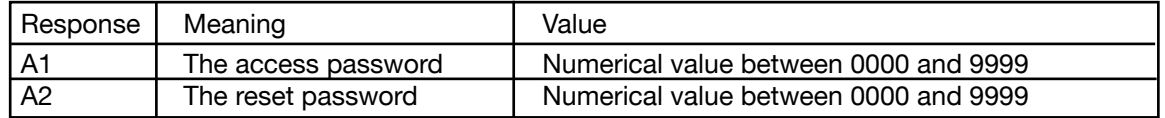

# **9.11.4 SYSTem:ERRor[:NEXT]?**

DESCRIPTION: Can be used to query any errors that may have occurred at the instrument.

SYNTAX: SYSTem:ERRor[:NEXT]?

No parameter

QUERY FORM: Query form only

RESPONSE: A1

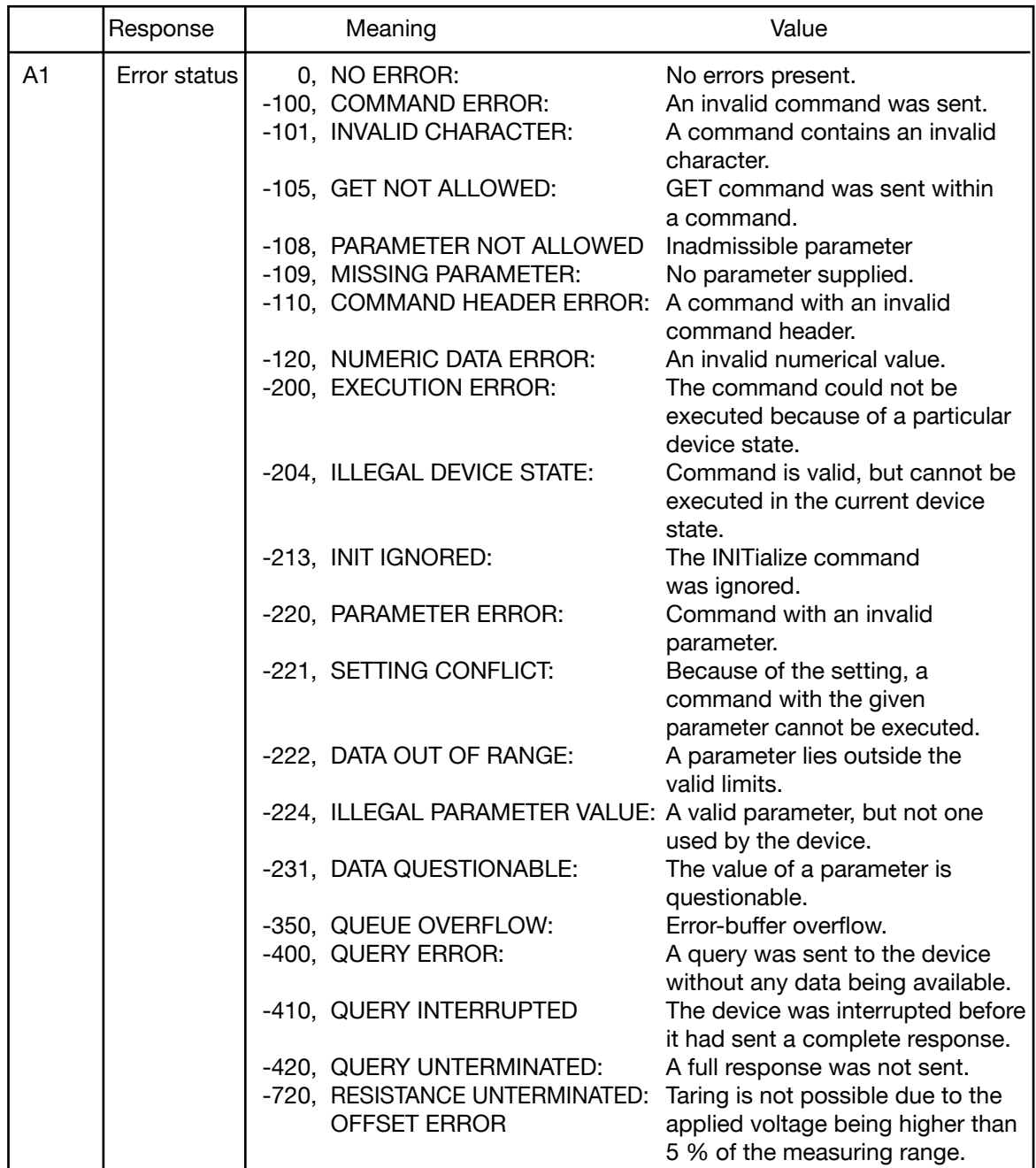

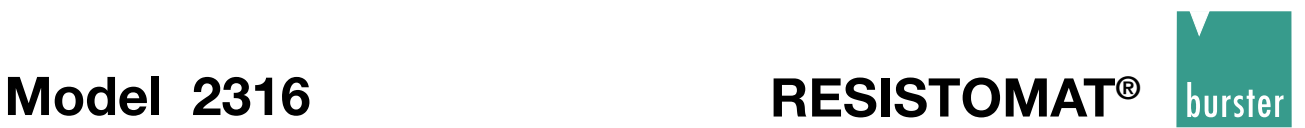

# **9.12 STATus Subsystem**

#### **9.12.1 STATus:PRESet**

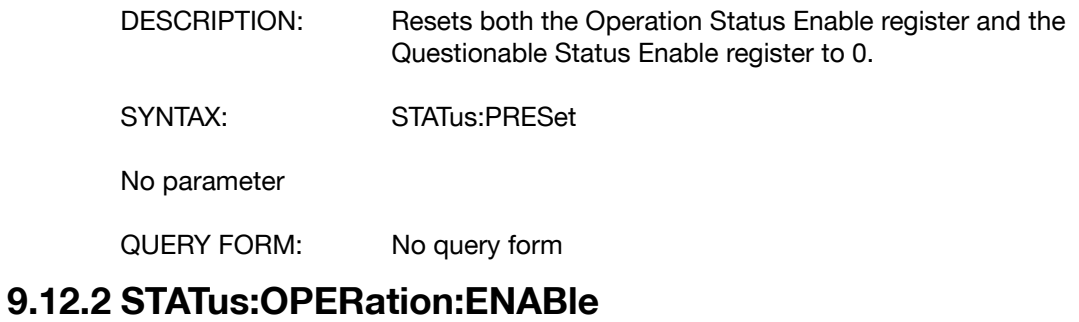

DESCRIPTION: Sets the Operation Status Enable register.

SYNTAX: STATus:OPERation:ENABle P1

Meaning of parameter Pn

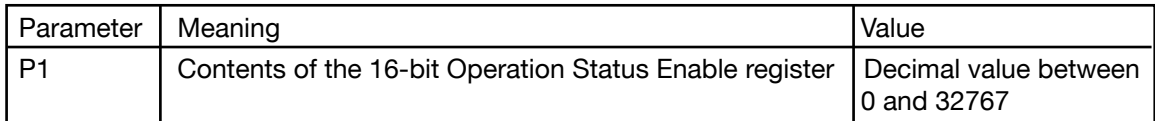

QUERY FORM: STATus:OPERation:ENABle?

RESPONSE: A1

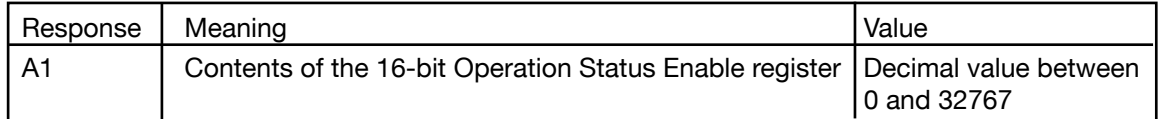

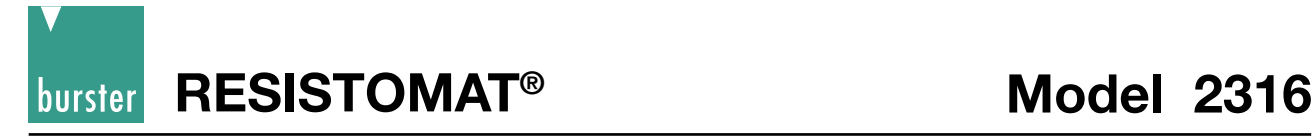

#### **9.12.3 STATus:QUEStionable:ENABle**

DESCRIPTION: Sets the Questionable Status Enable register.

SYNTAX: STATus:QUEStionable:ENABle P1

Meaning of parameter Pn

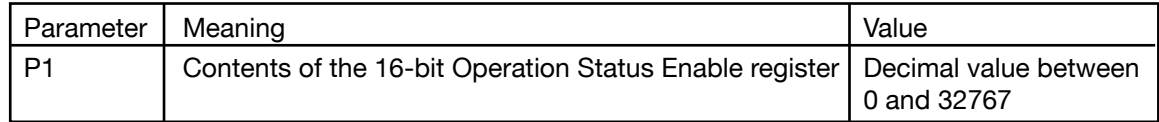

#### QUERY FORM:

STATus:QUEStionable:ENABle?

RESPONSE: A1

Meaning of response An

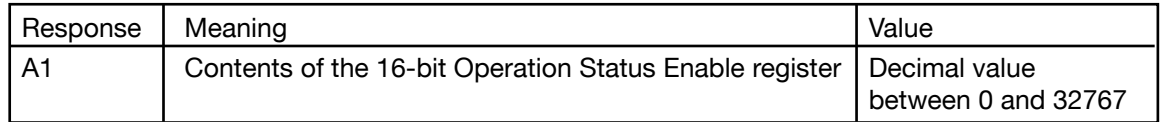

#### **9.12.4 STATus:OPERation:CONDition?**

DESCRIPTION: Reads the Operation Status Condition register.

SYNTAX: STATus:OPERation:CONDition?

No parameter

QUERY FORM: Query form only

RESPONSE: A1

Meaning of response An

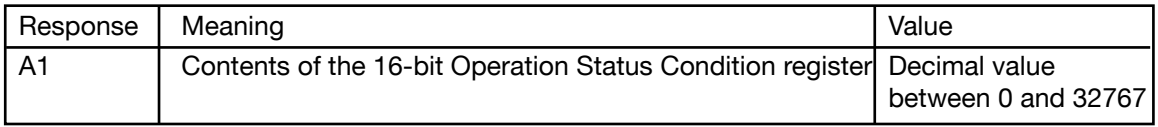

*For speed reasons there is also a non-SCPI-compliant short form: S:O:C?*

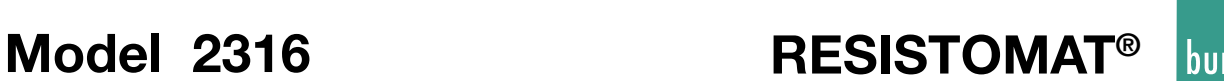

# burster

#### **9.12.5 STATus:QUEStionable:CONDition?**

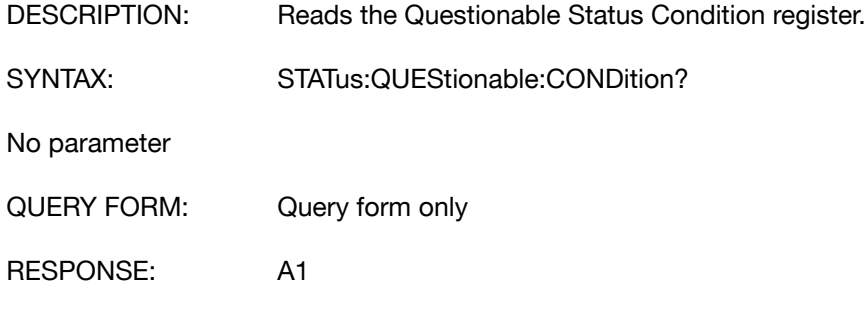

Meaning of response An

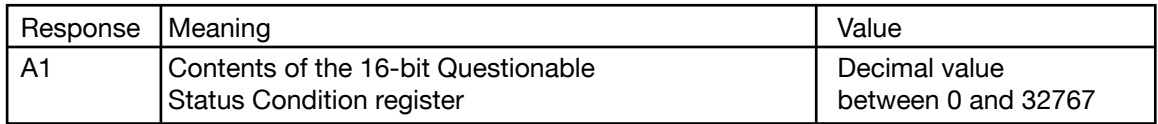

*For speed reasons there is also a non-SCPI-compliant short form: S:Q:C?*

# **9.12.6 STATus:OPERation[:EVENt]?**

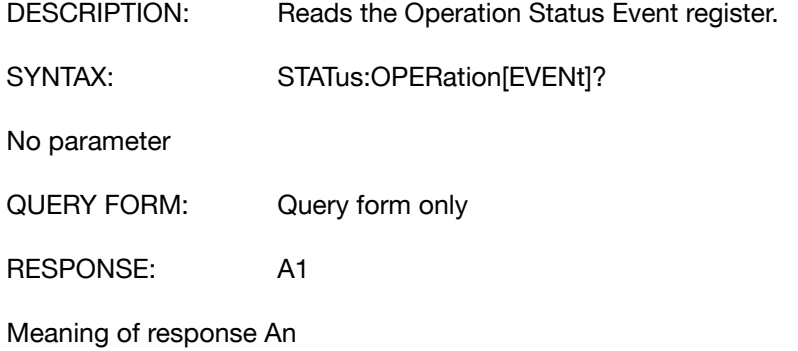

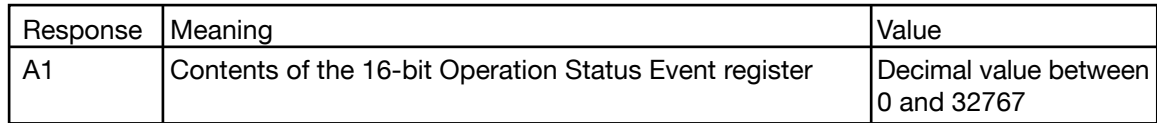

*For speed reasons there is also a non-SCPI-compliant short form: S:Q:[E]?*

# **9.12.7 STATus:QUEStionable:[EVENt]?**

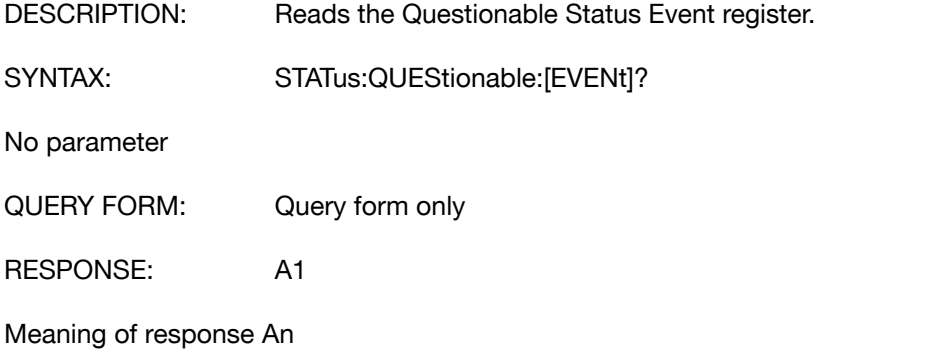

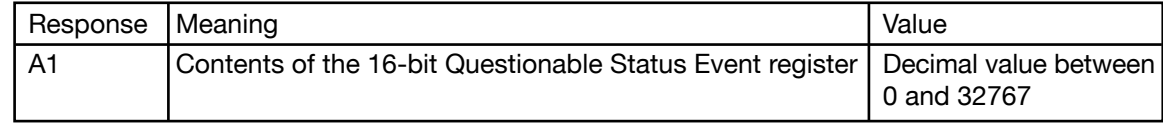

**Note:** Error remains stored effected to inquiry.

*For speed reasons there is also a non-SCPI-compliant short form: S:Q:[E]?*

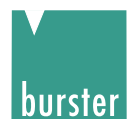

# **9.13 SENSe Subsystem**

# **9.13.1 SENSe:TCOMpensate**

DESCRIPTION: Sets the type of temperature sensor for the temperature compensation is detected.

SYNTAX: SENSe:TCOMpensate P1

Meaning of parameter Pn

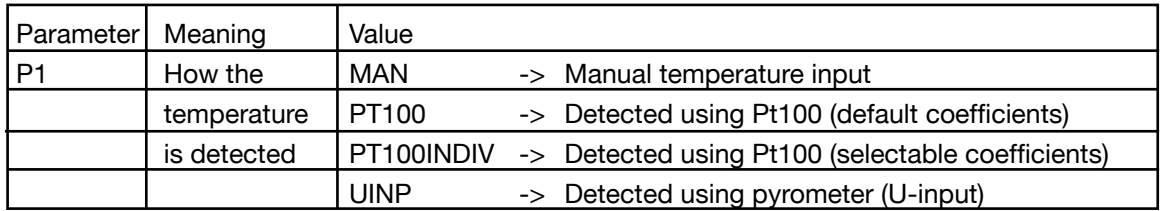

QUERY FORM: SENSe:TCOMpensate?

RESPONSE: A1,A2,A3,A4

Meaning of response An

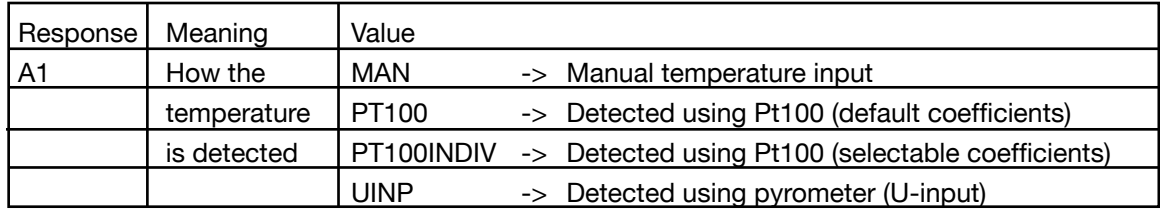

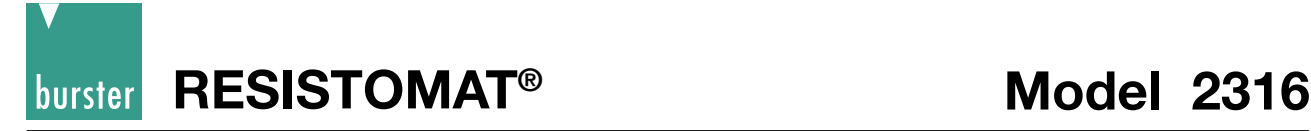

#### **9.13.2 SENSe:TCOMpensate:STATe**

DESCRIPTION: Enables or disables temperature compensation.

SYNTAX: SENSe:TCOMpensate:STATe P1

Meaning of parameter Pn

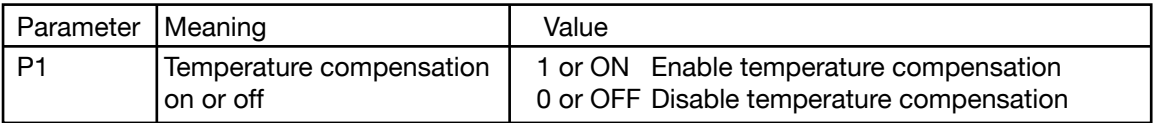

QUERY FORM: SENSe:TCOMpensate:STATe?

RESPONSE: A1

Meaning of response An

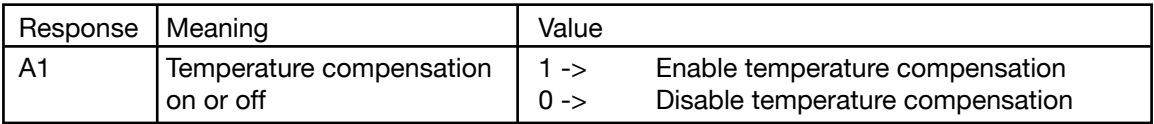

**Note:** Command not allowed in calibration mode. Command is not allowed when a measurement is running.

#### **9.13.3 SENSe:TCOMpensate:TEMPerature**

DESCRIPTION: Sets the temperature for manual temperature compensation.

SYNTAX: SENSe:TCOMpensate:TEMPerature P1

Meaning of parameter Pn

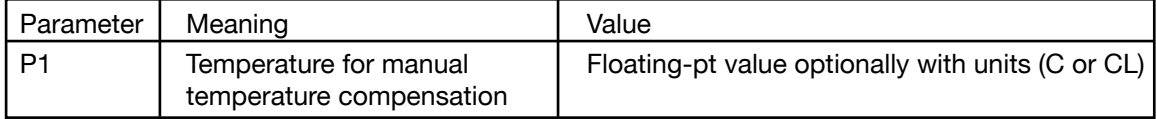

QUERY FORM: SENSe:TCOMpensate:TEMPerature?

RESPONSE: A1

Meaning of response An

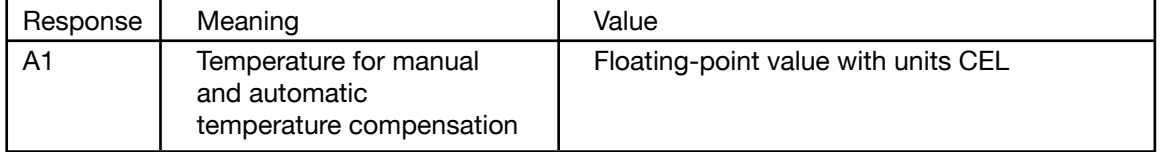

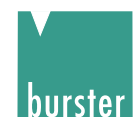

#### **9.13.4 SENSe:TCOMpensate:TEMPerature:REFerence**

DESCRIPTION: Sets the reference temperature for temperature compensation.

SYNTAX: SENSe:TCOMpensate:TEMPeratureREFerence P1

Meaning of parameter Pn

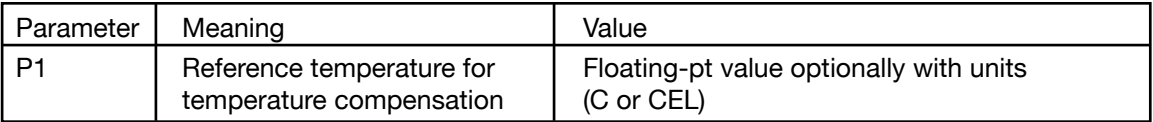

QUERY FORM: SENSe:TCOMpensate:TEMPerature:REFerence?

RESPONSE: A1

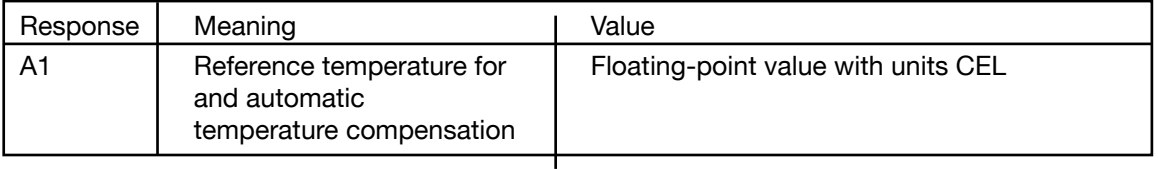

- **Note:** Command not allowed in calibration mode. Command is not allowed when a measurement is running.
- **Note:** The reference temperature specifies the temperature to which the measurement is corrected. In Europe this temperature is usually 20 °C, in USA 23°C or 25 °C. This temperature has nothing to do with the measured room temperature.

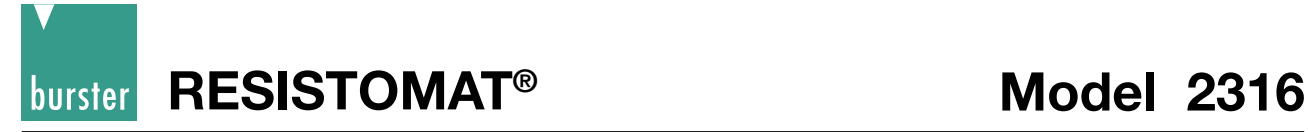

#### **9.13.5 SENSe:TCOMpensate:TCOefficient:SELect**

DESCRIPTION: Selects a temperature coefficient for the temperature compensation. SYNTAX: SENSe:TCOMpensate:TCOefficient:SELect P1

#### Meaning of parameter Pn

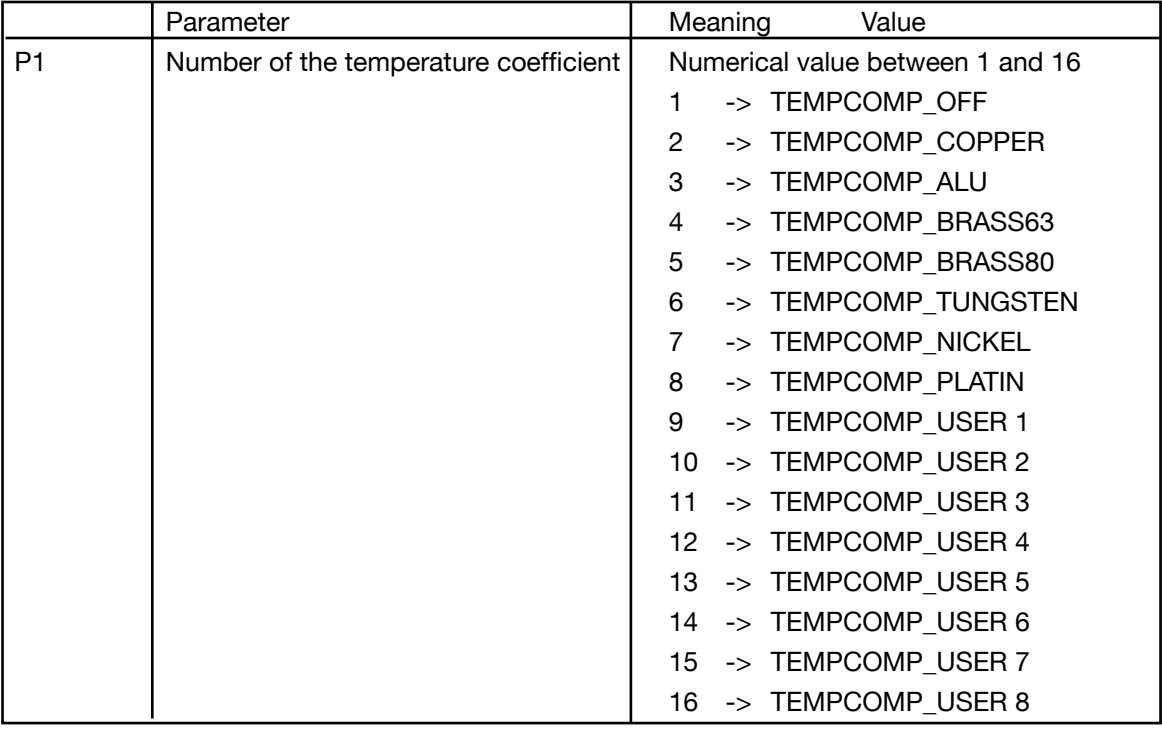

RESPONSE: A1

QUERY FORM: SENSe:TCOMpensate:TCOefficient:SELect?

Meaning of response An

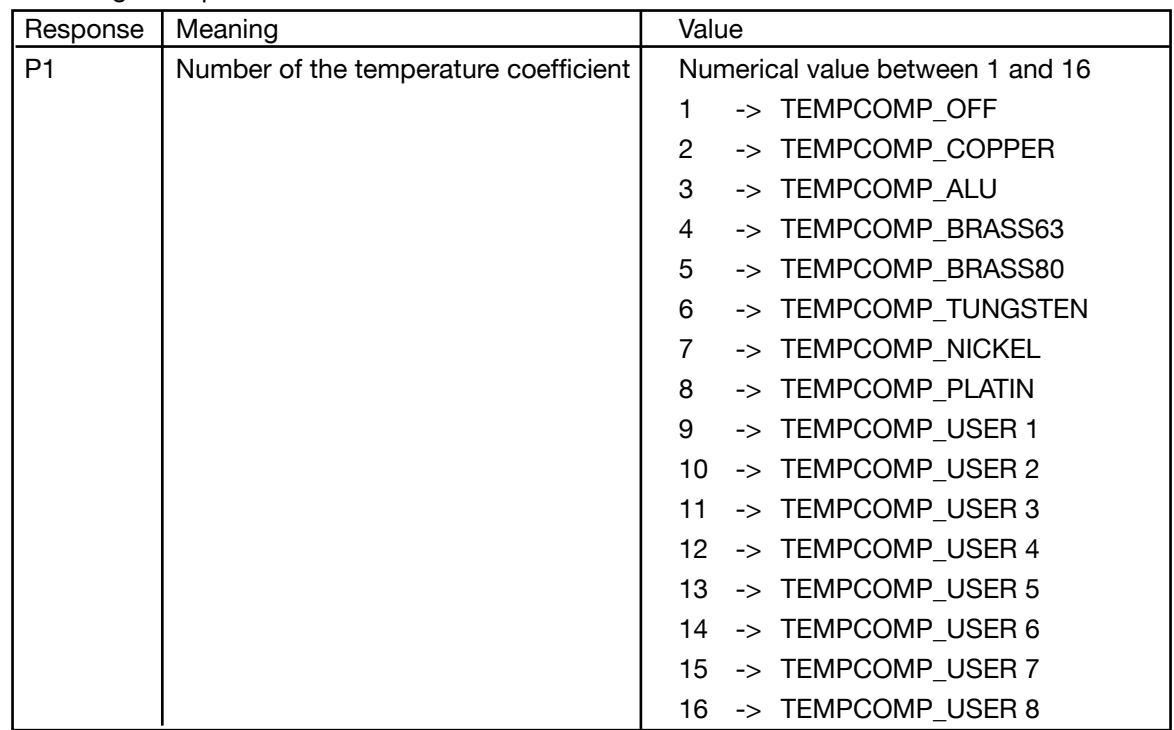

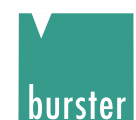

#### **9.13.6 SENSe:TCOMpensate:TCOefficient:USER:CHANge**

DESCRIPTION: Can be used to set the user-definable temperature coefficients.

SYNTAX: SENSe:TCOMpensate:TCOefficient:USER:CHANge P1, P2, P3

Meaning of parameter Pn

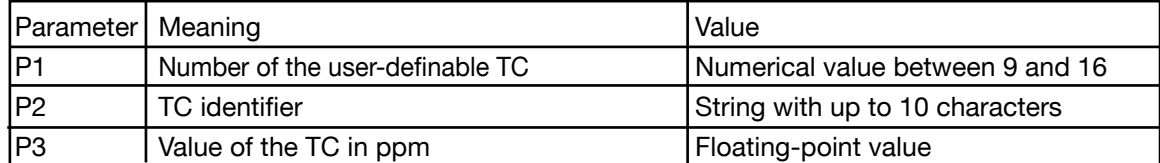

QUERY FORM: SENSe:TCOMpensate:TCOefficient:USER:CHANge? P1

RESPONSE: A1,A2,A3

Meaning of parameter Pn

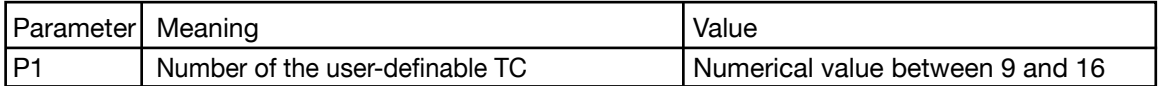

Meaning of response An

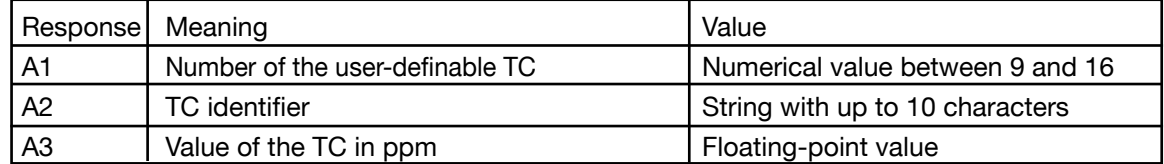

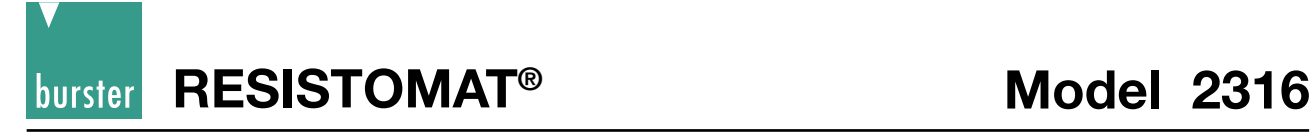

#### **9.13.7 SENSe:FRESistance:RESolution**

DESCRIPTION: Sets the resolution of the measurement display.

SYNTAX: SENSe:FRESistance:RESolution P1

Meaning of parameter Pn

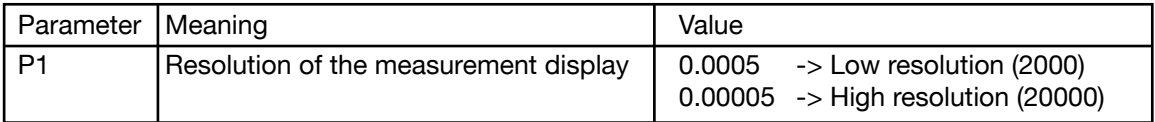

QUERY FORM: SENSe:FRESistance:RESolution?

RESPONSE: A1

Meaning of response An

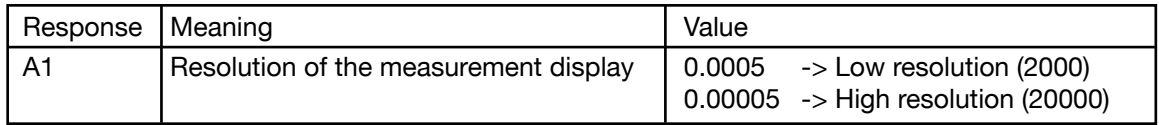

**Note:** Command not allowed in calibration mode. Command is not allowed when a measurement is running. RESistance can also be used instead of FRESistance.

#### **9.13.8 SENSe:FRESistance:MODE**

DESCRIPTION: Selects the measurement mode.

SYNTAX: SENSe:FRESistance:MODE P1

Meaning of parameter Pn

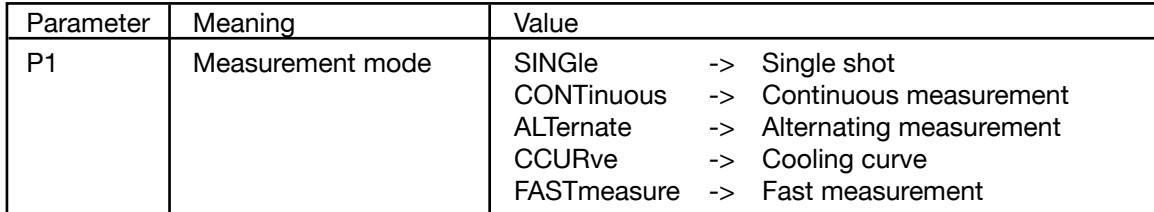

QUERY FORM: SENSe:FRESistance:MODE?

RESPONSE: A1

#### Meaning of response An

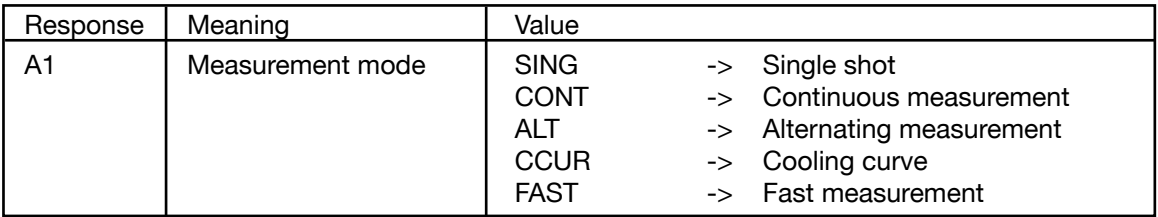

**Note:** Command not allowed in calibration mode. Command is not allowed when a measurement is running. RESistance can also be used instead of FRESistance.

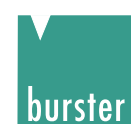

#### **9.13.9 SENSe:FRESistance:TIME:CONStant**

DESCRIPTION: Sets the load type of the device under test

SYNTAX: SENSe:FRESistance:TIME:CONStant P1

Meaning of parameter Pn

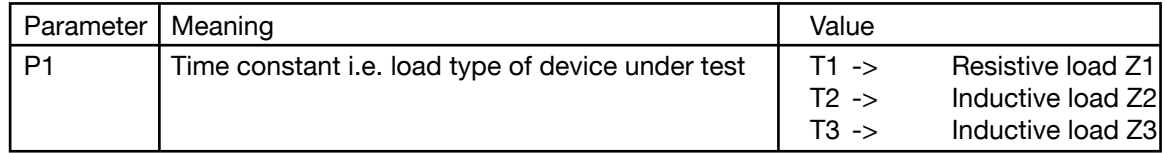

QUERY FORM: SENSe:FRESistance:TIME:CONStant?

RESPONSE: A1

Meaning of response An

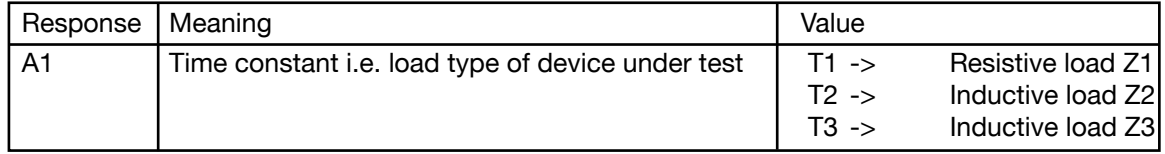

**Note:** Command not allowed in calibration mode.

Command is not allowed when a measurement is running. RESistance can also be used instead of FRESistance.

#### **9.13.10 SENSe:FRESistance:RANGe?**

DESCRIPTION: Can be used to query the measuring range currently in use.

SYNTAX: SENSe:FRESistance:RANGe?

No parameters

QUERY FORM: Query form only

RESPONSE: A1

Meaning of response An

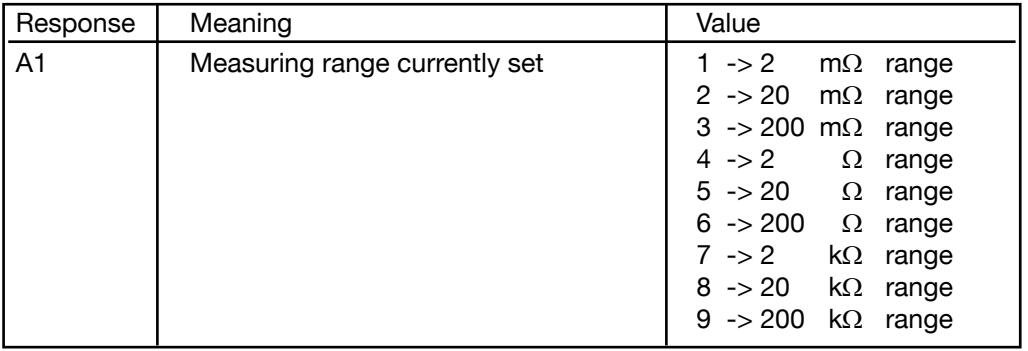

**Note:** Command not allowed in calibration mode. RESistance can also be used instead of FRESistance.

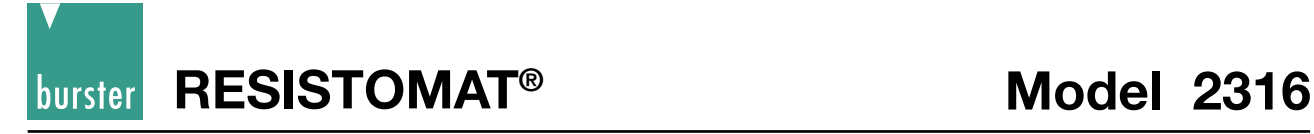

#### **9.13.11 SENSe:FRESistance:RANGe:AUTO**

DESCRIPTION: Switches between manual and automatic range-selection.

SYNTAX: SENSe:FRESistance:RANGe:AUTO P1

Meaning of parameter Pn

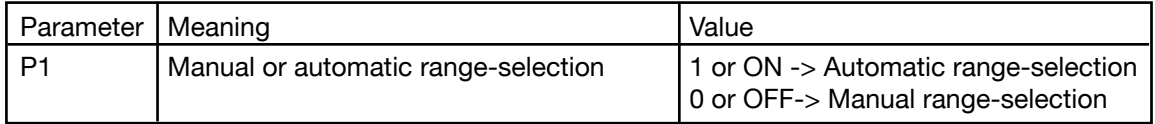

QUERY FORM: SENSe:FRESistance:RANGe:AUTO?

RESPONSE: A1

Meaning of response An

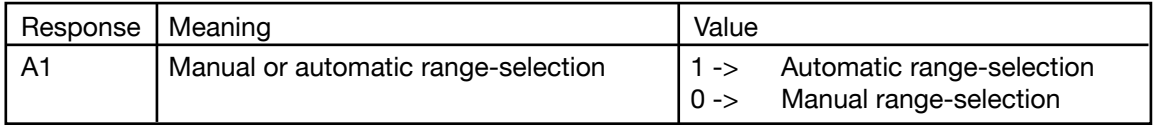

**Note:** Command not allowed in calibration mode. Command is not allowed when a measurement is running. RESistance can also be used instead of FRESistance.

Page 96

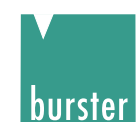

#### **9.13.12 SENSe:FRESistance:RANGe:UPPer**

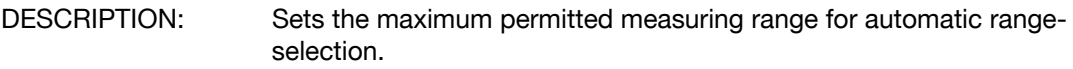

SYNTAX: SENSe:FRESistance:RANGe:UPPer P1

#### Meaning of parameter Pn

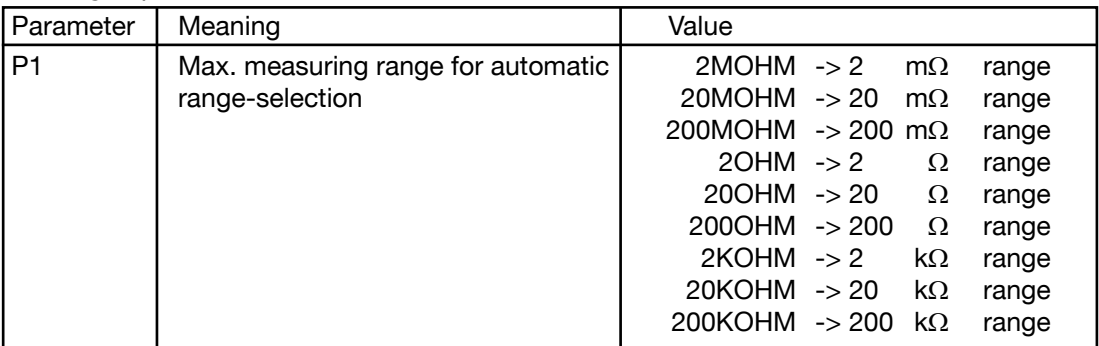

QUERY FORM: SENSe:FRESistance:RANGe:UPPer?

RESPONSE: A1

Meaning of response An

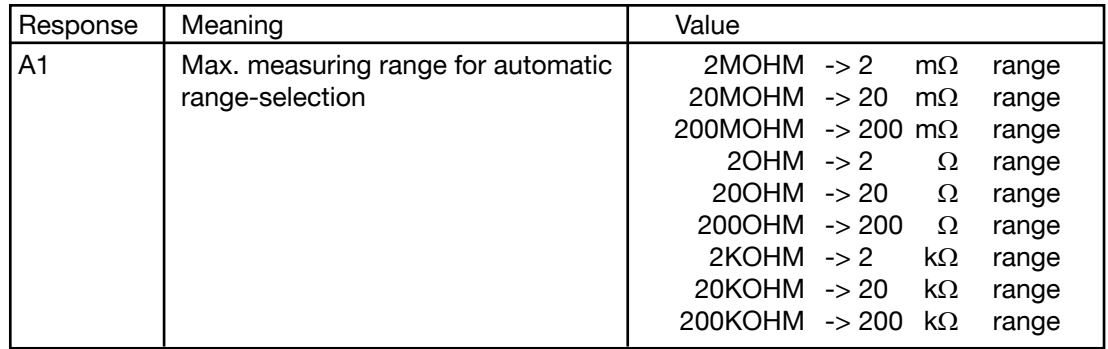

**Note:** Command not allowed in calibration mode. Command is not allowed when a measurement is running. The range must be greater than the minimum permitted measuring range set with SENSe:FRESistance:RANGe:LOWer. RESistance can also be used instead of FRESistance.

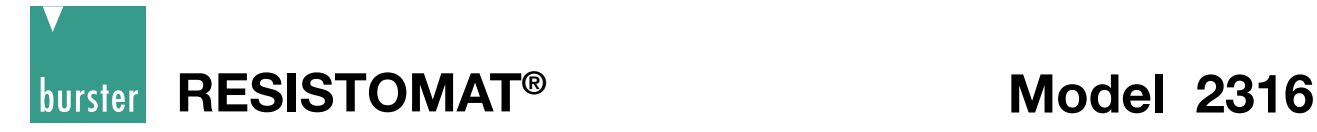

#### **9.13.13 SENSe:FRESistance:RANGe:LOWer**

- DESCRIPTION: Sets the minimum permitted measuring range for automatic range selection.
- SYNTAX: SENSe:FRESistance:RANGe:LOWer P1

#### Meaning of parameter Pn

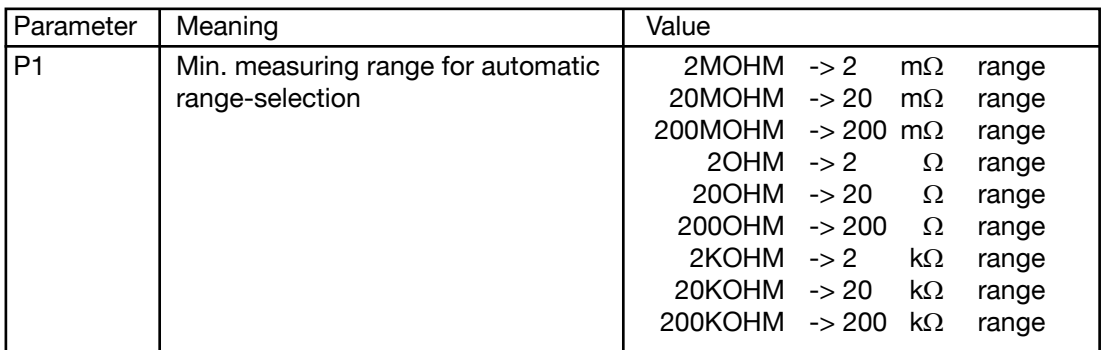

QUERY FORM: SENSe:FRESistance:RANGe:LOWer?

RESPONSE: A1

Meaning of response An

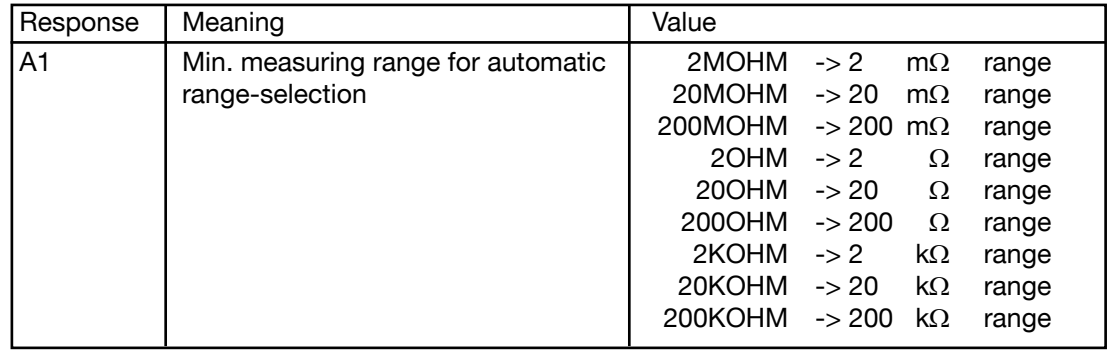

**Note:** Command not allowed in calibration mode. Command is not allowed when a measurement is running. The range must be smaller than the maximum permitted measuring range set with SENSe:FRESistance:RANGe:UPPer. RESistance can also be used instead of FRESistance.

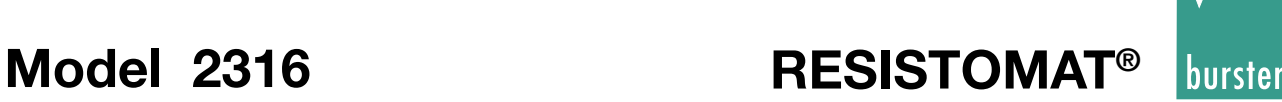

#### **9.13.14 SENSe:FRESistance:RANGe:MANual**

DESCRIPTION: Sets the measuring range for manual range-selection.

SYNTAX: SENSe:FRESistance:RANGe:MANual P1

Meaning of parameter Pn

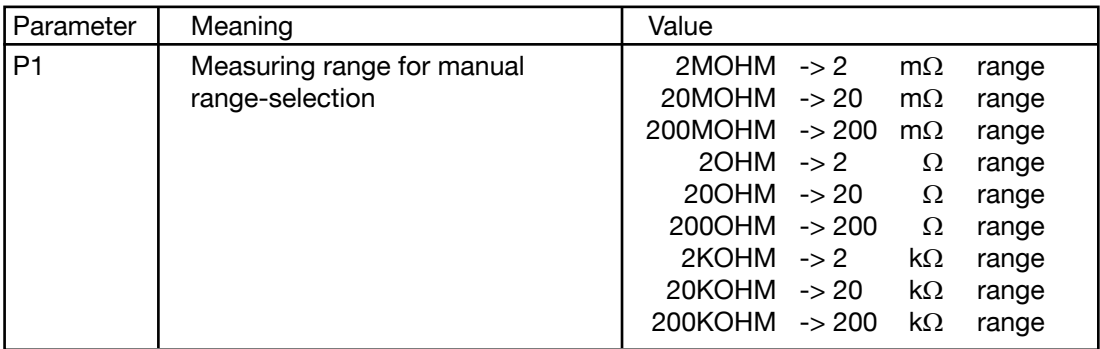

QUERY FORM: SENSe:FRESistance:RANGe:MANual?

RESPONSE: A1

Meaning of response An

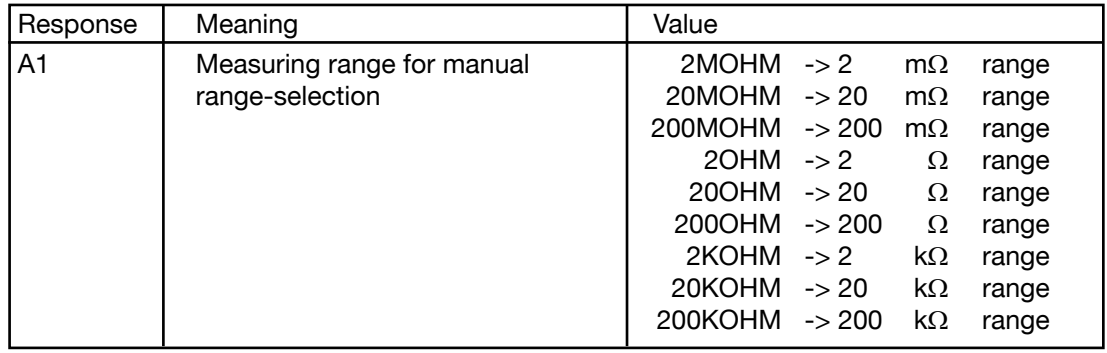

**Note:** Command not allowed in calibration mode.

Command is not allowed when a measurement is running and an inductive device under test is set.

RESistance can also be used instead of FRESistance.

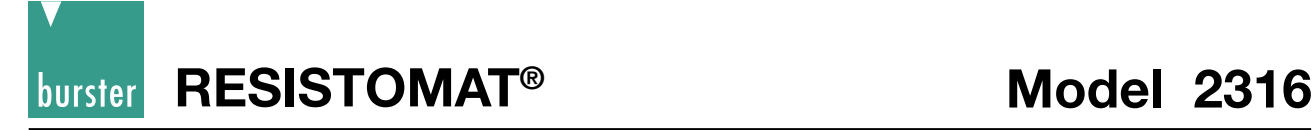

#### **9.13.15 SENSe:AVERage:COUNt**

DESCRIPTION: Sets the number of measurements to be used for calculating the mean resistance.

SYNTAX: SENSe:AVERage:COUNt P1

Meaning of parameter Pn

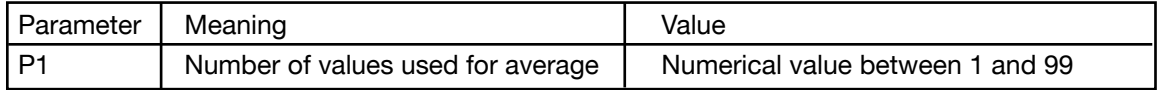

QUERY FORM: SENSe:AVERage:COUNt?

RESPONSE: A1

Meaning of response An

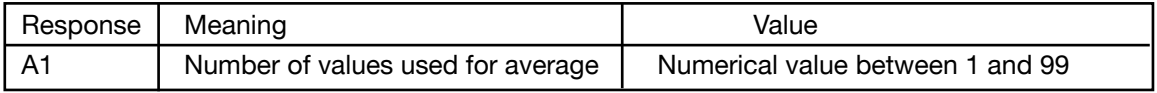

**Note:** Command not allowed in calibration mode. Command not allowed when measurement running.

#### **9.13.16 SENSe:CORRection:OFFSet**

- DESCRIPTION: Start zero-offset measurement for automatic thermal-EMF compensation disabled ("MAN ZERO")
- SYNTAX: SENSe:CORRection:OFFSet?

No parameter

- QUERY FORM: no query form
- **Note:** Command not allowed in calibration mode. Command not allowed when measurement running.

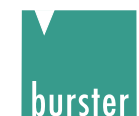

#### **9.13.17 SENSe:CORRection:OFFSet:AUTO:STATe**

DESCRIPTION: Enables/disables the automatic thermal-EMF compensation.

SYNTAX: SENSe:CORRection:OFFSet:AUTO:STATe P1

Meaning of parameter Pn

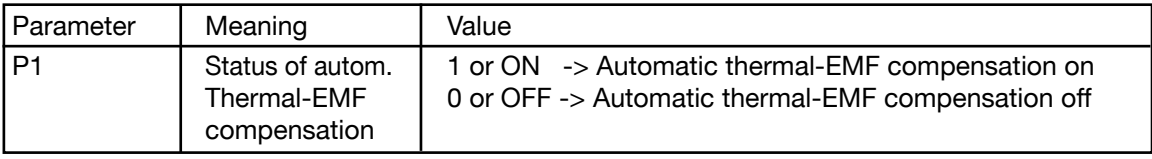

QUERY FORM: SENSe:CORRection:OFFSet:AUTO:STATe?

RESPONSE: A1

Meaning of response An

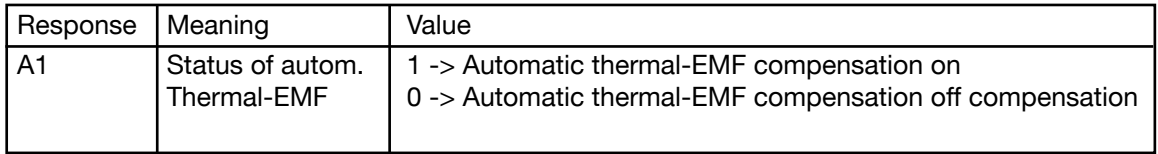

**Note:** Command not allowed in calibration mode. Command not allowed when measurement running.

# **9.14 SOURce Subsystem**

#### **9.14.1 SOURce:CURRent[:LEVel:IMMediate:AMPLitude]**

DESCRIPTION: Sets the measurement current

SYNTAX: SOURce:CURRent[:LEVel:IMMediate:AMPLitude] P1

Meaning of the parameter Pn

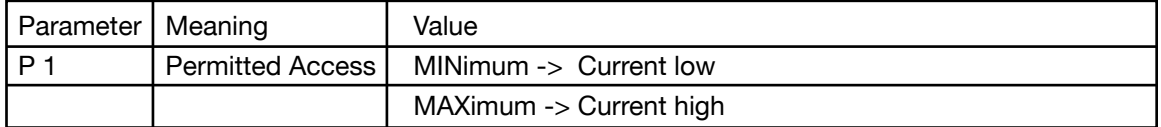

QUERY FORM: SOURce:CURRent[:LEVel:IMMediate:AMPLitude]?

RESPONSE: A1

Meaning of response An

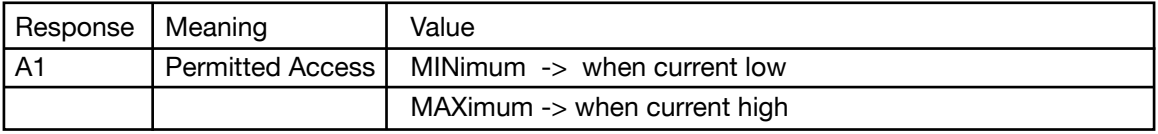

**Note:** Command is not allowed in calibration mode.

Command is not allowed when measurement is running.

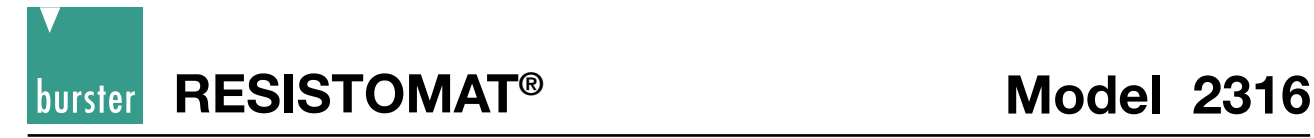

#### **9.15 IEEE-488.2 commands**

#### **9.15.1 \*SRE command**

DESCRIPTION: Sets the Service Request Enable register.

SYNTAX: \*SRE P1

Meaning of parameter Pn

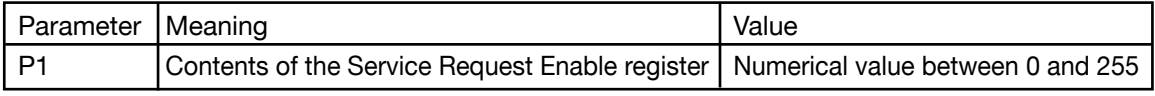

QUERY FORM: \*SRE?

RESPONSE: A1

Meaning of response An

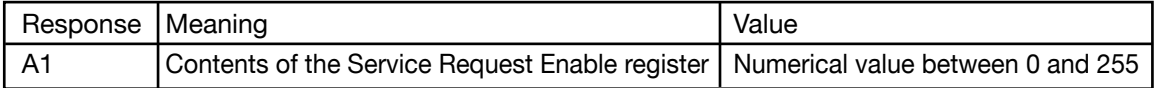

#### **9.15.2 \*STB? Command**

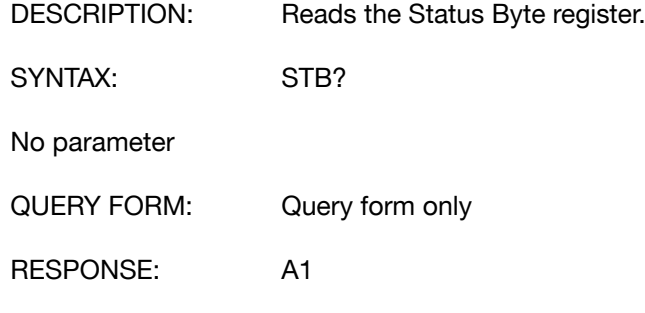

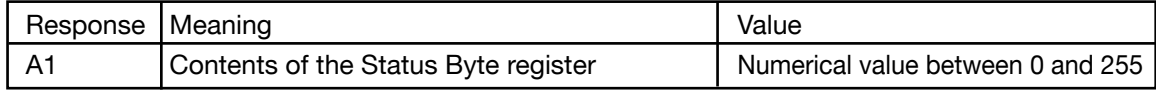

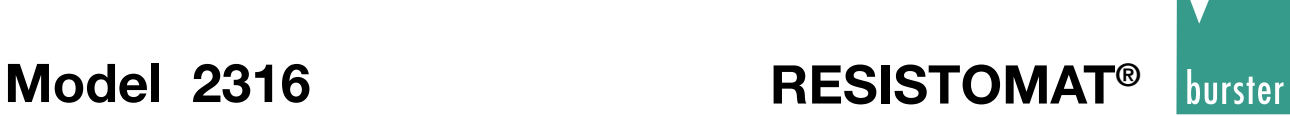

#### **9.15.3 \*ESE command**

DESCRIPTION: Sets the Standard Event Status Enable register.

SYNTAX: \*ESE P1

Meaning of parameter Pn

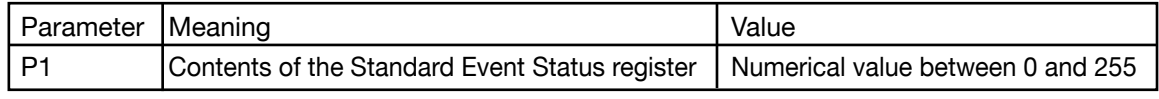

QUERY FORM: \*ESE?

RESPONSE: A1

Meaning of response An

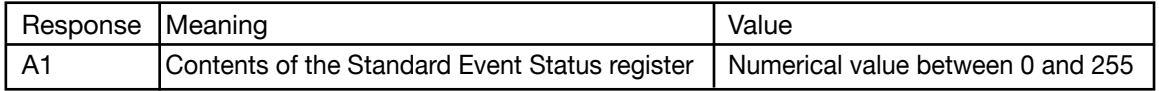

#### **9.15.4 \*ESR? Command**

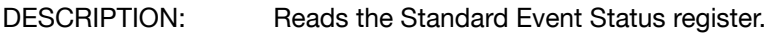

SYNTAX: ESR?

No parameter

QUERY FORM: Query form only

RESPONSE: A1

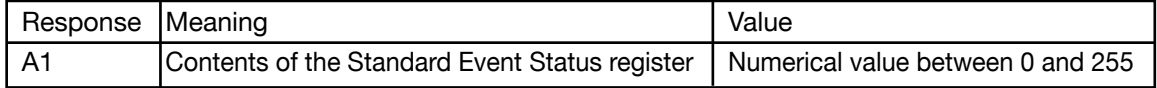

#### **9.15.5 \*OPC command**

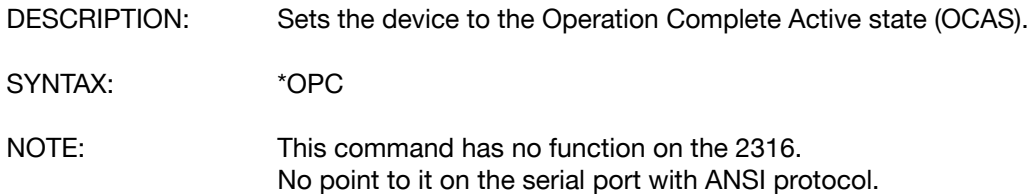

#### **9.15.6 \*RST command**

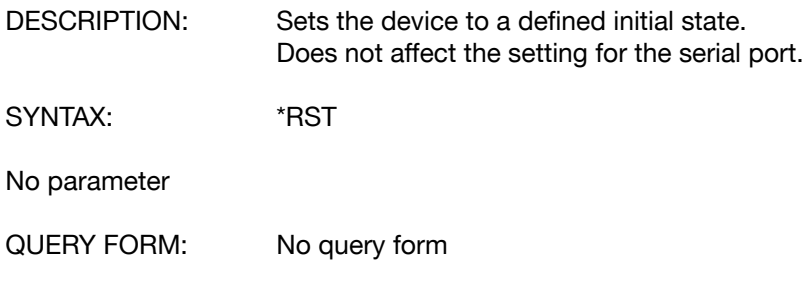

#### **9.15.7 \*TST? Command**

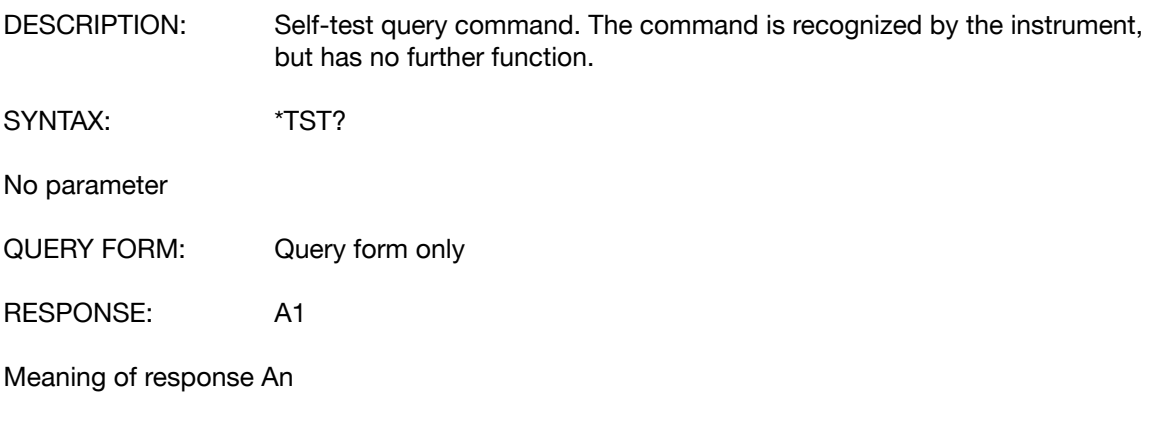

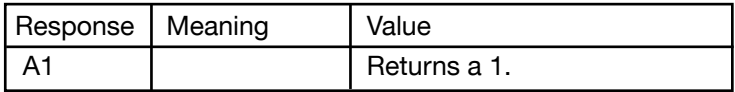

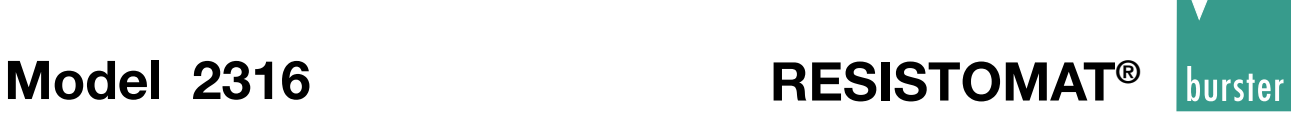

#### **9.15.8 \*WAI command**

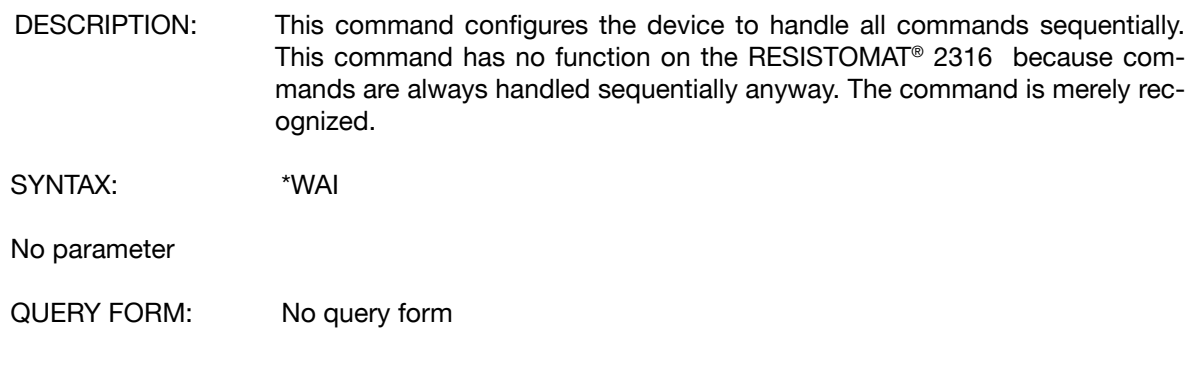

**Note:** No function on 2316

#### **9.15.9 \*CLS command**

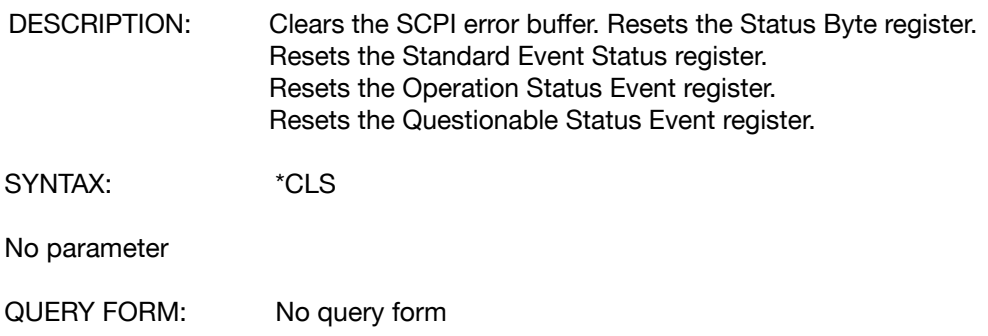

#### **9.15.10 \****IDN? Command*

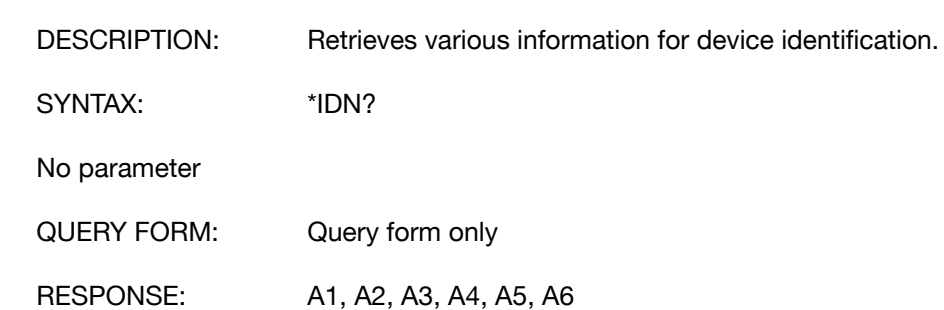

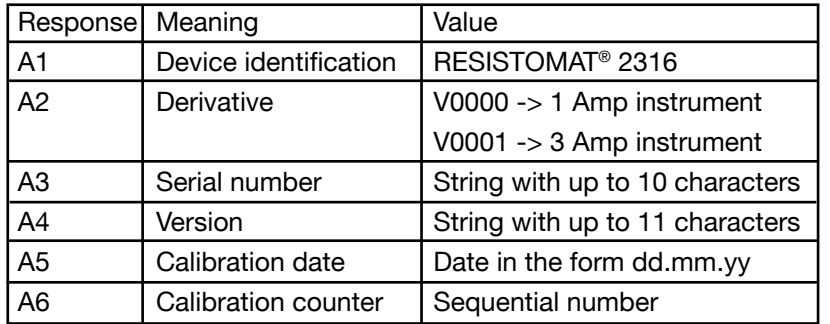

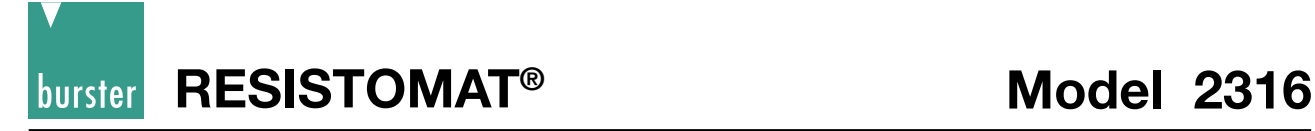

#### **9.15.11 \****RCL command*

DESCRIPTION: Can be used to select a measurement program (0 to 15).

SYNTAX: \*RCL P1

Meaning of parameter Pn

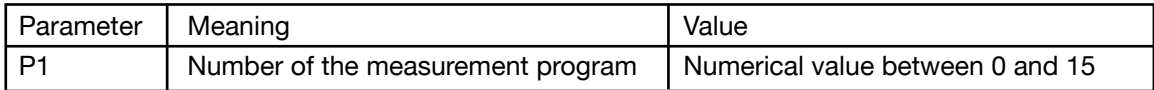

QUERY FORM: \*RCL?

RESPONSE: A1

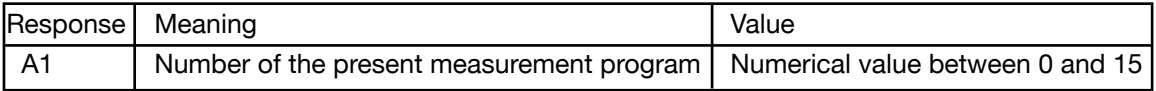

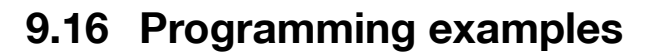

#### **QBasic examples**

These two examples were written using Quick-Basic, and in both methods shown retrieve the info string.

#### 9.16.1 Communication using "selection with response"

```
REM ***********************************************************************
REM ** **
REM ** 2316_1.bas Developped by:MN,Li **<br>REM ** 2316_1.bas Developped by:CS **
REM ** Changed by:CS **
REM ** Communication Prog. language: Qbasic 1.1 **<br>REM ** exe-File created with OB 4.5 ** **
REM ** exe-File created with QB 4.5 **
REM ** with selection with the selection of the series of the series of the series of the series of the series of the series of the series of the series of the series of the series of the series of the series of the series
REM ** response date: 09.12.2004 **<br>REM ** example: ask for ID-string ** * * * * *
REM ** example: ask for ID-string **
REM ** **
REM ***********************************************************************
REM (1) Definition of ASCII-Control Characters
REM STX Start of text: 0x02
SYX$ = CHR$(2)REM ETX End of text: 0x03
ETX$ = CHR$(3)REM EOT End of transmission: 0x04
EOT$ = CHR$(4)REM ENQ Enquiry: 0x05
ENOS = CHR$(5)REM ACK Acknowledge: 0x06
ACK$ = CHR$ (6)REM LF line feed: 0x0a
LF$ = CHR$ (10)REM CR carriage return: 0x0d
CRES = CHRS(13)REM NAK not acknowledge: 0x15
NAKS = CHRS(21)REM++++++++++++++++++++++++++++++++++++++++++++++++++++++++++++++++++
REM Dialog: Selection and opening/initialisation of PC-Interface
REM++++++++++++++++++++++++++++++++++++++++++++++++++++++++++++++++++
CLS
INPUT "Which interface do you want to use? (1 -> COM1, 2 -> COM2)"; a
IF ((a \langle > 1) AND (a \langle > 2)) THEN PRINT "illegal Interface": END
IF (a = 1) THEN \text{comS} = \text{COM1}^{\text{w}}IF (a = 2) THEN \text{com}\$ = "\text{COM2}"
openstr$ = com$ + ...:9600.N.8.1"PRINT
REM ** rs232 initialisation
OPEN openstr$ FOR RANDOM AS #3
REM++++++++++++++++++++++++++++++++++++++++++++++++++++++++++++++++++
REM Ask Device (adr 0) for ID-String with Mode "selection with response"
REM (one of the two communication modes)
REM++++++++++++++++++++++++++++++++++++++++++++++++++++++++++++++++++
```
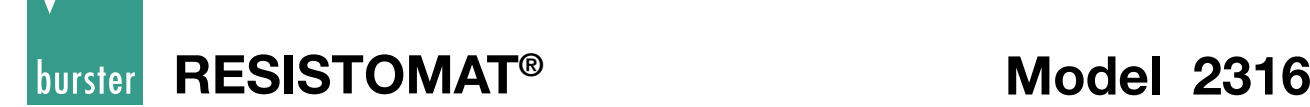

PRINT  $\cdots$   $\cdots$  >>>>>>> Connecting Device with adress 1...."

REM \*\* Sending "selection supervisory sequence" and pick up answer send EOT first to end other (probably unanswered) enquiries PRINT #3, EOT\$ +  $.0000" + .000" + E NQ$$ REM clear answer string ant\$ =  $\mu$ " REM read characters from serial interface ant $$ =$  INPUT $$$  (1, #3) REM new char should be an ACK IF ant\$ <> ACK\$ THEN PRINT "Comunication error, not (ACK) received but:"; ant\$ PRINT "selection supervisory string sent" REM press, enter' to proceed INPUT "ENTER TO GO ON";  $a$ \$:  $a$ \$ = "" REM \*\* Sending command "INFO?" to 2316 (enclosed with STX and ETX) PRINT #3,  $STX\$  +  $N^*$ idn?" +  $ETX\$ REM clear answer string ant $\hat{S} = u^v$ REM read characters from serial interface ant $$ =$  INPUT $$(1, #3)$ REM new char should be an ACK IF ant\$ <> ACK\$ THEN PRINT "Comunication error, not (ACK) received but:"; ant\$ REM !!IMPORTANT!! de-adress before start polling PRINT #3, EOT\$ PRINT "ID-Enquiry sent" REM press, enter' to proceed INPUT "ENTER TO GO ON";  $a$ \$:  $a$ \$ = "" REM 9310 wants to answer now and waits for polling REM start polling PRINT #3,  $0000" + 000" + E NQ$$ REM clear answer string ant $\sin 5 = x$ " REM initialize variable char\$ to anything but ETX  $char$ = STX$$ REM read from serial interface until ETX and add to answer-string WHILE (char\$ <> ETX\$) char $\frac{1}{2}$  = INPUT $\frac{1}{2}$  (1, #3) ant\$ =  $ant$ + char$$ WEND REM ID-string received, send ACK PRINT #3, ACK\$ REM Printing "Dev 0 INFO:" on PC-sreen: PRINT "DEVICE 0 answers: ", ant\$ REM Reading EOT from 2316 ant $\hat{s} = u^v$  $ant$ \$ = INPUT\$(1, #3) REM new char should be an EOT IF ant\$ <> EOT\$ THEN PRINT "Comunication error, not (EOT) received but:"; ant\$ PRINT "Program has ended successfully"

END
PRINT

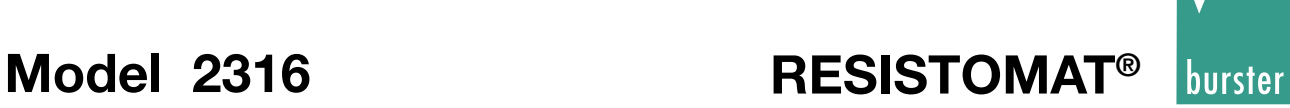

#### **9.16.2 Communication using "fast selection"**

```
REM ************************************************************************
REM ** **
REM ** 2316_2.bas Developped by:MN,Li **<br>REM ** 2316_2.bas Developped by:MN,Li **
REM ** THE REM ** Changed by:CS ** REM ** REM ** REM ** REM ** REM ** REM ** REM ** REM ** REM ** REM ** REM ** REM ** REM ** REM ** REM ** REM ** REM ** REM ** REM ** REM ** REM ** REM ** REM ** REM ** REM ** REM ** REM *
REM ** <br>REM ** Communication Prog. language: Qbasic 4.5 ** Communication exe-File created with
REM ** Communication exe-File created with QB 4.5 **<br>REM ** with fast selection date: 09.12.2004 **
                                                 date: 09.12.2004 **<br>selection **
REM ** example: ask for ID-string with fast selection
Rem ************************************************************************
REM Definition of ASCII-Control Characters
REM STX Start of text: 0x02
STX$ = CHR$(2)REM ETX End of text: 0x03
ETX$ = CHR$ (3)REM EOT End of transmission: 0x04
EOT$ = CHR$ (4)REM ENQ Enquiry: 0x05
ENQ$ = CHR$(5)REM ACK Acknowledge: 0x06
ACK$ = CHR$ (6)REM LF line feed: 0x0a
LFS = CHRS(10)REM CR carriage return: 0x0d
CRE$ = CHR$(13)REM NAK not acknowledge: 0x15
NAK$ = CHR$ (21)REM++++++++++++++++++++++++++++++++++++++++++++++++++++++++++++++++++
REM Dialog: Selection and opening/initialisation of PC-Interface
REM++++++++++++++++++++++++++++++++++++++++++++++++++++++++++++++++++
C<sub>LS</sub>
INPUT "Which interface do you want to use? (1 -> COM1, 2 -> COM2)"; a
 IF ((a \langle > 1) AND (a \langle > 2)) THEN PRINT "illegal Interface": END
 IF (a = 1) THEN com\ = \text{``COM1''}IF (a = 2) THEN com\ = \text{COM2}^{\text{v}}openstr$ = com$ + "19600,N,8,1"PRINT
REM ** rs232 initialisation
OPEN openstr$ FOR RANDOM AS #3
PRINT "Please set up the 2316 with:"
PRINT " baudrate = 9600, Data bits = 8,"
PRINT , Stopp bits = 1, No parity, no blockcheck"
PRINT " adress 0"
```
## RESISTOMAT<sup>®</sup> Model 2316

```
REM++++++++++++++++++++++++++++++++++++++++++++++++++++++++++++++++++
REM Ask Device (adr 0) for ID-String with Mode "fast selection"
REM (one of the two communication modes)
REM All commands in the user manual are described in this mode
REM++++++++++++++++++++++++++++++++++++++++++++++++++++++++++++++++++
PRINT \ldots \longrightarrow >>>>>>> Connecting Device with adress 0 \ldots"
REM send EOT first to end other (probably un-answered) enquiries (strongly recommended)
PRINT #3, EOT$
REM Create and send command
PRINT #3, m0000" + msr" + STX$ + m*IDN?" + ETX$REM clear answer string
ant$ = \ldots"
REM read characters from serial interface
ant$ = INPUT$(1, #3)REM new char should be an ACK
IF ant$ <> ACK$ THEN PRINT "Comunication error, not (ACK) received but:"; ant$
REM press, enter' to proceed
INPUT "ENTER TO GO ON"; a$: a$ = ""
REM !!IMPORTANT!! de-adress before start polling
PRINT #3, EOT$
REM 9310 wants to answer now and waits for polling
REM start polling
PRINT #3, 0000" + mpo" + ENQ$REM clear answer string
ant\frac{1}{2} = \frac{1}{2}REM initialize variable char$ to anything but ETX
charS = STXSREM read from serial interface until ETX and add to answer-string
WHILE (char$ \langle ETX$)
      char\frac{1}{2} = INPUT\frac{1}{2} (1, #3)
      ant$ = ant$ + char$
WEND
REM ID-string received, send ACK
PRINT #3, ACK$
REM Printing "INFO" on PC-sreen:
PRINT "Device (0) answers: ", ant$
REM Reading EOT from 2316
ant$ = ''ant$ = INPUT$(1, #3)REM new char should be an EOT
IF ant$ <> EOT$ THEN PRINT "Comunication error, not (EOT) received but:"; ant$
PRINT "Program has ended successfully"
END
```
**burster** 

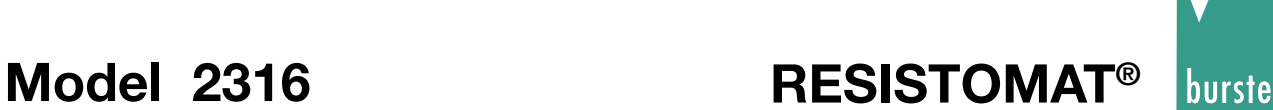

# burster

## **9.16.3 Programming Example**

#### **Program lines for the transmission of meas. values from RESISTOMAT® 2316 to the PC**

Ask for device model and identification:

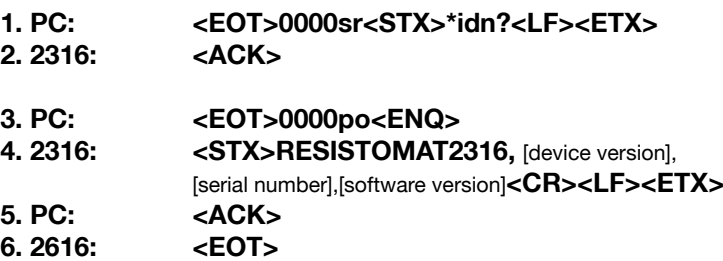

Measuring start:

**7. PC: <EOT>0000sr<STX>init<LF><ETX> 8. 2316: <ACK>**

Check and wait till a meas. value is available. Read SCPI status operation condition register and mask out Bit 8 (EOC)  $\rightarrow$  if EOC=1 than a new meas. value is available and the value you can read with the following step **fetc?** 

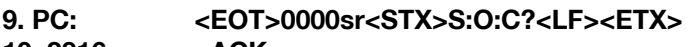

**10. 2316: <ACK>**

#### **11. PC: <EOT>0000po<ENQ>**

- **12. 2316: <STX>**[register value]**<CR><LF><ETX>**
- **13. PC: <ACK>**
- **14. 2316: <EOT>**

Read meas. value in PC

- **15. PC: <EOT>0000sr<STX>fetc?<LF><ETX>**
- **16. 2316: <ACK>**
- **17. PC: <EOT>0000po<ENQ> 18. 2316: <STX>**[meas. value]**<CR><LF><ETX> 19. PC: <ACK> 20. 2316: <EOT>**

For a new meas. value go to line 9. For the end go to line 21.

Measuring end:

**21. PC: <EOT>0000sr<STX>abor<LF><ETX> 22. 2316: <ACK>**

#### **Hint :**

**At our homepage**

**http://goo.gl/fuxoxU you can download free of charge the software "Serial Console" where you can check the different instructions.**

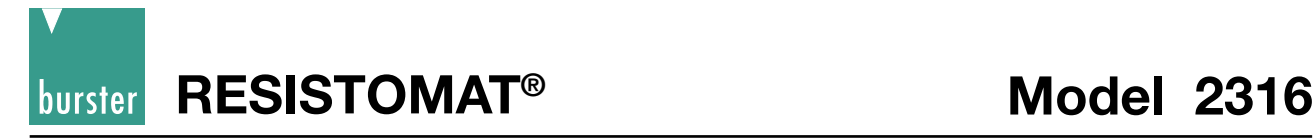

## **10 Maintenance, Customer service, Shipping, Cleaning**

## **10.1 Maintenance**

The RESISTOMAT® 2316 requires no maintenance by the user. Any repairs that may be needed must be performed only at the manufacturer's premises. Recalibration is recommended every 24 months.

#### **Customer service**

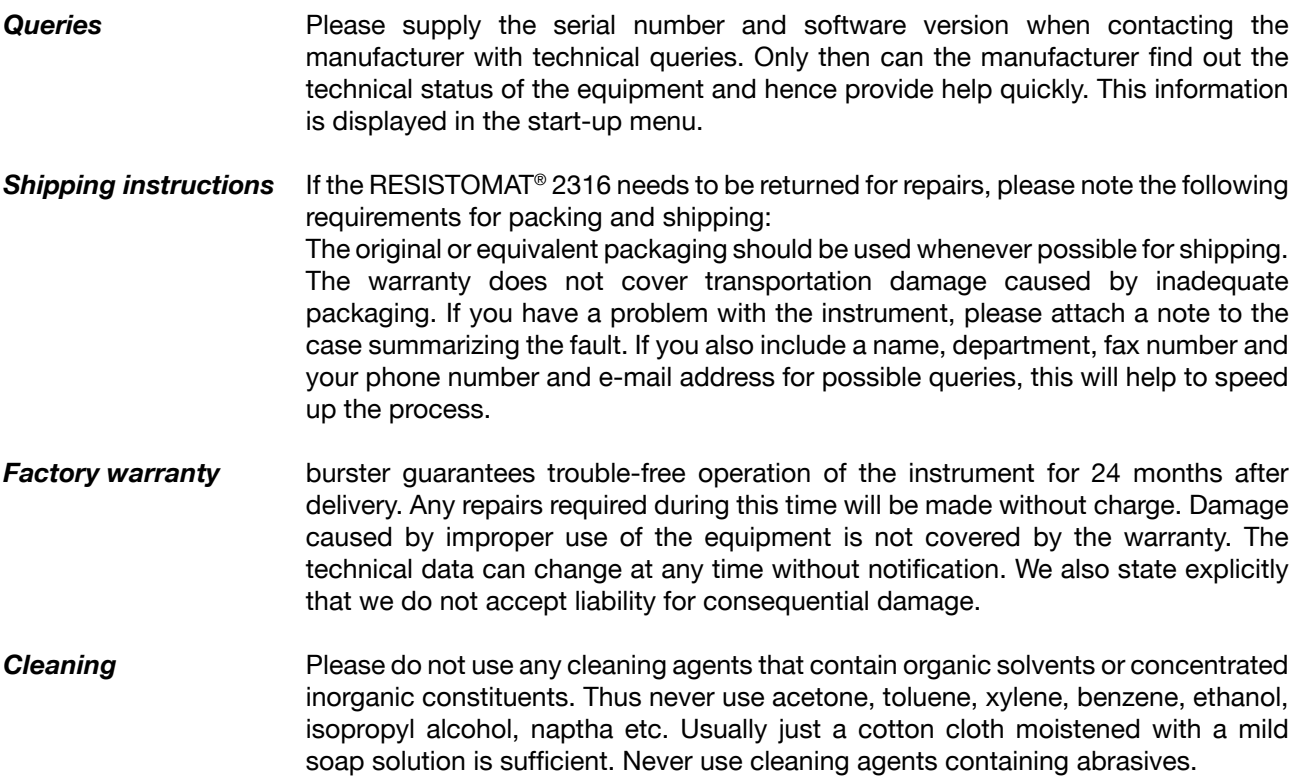

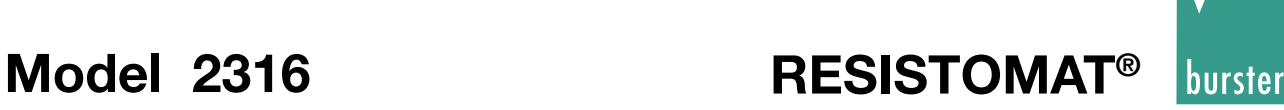

## **11 Appendix**

### **11.1 Technical data**

Only values that include tolerances or limits are data covered by the warranty. Values that do not include tolerances are provided for information and do not come under the warranty.

The instrument is designed for easy servicing and is housed in a rugged metal case. The individual components are easily accessible, ensuring ideal servicing conditions.

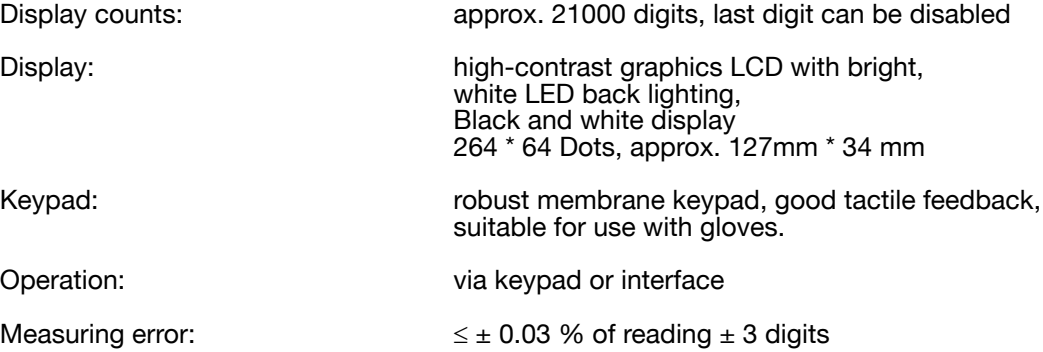

Temperature drift: < 50 ppm/K

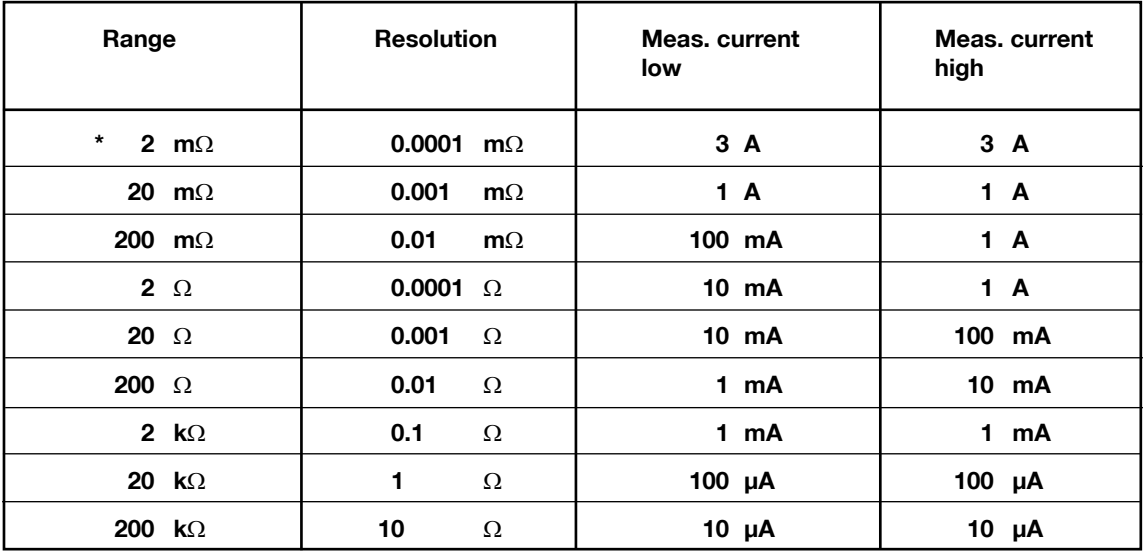

#### **\* only RESISTOMAT® Model 2316-V0001**

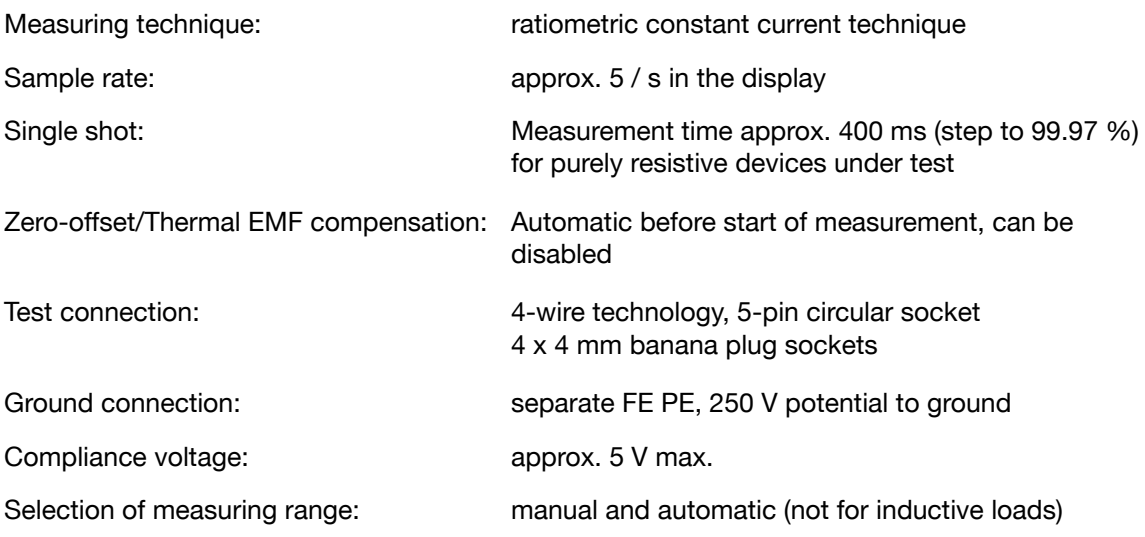

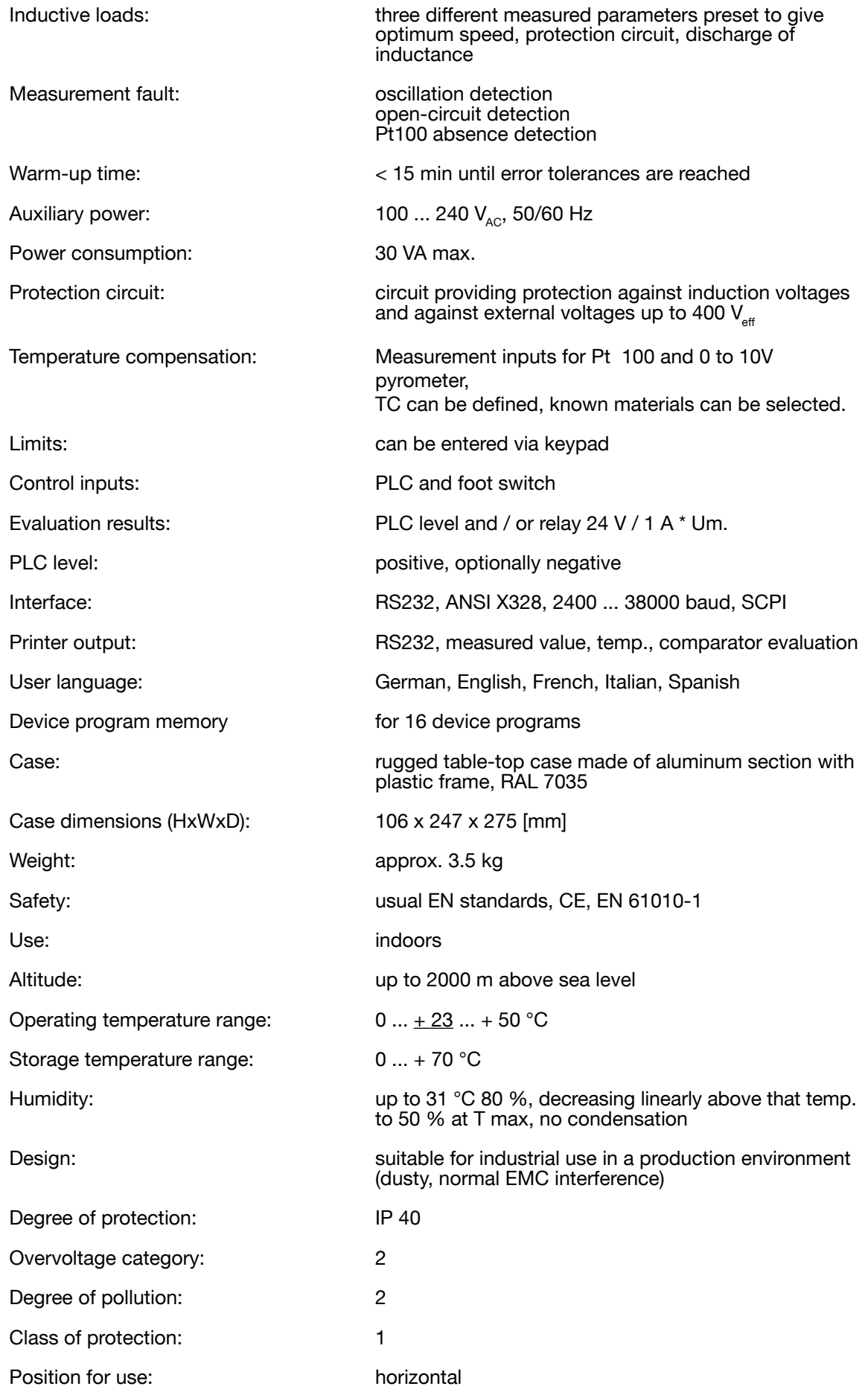

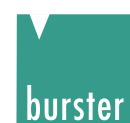

## **11.2 Calibration**

The instrument is calibrated digitally. PC software 2316-P001 (purchased separately) and a range of series 1240 calibration resistances are required for the calibration.

## **11.3 Error messages and troubleshooting**

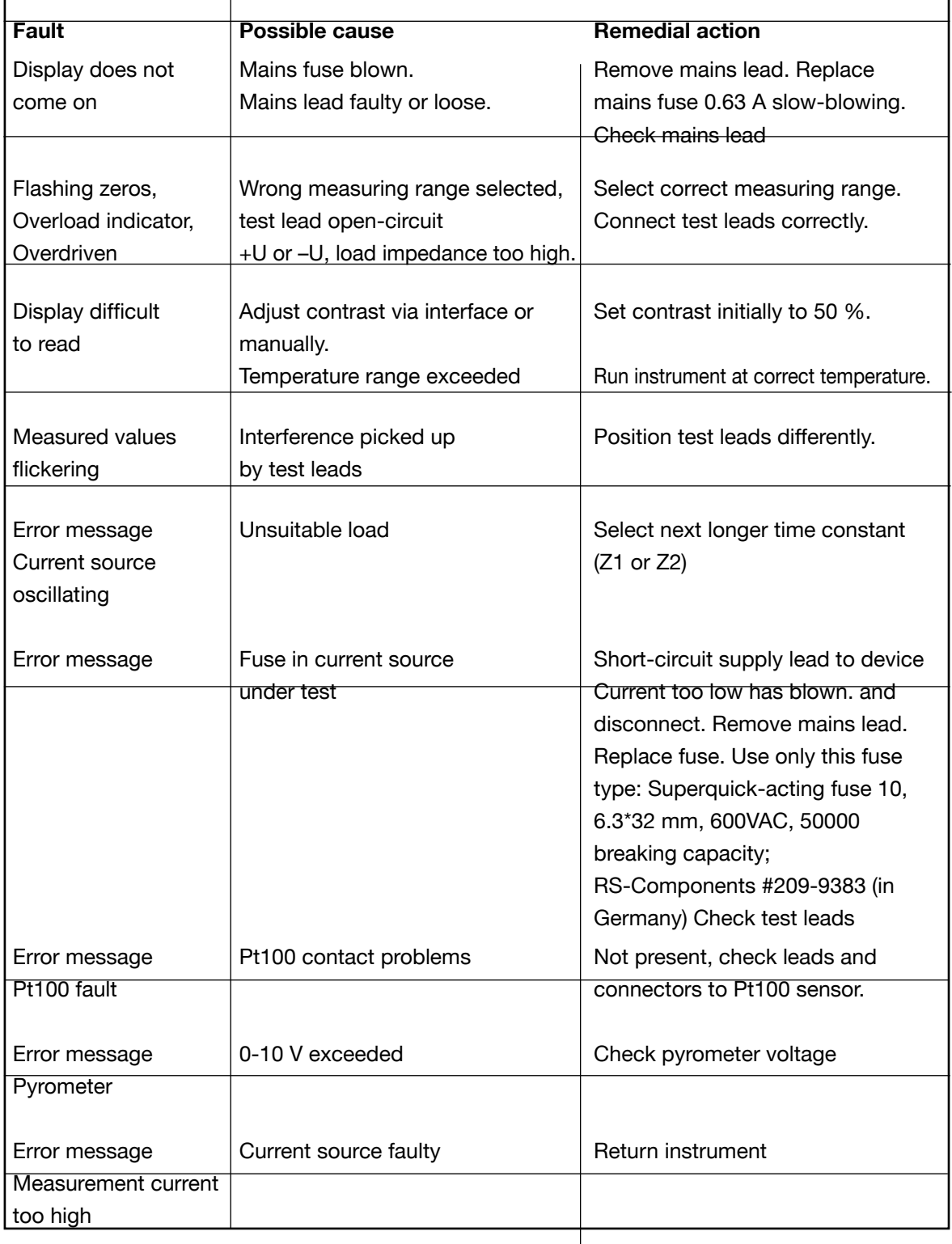

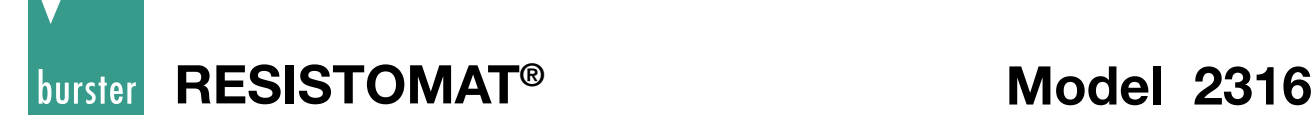

#### **Internal device errors**

After power-up, the instrument checks the calibration data in the data memory, the non-volatile variables in the data memory and the EEPROM on the analog card. Since more than one error can occur at once, the errors are binary coded and displayed on the LCD in the event of an error.

Bit 0 set means that non-volatile data in the RAM has been lost. Bit 1 set means that a new device software version has been found (version number) Bit 2 set means that the EEPROM has not been programmed yet or is faulty. Bit 3 set means that calibration data in the data memory has been lost.

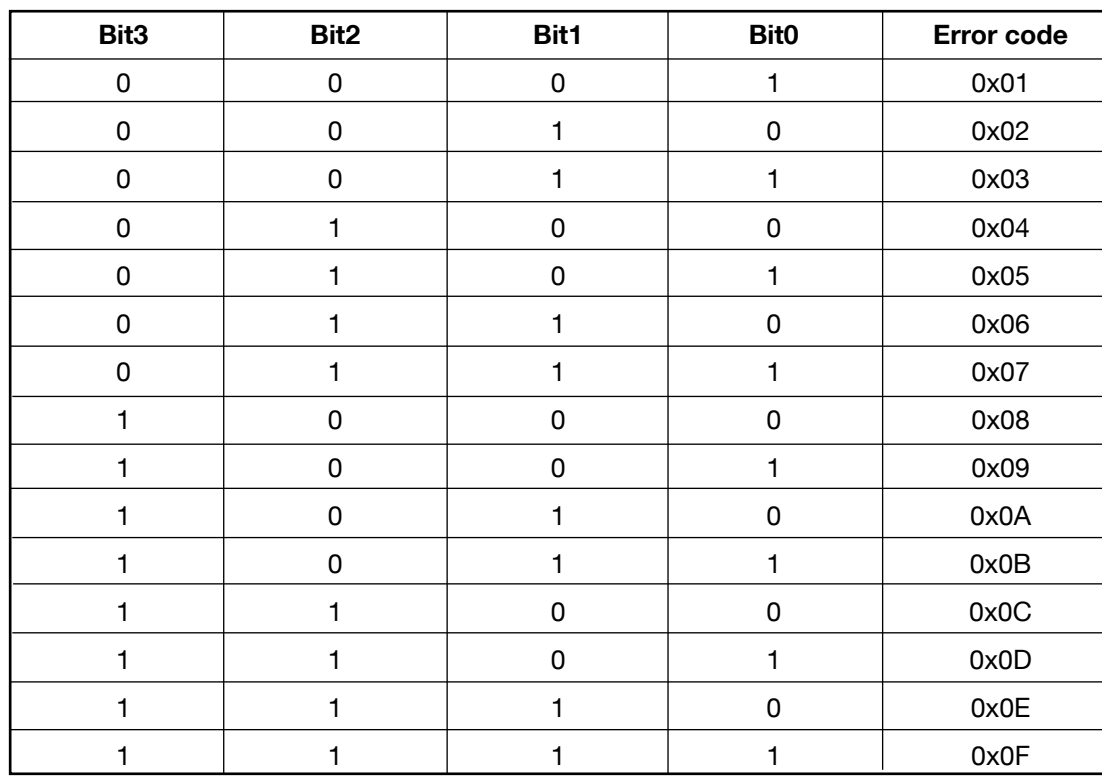

The error code is displayed as a hexadecimal code:

This error menu can only be closed by entering a code:

Please notify our service department, Phone +49(0)7224-645-0.